\* Certaines informations contenues dans ce mode d'emploi peuvent être différentes de celles affichées par votre téléphone en fonction de la version du logiciel installé et de votre fournisseur de services.

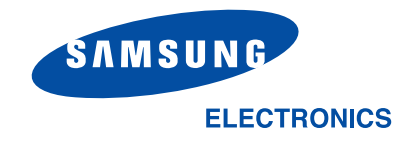

Printed in KoreaCode No.:GH68-05390AFrench. 07/2004. Rev 1.1

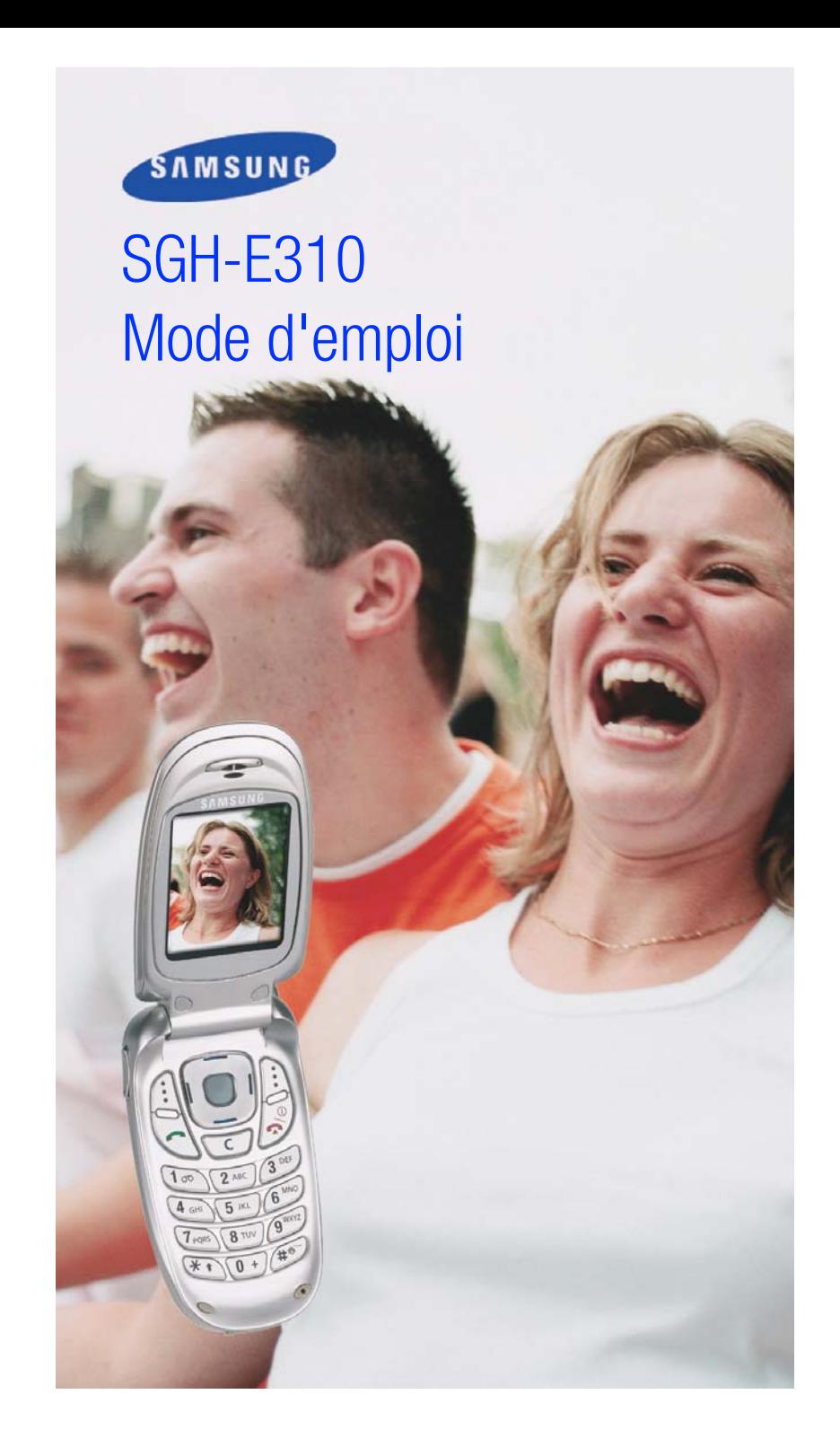

World Wide Webhttp://www.samsungmobile.com

## **Sommaire**

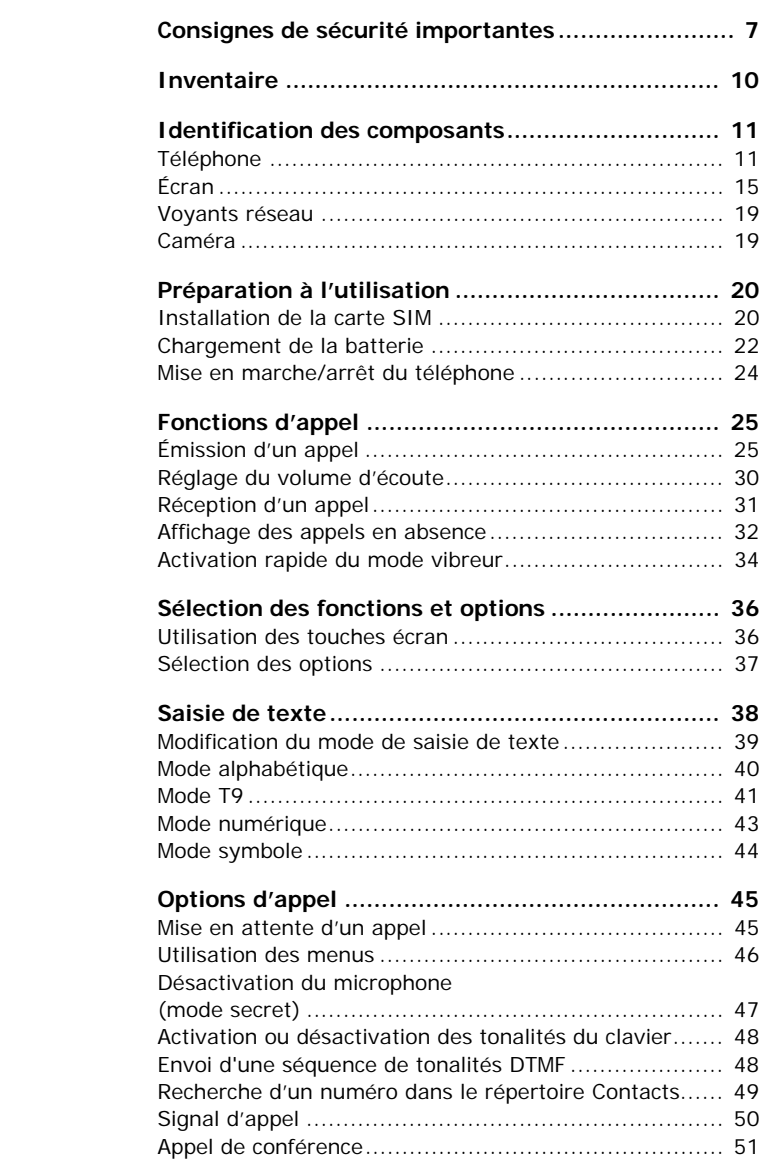

3

#### Sommaire

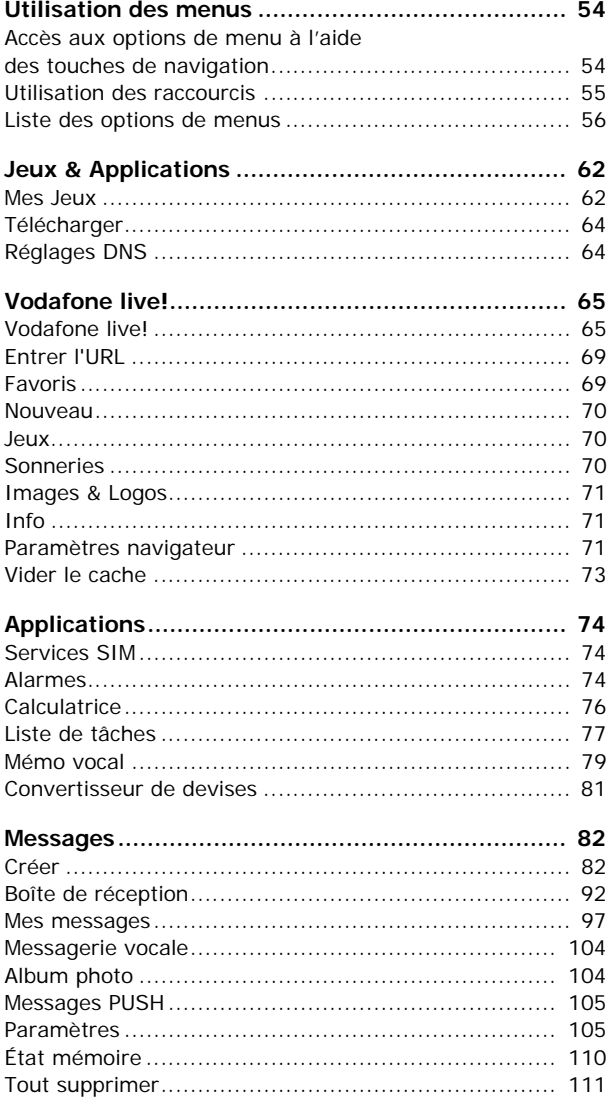

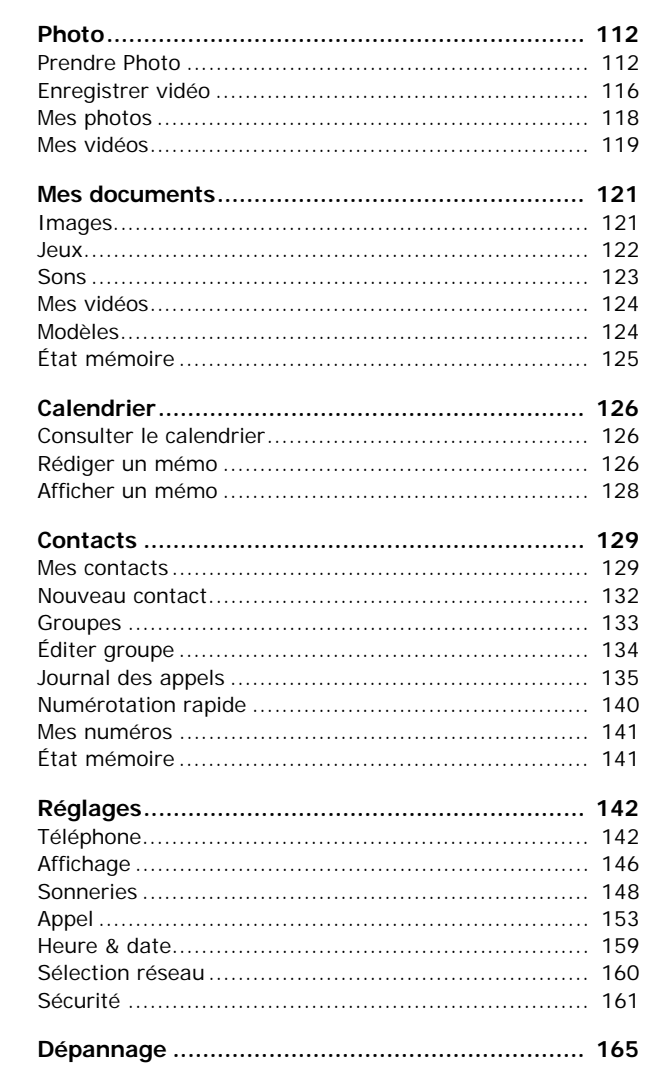

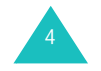

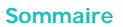

#### **Sommaire**

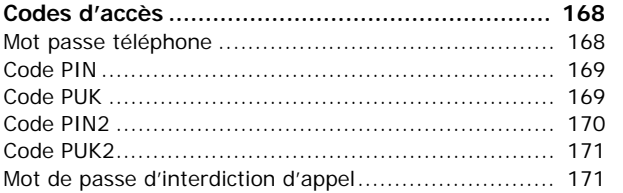

#### **Informations relatives à la santé et à la sécurité ....................................................... 172**

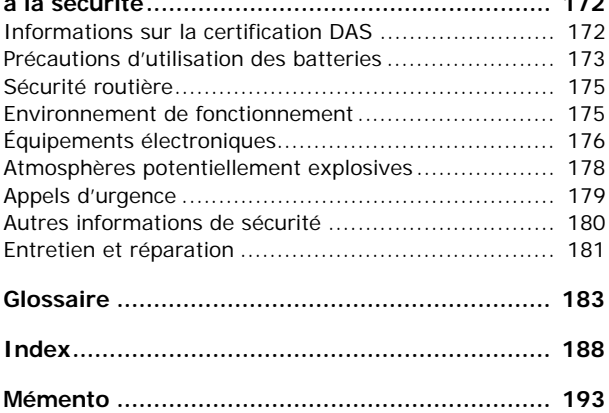

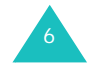

## **Consignes de sécurité importantes**

Avant de vous servir de votre téléphone mobile, lisez les consignes de sécurité suivantes, afin d'éviter toute utilisation dangereuse ou frauduleuse de votre téléphone.

#### **N'utilisez pas votre téléphone en conduisant.**

Garez votre véhicule avant d'utiliser un téléphone en prise directe.

## **Éteignez votre téléphone lorsque vous effectuez le plein de votre véhicule**

N'utilisez pas votre téléphone lorsque vous vous trouvez dans une station service ou à proximité de produits combustibles ou chimiques.

#### **Éteignez votre téléphone en avion**

Les téléphones mobiles peuvent engendrer des interférences. Leur utilisation en avion est interdite et dangereuse.

#### **Éteignez votre téléphone dans un hôpital.**

Éteignez votre téléphone à proximité d'équipements médicaux. Respectez la législation ou la réglementation en vigueur.

#### **Interférences**

Tous les téléphones mobiles peuvent être sujets à des interférences susceptibles d'affecter leurs performances.

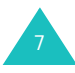

#### **Réglementations spécifiques**

Respectez les réglementations spécifiques en vigueur à l'endroit où vous vous trouvez et éteignez toujours votre téléphone lorsque son utilisation est interdite ou lorsque celui-ci est susceptible de générer des interférences ou d'être source de danger (dans un hôpital, par exemple).

#### **Utilisation normale**

Utilisez votre téléphone comme un combiné classique (écouteur plaqué sur l'oreille). Évitez tout contact inutile avec l'antenne lorsque le téléphone est allumé, et spécialement lorsqu'il est en service.

#### **Appel d'urgence**

Vérifiez que le téléphone est allumé et en service. Composez le numéro d'urgence national, puis appuyez sur la touche  $\blacksquare$ . Si certaines fonctions sont activées, désactivez-les avant de passer votre appel. Donnez toutes les informations nécessaires aussi précisément que possible. Ne coupez jamais la communication avant qu'on vous y autorise.

#### **Étanchéité**

Votre téléphone n'est pas étanche. Gardez-le au sec.

#### **Accessoires et batteries**

Utilisez uniquement des accessoires Samsung. L'emploi de tout accessoire non autorisé pourrait endommager votre téléphone et être dangereux.

N'utilisez que les batteries et les chargeurs Samsung.

# 8

#### **Réparation**

Toute réparation de votre téléphone doit être effectuée par un technicien agréé.

Pour plus d'informations sur la sécurité, reportezvous à la section "Informations relatives à la santé et à la sécurité" à la page 172.

#### **AVERTISSEMENT**

SI VOUS REMPLACEZ LA BATTERIE PAR UN MODèLE NON CONFORME, VOUS VOUS EXPOSEZ à DES RISQUES D'EXPLOSION.RESPECTEZ LES INSTRUCTIONS DE RECYCLAGE

DES BATTERIES USAGéES.

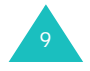

## **Inventaire**

Retirez le téléphone de son emballage et vérifiez que toutes les pièces ci-dessous sont présentes.

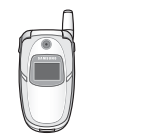

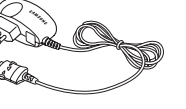

Combiné

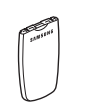

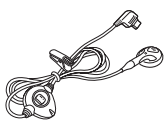

Kit mains libres

Chargeur rapide

Batterie

Modes d'emploi **Dragonne** 

**Remarque** : Les accessoires fournis avec votre téléphone peuvent différer selon votre pays ou votre opérateur.

Vous pouvez vous procurer les accessoires suivants auprès de votre fournisseur Samsung :

- Batterie standard/grand capacité
- Kit mains libres simple
- Dragonne
- Cordon de connexion PC
- Chargeur de batterie
- Chargeur rapide

## **Identification des composants**

## **Téléphone**

Les illustrations suivantes décrivent les principaux composants de votre téléphone :

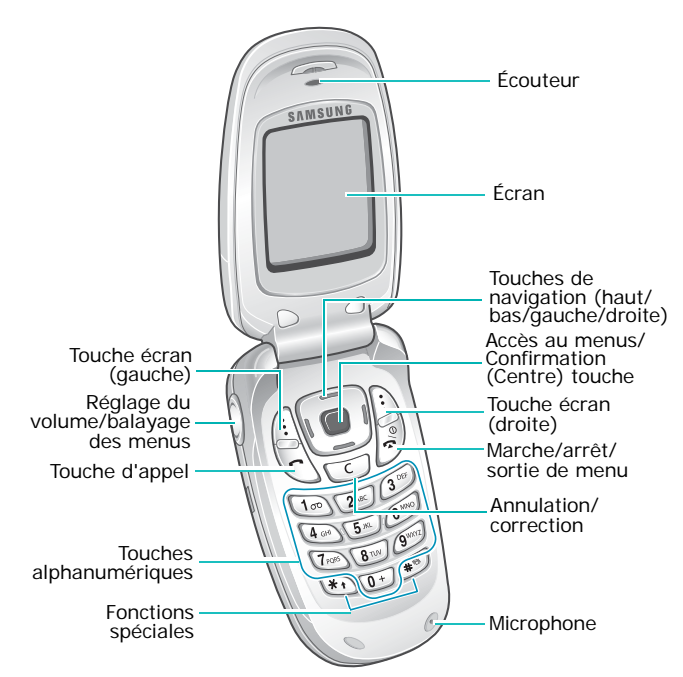

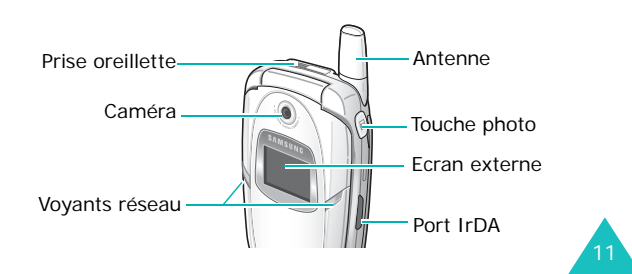

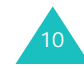

#### **Identification des composants**

#### **Touche**(s) **Description**

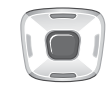

En mode menu, fait défiler les différentes options.

Lors de la saisie de texte, déplace le curseur vers le haut ou le bas, selon la touche choisie.

En mode veille, permet d'accéder directement aux options de menu utilisées le plus fréquemment. Pour plus d'informations sur les touches de raccourci, reportez-vous à la page 144.

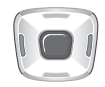

Lors de la saisie de texte, déplace le curseur vers la gauche ou la droite, selon la touche choisie.

En mode veille, permet d'accéder directement aux options de menu utilisées le plus fréquemment. Pour plus d'informations sur les touches de raccourci, reportez-vous à la page 144.

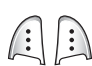

Exécutent les fonctions indiquées par le texte affiché au-dessus d'elles (sur la dernière ligne de l'écran).

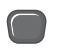

(touches d'écran)

En mode veille, ouvre le mode Menu.

En mode Menu, sélectionne l'option affichée ou confirme votre saisie.Lorsque des options sont disponibles, pressez cette touche pour sélectionner la première.

#### **Touche**(s) **Description** (suite)

 $\widetilde{\Xi}$ 

 $\sqrt{\frac{9}{2}}$ 

 $\bigcirc$ 

 $\left( 0 + \right)$  $\mathcal{L}$  $\sqrt{9^{max}}$ 

Supprime les caractères affichés à  $\lceil c \rceil$ l'écran.

> En mode menu, permet de revenir à l'écran précédent.

Appelle un correspondant ou répond à un appel.

Lorsque cette touche est maintenue appuyée en mode veille, rappelle le dernier numéro composé, manqué ou reçu.

Coupe la communication. Maintenue appuyée, cette touche permet d'allumer ou d'éteindre l'appareil.

En mode menu, annule les données saisies et remet l'appareil en veille.

Maintenue appuyée en mode veille, permet de se connecter au serveur de votre messagerie vocale.

Permettent de saisir des nombres, des lettres et certains caractères spéciaux.

 $\mathbb{R}$  $(1 + \theta)$ 

Permet de saisir certains caractères spéciaux et d'accéder à différentes fonctions.

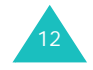

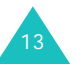

#### **Identification des composants**

#### **Identification des composants**

### **Touche**(s) **Description** (suite)

(sur le côté droit du téléphone) En mode veille, ouvre le menu **Photo**. Maintenue enfoncée, cette touche permet d'allumer l'appareil photo. En mode photo, permet de prendre une photo.

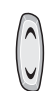

 $\bigcirc$ 

(sur le côté gauche du téléphone) En cours d'appel, rège le volume de l'écouteur.

En mode veille et avec le clapet ouvert, règle le volume de l'écouteur. Avec le téléphone fermé, allume l'écran externe lorsqu'elle est maintenue appuyée.

En mode menu, fait défiler les différentes options.

## **Écran**

## **Présentation de l'affichage**

L'écran est divisé en trois zones :

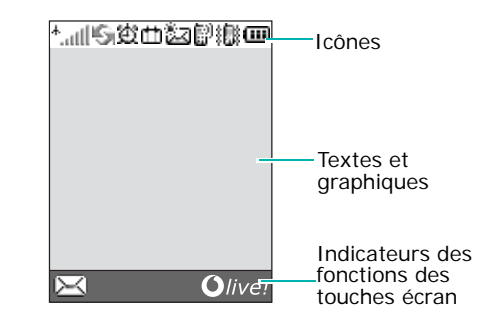

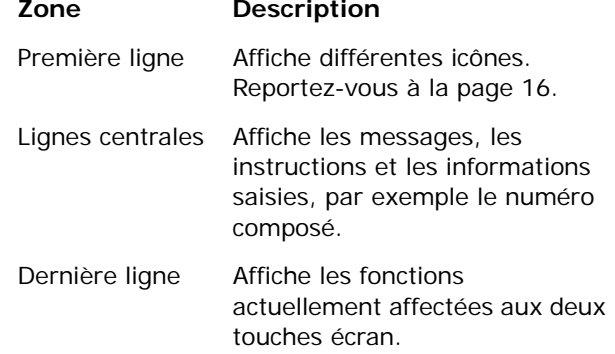

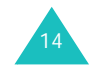

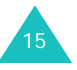

#### **Icônes**

#### **Icône Description**

- Indique la puissance du signal reçu. Le  $+$ <sub>111</sub> nombre de barres affichées augmente en fonction de la puissance.
- Apparaît lorsque le port IrDA est activé. 嗚 Pour obtenir plus d'informations, reportezvous à la page 142.
- 协 Apparaît lorsque le réveil est réglé pour sonner à une heure spécifique.
- Apparaît lorsque vous vous trouvez en rth. dehors de votre zone de couverture d'origine et que vous êtes connecté à un autre réseau (lors d'un déplacement à l'étranger par exemple).
- 鋾 Apparaît lorsque vous avez reçu un nouveau SMS (Service de messages courts).
- Apparaît lorsque vous avez reçu un 四 nouveau message vocal.
- 3. CH<br>D-41 Apparaît lorsque vous avez reçu un nouveau MMS (Service de messages multimédia).
- 翻 Apparaît lorsque vous êtes en ligne.
- ĬB. Apparaît lorsque vous êtes hors de votre zone de service. Dans ce cas, vous ne pouvez ni appeler un correspondant, ni recevoir un appel.

#### **Identification des composants**

**Icône Description** (suite)

后

- Apparaît lors de la connexion au réseau GPRS.
- Apparaît lorsque vous êtes dans votre zone 63, locale, si vous êtes abonné à ce service.
- Apparaît lorsque vous êtes dans votre zone 酮 de travail, si vous êtes abonné à ce service.
- Apparaît lorsque vous activez le renvoi des 圃 appels entrants vers une autre destination. Si votre carte SIM gère l'ALS (Alternate Line Service), cette icône peut afficher le numéro de la ligne en cours, tel que  $\frac{1}{2}$ et **.**⊞.
- Apparaît lorsque le mode vibreur est activé 凞 ou que vous réglez le téléphone pour qu'il vibre en cas de réception d'un appel. Pour obtenir plus d'informations, reportez-vous aux page 34 et page 149, respectivement.
- $\mathcal{G}$ Apparaît lorsque le mode secret est activé.
- Indique le niveau de charge de votre (m) batterie. Le nombre de barres affichées indique l'autonomie restante.

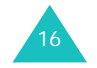

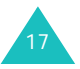

### **Rétro-éclairage**

L'écran et le clavier sont équipés d'un rétroéclairage qui s'active dès que vous appuyez sur une touche ou ouvrez le clapet. Si aucune touche n'est pressée, il s'éteint au bout d'une certaine durée, en fonction du réglage de l'option **Rétro- éclairage**. Au bout d'une minute, l'écran s'éteint automatiquement pour économiser la batterie.

Pour définir la durée d'activation du rétro-éclairage, réglez le menu **Rétro-éclairage**. Pour plus d'informations, reportez-vous à la section page 147.

### **Ecran externe**

Le clapet de votre téléphone est équipé d'un écran externe. Il vous signale la réception d'un appel ou d'un message et vous avertit à l'heure programmée si vous avez défini une alarme. Le rétro-éclairage s'allume et l'icône correspondante apparaît sur l'écran externe.

Après la fermeture du clapet, l'écran externe s'éteint au bout de 15 secondes. Pour allumer l'écran, maintenez l'une des touches de volume enfoncée.

Lorsque le clapet est fermé, vous pouvez prendre des photos à l'aide de l'écran externe en maintenant la touche Photo enfoncée sur le côté droit du téléphone. Reportez-vous à la page 116.

## **Voyants réseau**

Les voyants réseau sont situés sur le dessus du téléphone. Ils clignotent lorsque l'appareil capte le réseau.

Pour les activer ou les désactiver, sélectionnez le menu **Voyant réseau**. Pour plus d'informations, reportez-vous à la page 147.

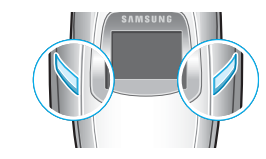

## **Caméra**

La caméra située sur le dessus du téléphone vous permet de prendre des photos et de filmer une séquence vidéo pendant vos déplacements.

Pour plus d'informations sur la fonction Photo, reportez-vous à la page 112.

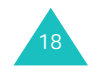

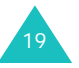

#### **Préparation à l'utilisation**

## **Préparation à l'utilisation**

## **Installation de la carte SIM**

Lorsque vous vous abonnez à un réseau cellulaire, une carte SIM contenant tous les détails de votre abonnement (code PIN, services optionnels disponibles, etc.) vous est remise.

**Important !** Manipulez, insérez et retirez la carte SIM avec précaution car son support et ses contacts peuvent être facilement endommagés si vous les rayez ou les pliez.

> Conservez les cartes SIM hors de portée des enfants.

- 1. Si nécessaire, éteignez le téléphone en maintenant la touche  $\sim$  appuyée jusqu'à ce que l'animation s'affiche.
- 2. Retirez la batterie. Pour ce faire :
	- ➀ Tirez sur le loquet de la batterie situé sur la face arrière du téléphone, et maintenez-le dans cette position.
	- ➁ Faites glisser la batterie dans le sens de la flèche.

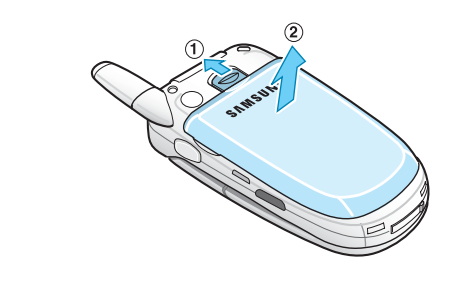

20

3. Glissez la carte SIM sous les guides du dispositif de fixation comme indiqué par la flèche.

Assurez-vous que les contacts métalliques de la carte soient tournés vers l'intérieur du téléphone.

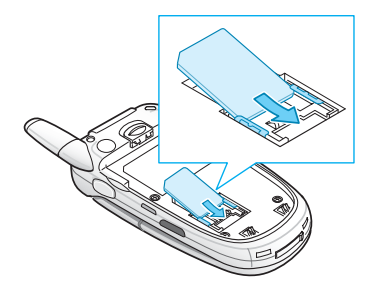

**Remarque** : pour retirer la carte, dégagez-la avec précaution du dispositif de fixation dans le sens indiqué par la flèche.

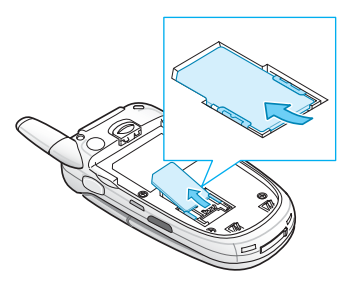

4. Replacez la batterie de sorte que ses languettes s'alignent sur les encoches situées au bas du téléphone.

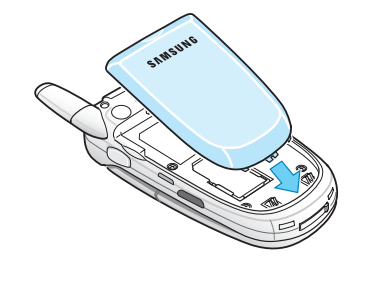

21

#### **Préparation à l'utilisation**

#### **Préparation à l'utilisation**

5. Poussez la batterie jusqu'à ce qu'un déclic retentisse. Avant d'allumer le téléphone, vérifiez que la batterie est correctement installée.

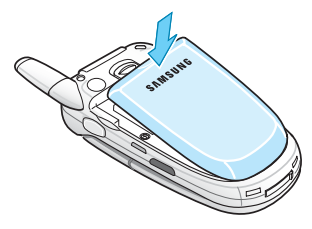

## **Chargement de la batterie**

Votre téléphone est alimenté par une batterie rechargeable LI-Ion. Un chargeur rapide est également fourni pour son alimentation. Utilisez uniquement des batteries et des chargeurs Samsung. Contactez votre fournisseur Samsung ou votre opérateur pour obtenir de plus amples informations.

Le chargeur rapide vous permet d'utiliser votre appareil pendant le chargement de la batterie, mais vous ralentirez alors sa vitesse de chargement.

**Remarque** : lors de la première utilisation du téléphone, la batterie doit être entièrement rechargée. La durée de chargement complet d'une batterie est d'environ 200 minutes.

1. Branchez le cordon du chargeur rapide dans la prise située au bas du téléphone.

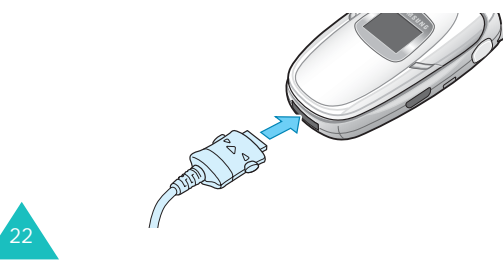

- 2. Branchez le chargeur dans une prise secteur standard.
- 3. À la fin du chargement, débranchez le chargeur du secteur, puis du téléphone en appuyant sur les taquets gris situés de chaque côté de la fiche tout en tirant sur celui-ci.

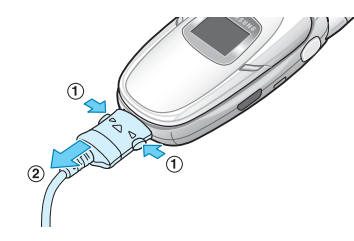

**Remarque** : débranchez toujours le chargeur rapide avant de retirer la batterie du téléphone lorsque celleci est en cours de chargement ; vous risqueriez sinon d'endommager votre téléphone.

#### **Batterie déchargée**

Lorsque le niveau de charge de la batterie est faible et que la durée de communication se limite à quelques minutes, un bip d'avertissement retentit et le message ci-dessous s'affiche sur l'écran à intervalles réguliers. Dans ce cas, votre téléphone éteint automatiquement le rétro-éclairage afin d'économiser la charge restante.

Lorsque le niveau de charge de la batterie devient trop faible, le téléphone s'éteint automatiquement.

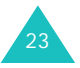

#### **Préparation à l'utilisation**

## **Mise en marche/arrêt du téléphone**

- 1. Ouvrez le clapet.
- 2. Appuyez sur la touche  $\sim$  0 pendant quelques secondes pour allumer le téléphone.
- 3. Si un message vous demande un mot de passe, saisissez-le et appuyez sur la touche écran **Ok** ou sur la touche Centre.

Le mot de passe est initialement réglé sur « 00000000 ». Pour plus d'informations, reportez-vous à la page 168.

4. Si un message vous demande un code PIN, saisissez-le et appuyez sur la touche écran **Ok** ou sur la touche Centre. Pour plus d'informations, reportez-vous à la page 169.

Le téléphone recherche votre réseau. Une fois celui-ci trouvé, l'écran de veille apparaît. Vous pouvez désormais appeler un correspondant ou recevoir un appel.

**Remarque** : l'anglais est initialement sélectionné comme langue d'affichage. Pour changer de langue, sélectionnez le menu **Langue**. Pour plus d'informations, reportez-vous à la page 143.

5. Pour éteindre le téléphone, maintenez la touche appuyée jusqu'à ce que l'image d'animation s'affiche.

## **Fonctions d'appel**

## **Émission d'un appel**

Lorsque l'écran de veille est affiché, saisissez le numéro de téléphone désiré, puis appuyez sur la touche  $\blacksquare$ .

**Remarque** : lorsque vous activez l'option **Rappel auto.** du menu **Réglages supplémentaires** et que la personne appelée ne répond pas ou est déjà en ligne, le numéro est automatiquement recomposé dix fois. Pour plus d'informations, reportez-vous à la section page 145.

## **Émission d'un appel international**

1. Maintenez la touche **0** appuyée.

Le caractère **+** apparaît.

2. Saisissez l'indicatif du pays et le numéro de téléphone désiré, puis appuyez sur la touche

### **Correction de numéro**

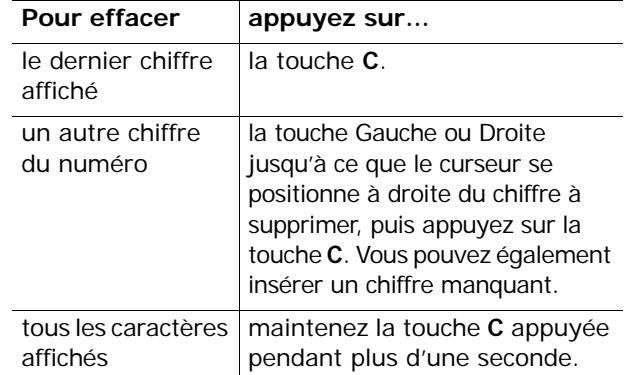

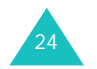

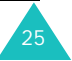

### **Fin de la communication**

Pour mettre fin à votre appel, refermez le téléphone ou appuyez brièvement sur la touche  $\sim 0$ .

### **Rappel du dernier numéro composé**

Si l'appelant ou le destinataire est identifié, votre appareil enregistre les derniers numéros des appels composés, reçus ou manqués. Pour plus d'informations, reportez-vous à la section "Journal des appels" à la page 135.

Pour rappeler l'un de ces numéros :

- 1. Si des caractères sont affichés à l'écran, appuyez sur la touche  $\sim$  pour revenir en mode veille.
- 2. Appuyez sur la touche  $\bigcap$  pour afficher la liste des derniers numéros utilisés, classés dans leur ordre d'appel ou de réception.
- 3. Utilisez les touches Haut et Bas pour faire défiler les numéros jusqu'à ce que celui désiré apparaisse en surbrillance.

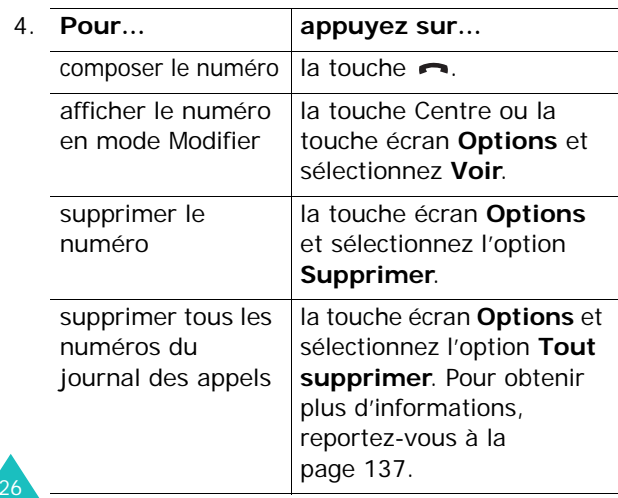

## **Émission d'un appel à partir de la liste des contacts**

Vous pouvez enregistrer les numéros de téléphone fréquemment utilisés dans la carte SIM ou dans la mémoire du téléphone. Ces entrées sont collectivement appelées Contacts.

Dès qu'un numéro est stocké dans la liste Contacts, vous pouvez le composer en pressant un minimum de touches. Vous pouvez également attribuer des touches numériques à vos numéros fréquemment utilisés à l'aide de la fonction Numérotation rapide.

Pour plus d'informations sur les fonctions du répertoire Contacts, reportez-vous à la page 129.

#### **Enregistrement d'un numéro en mode veille**

Dès que vous commencez à taper un numéro, la mention **Enreg.** s'affiche au-dessus de la touche écran gauche, afin que vous puissiez l'enregistrer dans le répertoire Contacts.

1. Saisissez le numéro à mémoriser.

**Remarque** : si vous tapez un numéro incorrect, utilisez la touche écran **Suppr.** ou la touche **C** pour le corriger. Pour plus d'informations, reportez-vous à la page 25.

2. Lorsque le numéro est entièrement corrigé, appuyez sur la touche Centre ou sur la touche écran **Enreg**.

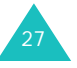

#### **Fonctions d'appel**

- 3. Choisissez l'icône qui identifiera la catégorie dans laquelle le numéro sera enregistré. Trois catégories sont disponibles :
	- : Numéro de téléphone mobile
	- **E** : Numéro de bureau
	- <del>(11)</del> : Numéro de domicile

Pour sélectionner une catégorie, appuyez sur la touche Gauche ou Droite, puis sur la touche écran **Sélect** ou sur la touche Centre.

4. Sélectionnez la mémoire, **SIM** ou **Téléphone**, en appuyant sur la touche Haut ou Bas et appuyez sur la touche Centre ou la touche écran **Sélect**.

**Remarque** : si vous changez de téléphone, les numéros enregistrés dans la carte SIM seront disponibles sur le nouveau téléphone, alors que tous les numéros enregistrés dans la mémoire de l'ancien téléphone devront être ressaisis.

5. Entrez un nom et appuyez sur la touche Centre ou la touche écran **Ok**.

Pour plus d'informations sur la saisie des caractères, reportez-vous à la page 38.

- 6. Pour ne pas enregistrer le numéro et le nom à l'emplacement suggéré, appuyez sur la touche **C** ou sur la touche écran **Suppr.** pour effacer le numéro d'emplacement affiché, puis saisissez un autre numéro à l'aide des touches numériques.
- 7. Appuyez sur la touche Centre ou la touche écran **Ok** pour enregistrer le nom et le numéro de téléphone.

Après l'enregistrement, le téléphone affiche le nom et le numéro que vous venez de créer.

28

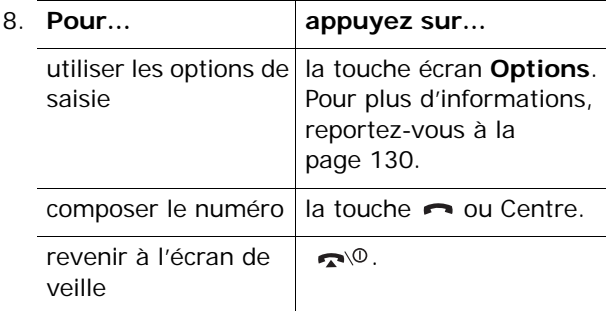

### **Composition d'un numéro à partir du répertoire Contacts**

Dès que vous avez stocké des numéros dans le répertoire Contacts, vous pouvez les composer facilement et rapidement à l'aide du numéro de leur emplacement dans ce répertoire.

**Remarque** : si vous avez oublié le numéro de cet emplacement, il suffit d'ouvrir le menu **Mes contacts** pour rechercher l'entrée par son nom. Reportez-vous à la page 129.

Pour composer un numéro à partir de la carte SIM :

1. En mode veille, entrez le numéro de l'emplacement du numéro à composer, puis appuyez sur la touche  $\#$ .

La liste des entrées contenues dans la carte SIM apparaît.

- 2. Pour y rechercher d'autres numéros, utilisez les touches Haut et Bas.
- 3. Appuyez sur la touche écran **Appeler** ou sur la touche  $\bigcap$  ou Centre après avoir sélectionné le numéro désiré.

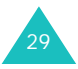

Pour composer un numéro à partir de la mémoire du téléphone :

- 1. En mode veille, maintenez la touche **0** appuyée. Un caractère **+** apparaît.
- 2. Entrez le numéro de l'emplacement du numéro à composer, puis appuyez sur la touche  $\#$ .

La liste des entrées contenues dans la mémoire du téléphone apparaît.

- 3. Pour y rechercher d'autres numéros, utilisez les touches Haut et Bas.
- 4. Appuyez sur la touche écran **Appeler** ou sur la touche  $\rightarrow$  ou Centre après avoir sélectionné le numéro désiré.

## **Réglage du volume d'écoute**

En cours d'appel, vous pouvez régler le volume de l'écouteur à l'aide des touches de volume situées sur le côté gauche du téléphone.

Appuyez sur la touche  $\land$  pour augmenter le volume et sur la touche  $\vee$  pour le diminuer.

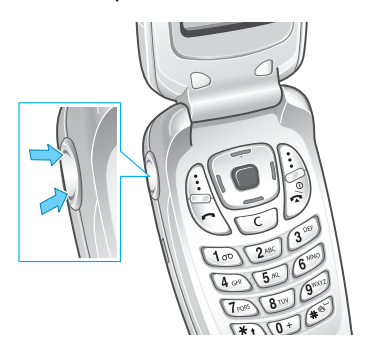

En mode veille, ces touches vous permettent également de régler le volume de la tonalité du clavier.

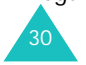

## **Réception d'un appel**

Lorsqu'un correspondant vous appelle, la sonnerie retentit et l'image d'appel entrant s'affiche à l'écran.

Le numéro de téléphone, ou le nom, de l'appelant apparaît s'ils sont enregistrés dans le répertoire Contacts.

1. Si nécessaire, ouvrez le clapet. Appuyez sur la touche  $\rightarrow$  ou sur la touche écran **Accept**. pour répondre à l'appel.

Si vous avez activé l'option **Toutes touches** dans le menu **Réglages supplémentaires**, vous pouvez appuyer sur n'importe quelle touche pour décrocher, sauf sur la touche et sur la touche écran **Refuser**. Reportez-vous à la page 145.

Si vous avez activé l'option **Clapet actif** dans le menu **Réglages supplémentaires**, il vous suffit d'ouvrir le clapet pour décrocher. Reportez-vous à la page 145.

**Remarque** : Pour refuser l'appel, maintenez l'une des touches de volume appuyée avant d'ouvrir le téléphone ou appuyez sur la touche écran **Refuser** ou sur la touche  $\blacksquare$ <sup>\O.</sup>

2. Pour couper la communication, refermez le clapet ou appuyez sur la touche  $\rightarrow \infty$ .

**Remarque** : vous pouvez répondre à un appel tout en utilisant le répertoire Contacts ou les fonctions de menu. Dès que vous raccrochez, l'écran de fonctions que vous utilisiez avant l'appel réapparaît.

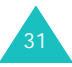

## **Affichage des appels en absence**

Lorsque, pour une raison quelconque, vous ne pouvez pas répondre à un appel, vous avez la possibilité de savoir d'où il provenait, puis de rappeler la personne si nécessaire.

Le nombre d'appels reçus en votre absence s'affiche sur l'écran de veille immédiatement après la tentative d'appel.

Pour afficher immédiatement l'appel en absence :

- 1. Si le téléphone est fermé, ouvrez-le.
- 2. Appuyez sur la touche écran **Affich** ou sur la touche Centre.

Le numéro correspondant à l'appel en absence le plus récent s'affiche, sous réserve qu'il ait été communiqué.

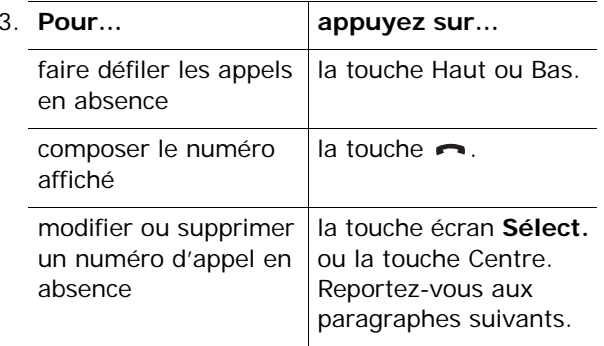

## **Modification d'un numéro d'appel en absence**

**Remarque** : lorsque le numéro correspondant à l'appel en absence n'est pas disponible, l'option **Voir** ne s'affiche pas.

1. Appuyez sur la touche Centre.

Vous pouvez également appuyer sur la touche écran **Options**, puis sélectionner l'option **Voir** à l'aide de la touche Haut ou Bas. Appuyez sur la touche Centre ou la touche écran **Sélect**.

2. Modifiez le numéro.

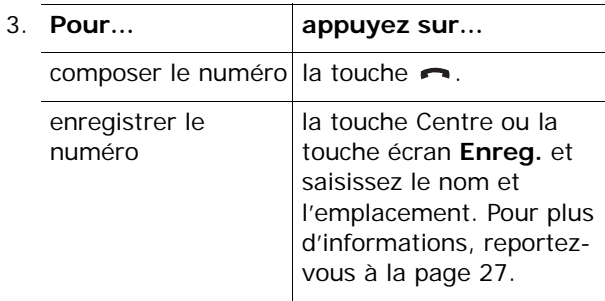

## **Suppression d'un appel en absence**

- 1. Appuyez sur la touche écran **Options**.
- 2. Si nécessaire, appuyez sur la touche Haut ou Bas pour mettre en surbrillance l'option **Supprimer**.
- 3. Appuyez sur la touche Centre ou la touche écran **Sélect**.

Vous pouvez à tout instant appuyer sur la touche pour quitter la fonction d'appels en absence.

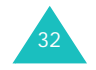

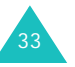

#### **Fonctions d'appel**

**Remarque** : vous pouvez à tout moment accéder à la fonction d'appels en absence en sélectionnant l'option **Appels en absence**. Pour plus d'informations, reportez-vous à la page 135.

## **Activation rapide du mode vibreur**

Le mode vibreur vous permet de désactiver la sonnerie du téléphone lorsque vous souhaitez plus de discrétion (au restaurant, par exemple).

En mode veille, maintenez enfoncée la touche  $#$ jusqu'à ce que le message « mode vibreur » et l'icône correspondante ( ) s'affichent.

En mode vibreur, votre téléphone change les réglages sonores comme suit :

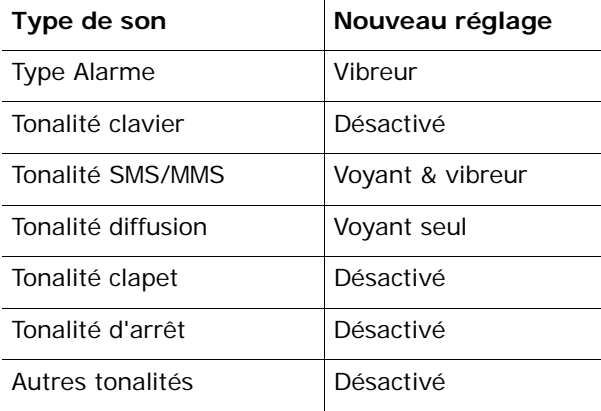

Pour quitter le mode vibreur et réactiver les réglages sonores précédents, appuyez de nouveau sur la touche # jusqu'à ce que le message « Sortie mode vibreur » s'affiche. L'icône disparaît.

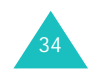

#### **Remarques** :

- lorsque vous éteignez le téléphone, le mode vibreur est automatiquement désactivé.
- L'activation du mode vibreur ne supprime pas le son émis par l'obturateur de l'appareil photo.

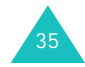

## **Sélection des fonctions et options**

Votre téléphone dispose d'un ensemble de fonctions qui vous permettent de le personnaliser. Ces fonctions sont organisées en menus et sous-menus, accessibles par l'intermédiaire des deux touches écran  $\left[\right]$  et  $\left[\right]$ . Chaque menu et sous-menu vous permet d'afficher et de modifier les réglages d'une fonction spécifique.

## **Utilisation des touches écran**

Le rôle des touches écran varie en fonction du contexte : le libellé affiché sur la dernière ligne de l'écran, audessus de chaque touche, indique le rôle actif.

Exemple :

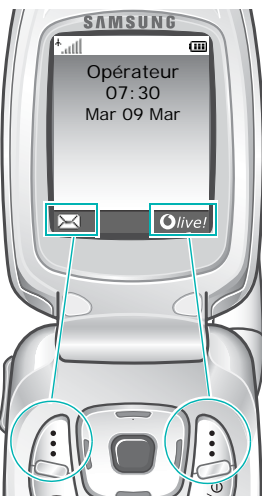

Appuyez sur la touche écran gauche pour accéder au menu **Messages**.

Appuyez sur la touche écran droite pour lancer rapidement le navigateur WAP (Wireless Application Protocol).

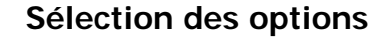

Pour afficher les différentes fonctions et options disponibles et en sélectionner une :

1. Appuyez sur la touche écran correspondante.

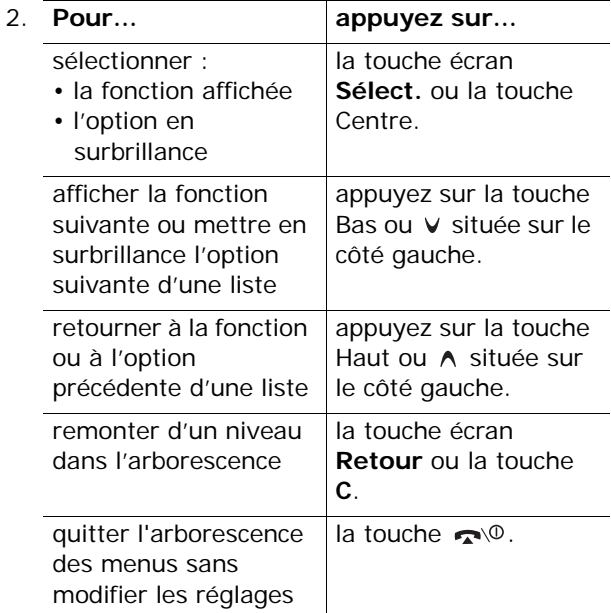

Certaines fonctions peuvent réclamer la saisie d'un mot de passe ou d'un code PIN. Saisissez le code requis et appuyez sur la touche Centre ou la touche écran **Ok**.

**Remarque** : lorsque vous accédez à une liste d'options, l'appareil met en surbrillance l'option actuellement activée. Toutefois, lorsqu'il n'y a que deux options, par exemple **Activé**/**Désactivé** ou **Activer**/**Désactiver**, l'appareil met en surbrillance l'option désactivée de sorte que vous puissiez la sélectionner directement.

37

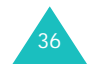

## **Saisie de texte**

Lors de l'utilisation courante de votre téléphone, vous serez souvent amené à saisir du texte : par exemple pour enregistrer un nom dans le répertoire Contacts, rédiger un message, créer votre propre message de bienvenue ou encore pour planifier des événements dans votre calendrier. Vous pouvez entrer des caractères alphanumériques à l'aide du clavier du téléphone.

Les modes de saisie suivants sont disponibles :

#### **• Le mode alphabétique**

Ce mode vous permet de saisir des lettres en appuyant sur les touches qui leur correspondent. Appuyez sur la touche une, deux, trois ou quatre fois, jusqu'à l'apparition de la lettre désirée.

#### **• Le mode T9**

Ce mode permet d'entrer des mots en appuyant sur une touche pour chaque lettre. Chaque touche du clavier possède plusieurs lettres. Par exemple, si vous appuyez une seule fois sur la touche **5**, la lettre J, K ou L s'affiche. Le mode T9 compare automatiquement chaque pression de touche à une base de données linguistique interne afin d'identifier le mot correct ; il requiert ainsi beaucoup moins de pressions de touches qu'avec les modes majuscules/minuscules traditionnels.

#### **• Mode numérique**

Ce mode permet d'entrer des chiffres.

#### **• Le mode symbole**

Ce mode permet d'entrer des symboles et des caractères spéciaux, tels que des signes de ponctuation.

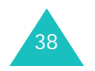

## **Modification du mode de saisie de texte**

Lorsque vous êtes dans une zone texte, l'indicateur du mode de saisie actif s'affiche à l'écran.

Exemple : rédaction d'un SMS (Service de messages courts)

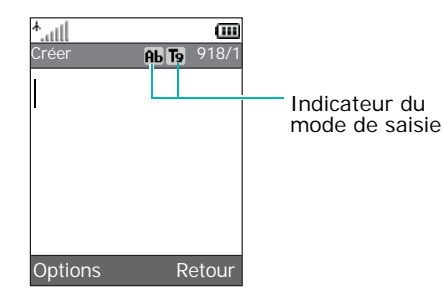

1. Maintenez la touche  $*$  appuyée pour passer du mode alphabétique au mode T9.

En mode T9, l'icône  $\overline{19}$  apparaît dans la barre de titre. En mode alphabétique, aucun indicateur <sup>n</sup>'apparaît.

2. Appuyez sur la touche  $*$  pour basculer dans les modes suivantes :

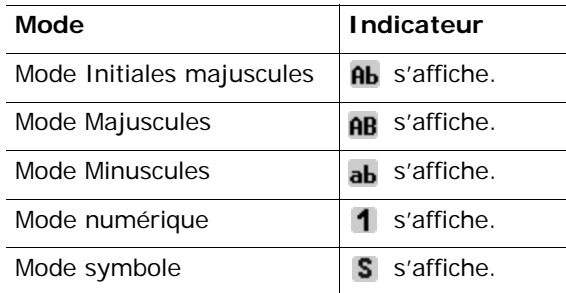

**Remarque** : selon votre pays, des modes de saisie supplémentaires peuvent être disponibles.

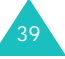

#### **Saisie de texte**

#### **Saisie de texte**

## **Mode alphabétique**

Utilisez les touches **1** à **0** pour rédiger votre texte.

- 1. Appuyez sur la touche correspondant à la lettre désirée :
	- une fois pour afficher la première lettre ;
	- deux fois pour afficher la seconde ;
	- et ainsi de suite.

40

2. Sélectionnez les autres lettres de la même manière.

**Remarque** : le curseur se déplace vers la droite lorsque vous appuyez sur une touche différente. Lorsque vous tapez deux fois la même lettre (ou une lettre différente de la même touche), attendez quelques secondes pour que le curseur se déplace automatiquement à droite, puis sélectionnez la lettre suivante.

Le tableau ci-dessous contient la liste des caractères disponibles :

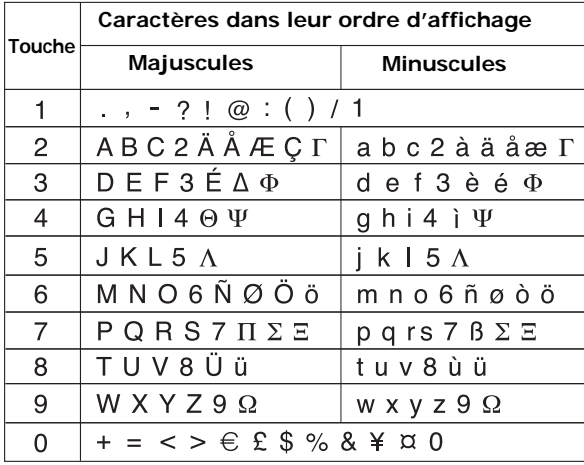

**Remarque** : Selon votre pays, les caractères disponibles en mode alphabétique peuvent être différents.

- Pour insérer un espace, appuyez sur la touche  $\#$ .
- Vous pouvez également déplacer le curseur à l'aide des touches de navigation. Appuyez brièvement sur la touche **C** ou sur la touche écran **Suppr.** pour effacer des lettres une par une et maintenez-la enfoncée pour effacer tous les mots affichés.

## **Mode T9**

La saisie de texte assistée (mode T9) permet de taper des mots très facilement en un minimum de pressions de touches grâce à un dictionnaire intégré.

Pour saisir un mot en mode T9 :

- 1. Lorsque la saisie de texte assistée (mode T9) est activée, commencez le mot à l'aide des touches **2** à **9**. Appuyez une fois sur chaque touche pour entrer chaque lettre.
	- Exemple : Pour saisir « HELLO » en mode T9, appuyez sur les touches **4**, **3**, **5**, **5** et **6**.

Le mot que vous saisissez s'affiche à l'écran. Il peut changer en fonction des touches activées.

2. Tapez le mot entier avant de modifier ou de supprimer des caractères.

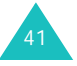

#### **Saisie de texte**

#### **Saisie de texte**

3. Dès que le mot affiché vous convient, allez à l'étape 4.

Dans le cas contraire, appuyez sur la touche **0** ou Haut ou Bas de façon répétée pour afficher d'autres propositions de mots correspondant aux touches activées.

- Exemple : les mots « OF » et « ME » utilisent tous deux les touches **6** et **3**. Dans ce cas, le téléphone affiche en premier le mot le plus utilisé.
- 4. Introduisez un espace à l'aide de la touche  $\#$ . puis commencez la saisie du mot suivant.

Pour ajouter un mot dans le dictionnaire T9 :

- 1. Appuyez sur les touches correspondant au mot à ajouter, puis sur la touche **0** ou Bas pour afficher les autres propositions de mots.
- 2. Lorsque toutes les possibilités sont épuisées, l'option **Ajouter** apparaît en bas de l'écran. Appuyez sur la touche Centre ou la touche écran **Ajouter**.
- 3. Au besoin, effacez le mot à l'aide de la touche **C** ou de la touche écran **Suppr.** et entrez le mot à ajouter en mode alphabétique. Reportez-vous à la page 40.
- 4. Appuyez sur la touche écran **Ok**.

Le mot est alors ajouté au dictionnaire T9 et devient le premier mot associé à la série de touches utilisées.

**Remarque** : cette fonction n'est pas disponible dans toutes les langues.

- La touche **1** permet d'insérer des points, des traits d'union et des apostrophes. En mode T9, l'appareil insère automatiquement les marques de ponctuation correctes en respectant les règles de grammaire.
- Vous pouvez également déplacer le curseur à l'aide des touches Gauche et Droite. Appuyez brièvement sur la touche **C** ou sur la touche écran **Suppr.** pour effacer des lettres une par une et maintenez-la enfoncée pour effacer tous les mots affichés.

## **Mode numérique**

Le mode numérique permet d'entrer des chiffres dans un message SMS. Appuyez sur les touches correspondant aux chiffres souhaités.

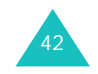

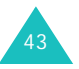

## **Mode symbole**

Le mode symbole permet d'inclure différents caractères spéciaux dans un message SMS.

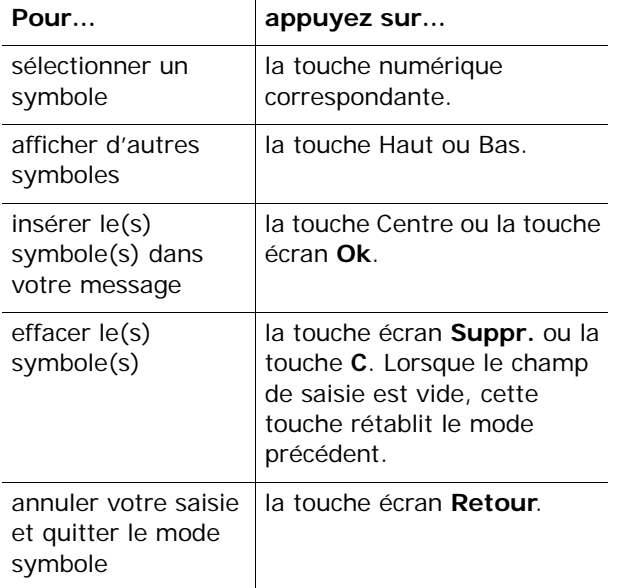

## **Options d'appel**

Votre téléphone dispose de plusieurs fonctions de gestion d'appels utilisables lorsque vous êtes en ligne.

## **Mise en attente d'un appel**

À tout moment, vous pouvez mettre l'appel en cours en attente. Vous pouvez alors appeler un autre correspondant, si ce service est supporté par votre réseau téléphonique.

Pour mettre l'appel en cours en attente, appuyez sur la touche écran **Attente**. Vous pouvez le réactiver à tout moment en appuyant sur la touche écran **Retirer**.

Pour appeler un second correspondant lorsque vous êtes déjà en ligne :

1. Saisissez le numéro de téléphone désiré ou recherchez-le dans le répertoire Contacts.

Pour plus d'informations sur la recherche d'un numéro dans le répertoire Contacts, reportezvous à la page 129.

2. Appuyez sur la touche **pour composer ce** numéro.

Le premier correspondant est automatiquement mis en attente.

Ou,

- 1. Mettez l'appel en cours en attente en appuyant sur la touche écran **Attente**.
- 2. Appelez le second correspondant en suivant la procédure habituelle.

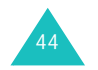

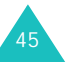

#### **Options d'appel**

Lorsque vous avez deux appels, l'un actif et l'autre en attente, vous pouvez basculer de l'un à l'autre en activant l'appel en attente et en mettant l'appel en cours en attente.

Pour basculer d'un appel à l'autre, appuyez simplement sur la touche écran **Échange**.

L'appel en cours est mis en attente et l'appel en attente est réactivé ; vous pouvez poursuivre votre conversation avec ce correspondant.

À la fin de la conversation, coupez normalement chaque communication en appuyant sur la touche .

## **Utilisation des menus**

Pendant un appel, vous pouvez accéder aux fonctions du menu principal.

1. Appuyez sur la touche Centre.

Vous pouvez également appuyer sur la touche écran **Options**, puis sur la touche Centre ou la touche écran **Ok** lorsque l'option **Menu** est en surbrillance.

2. Appuyez sur la touche Haut ou Bas pour parcourir la liste du menu.

**Remarque** : certains menus ne peuvent pas être utilisés pendant un appel. Ils sont désactivés dans cette liste.

- 3. Faites défiler l'écran jusqu'au menu désiré et appuyez sur la touche Centre ou sur la touche écran **Sélect**.
- 4. Si le menu sélectionné comporte des sousoptions, répétez les étapes 2 et 3.

46

Pour plus d'informations sur les fonctions disponibles du menu, reportez-vous à la liste de la page 56.

## **Désactivation du microphone (mode secret)**

Vous pouvez désactiver momentanément le micro du téléphone afin que votre correspondant en ligne ne puisse plus vous entendre.

Exemple : lorsque vous souhaitez parler à une autre personne située dans la même pièce, sans que votre correspondant en ligne ne vous entende.

Pour désactiver momentanément le microphone :

- 1. Appuyez sur la touche écran **Options**.
- 2. Appuyez sur la touche Bas pour mettre l'option **Secret activé** en surbrillance.
- 3. Appuyez sur la touche Centre ou sur la touche écran **Ok**.

Désormais, votre correspondant ne peut plus vous entendre.

Pour réactiver le microphone :

- 1. Appuyez sur la touche écran **Options**.
- 2. Si nécessaire, appuyez sur la touche Bas pour mettre l'option **Secret désact.** en surbrillance.
- 3. Appuyez sur la touche Centre ou sur la touche écran **Ok**.

Votre correspondant peut de nouveau vous entendre.

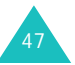

#### **Options d'appel**

## **Activation ou désactivation des tonalités du clavier**

Les options **DTMF NON** et **DTMF OUI** permettent d'activer et de désactiver les tonalités du clavier. Si l'option **DTMF NON** est sélectionnée, votre téléphone n'émet pas les tonalités DTMF (Dual Tone Multi-Frequency) des touches, ce qui vous permet de les presser sans entendre leur tonalité pendant un appel.

**Remarque** : pour communiquer avec certains répondeurs ou systèmes téléphoniques informatisés, l'option **DTMF OUI** doit être sélectionnée.

## **Envoi d'une séquence de tonalités DTMF**

Vous pouvez envoyer un lot de tonalités DTMF après la saisie de la totalité du numéro à envoyer.

Cette option facilite la saisie d'un mot de passe ou d'un numéro de compte lors d'un appel à un système automatisé, tel qu'un service bancaire.

Pour envoyer les tonalités DTMF :

- 1. Une fois connecté au système du service distant, appuyez sur la touche écran **Options**.
- 2. Appuyez sur la touche Bas pour mettre l'option **Envoi DTMF** en surbrillance.
- 3. Appuyez sur la touche Centre ou sur la touche écran **Ok**.
- 4. Saisissez le numéro à envoyer, puis appuyez sur la touche Centre.

Les tonalités sont alors envoyées.

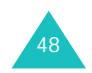

## **Recherche d'un numéro dans le répertoire Contacts**

Vous pouvez rechercher un numéro dans le répertoire Contacts en cours d'appel.

- 1. Appuyez sur la touche écran **Options**.
- 2. Appuyez sur la touche Bas pour mettre l'option **Contacts** en surbrillance.
- 3. Appuyez sur la touche Centre ou sur la touche écran **Ok**.

Les entrées du répertoire Contacts sont présentées sous forme de liste.

4. Tapez le nom recherché.

Si vous entrez le début du nom, les entrées du répertoire Contacts sont présentées sous forme de liste dont la première entrée affichée en surbrillance correspond aux lettres saisies.

5. Pour afficher l'entrée en surbrillance, appuyez sur la touche Centre ou la touche écran **Affich**.

Pour plus d'informations sur les fonctions du répertoire Contacts, reportez-vous à la page 129.

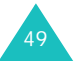

**Options d'appel**

## **Signal d'appel**

Lorsque vous êtes déjà en ligne, vous pouvez répondre à un appel entrant, sous réserve que ce service soit supporté par votre réseau et que le menu **Signal d'appel** soit réglé sur **Activer** ; voir page 156. Une tonalité de signal d'appel vous informe d'un appel entrant.

Pour répondre à un autre appel lorsque vous êtes déjà en ligne :

1. Appuyez sur la touche **pour répondre** à l'appel entrant.

Le premier correspondant est automatiquement mis en attente.

- 2. Pour basculer entre les deux appels, appuyez sur la touche écran **Échange**.
- 3. Pour couper une communication en attente, appuyez sur la touche écran **Options** et sélectionnez l'option **Fin attente**.

Pour couper la communication en cours, appuyez sur la touche  $\sim 0$ .

## **Appel de conférence**

Un appel de conférence est un service réseau permettant à six personnes de participer simultanément à une conversation sous forme de conférence interactive. Pour savoir comment vous abonner à ce service, contactez votre opérateur.

### **Utilisation de l'appel de conférence**

- 1. Appelez le premier participant selon la procédure habituelle.
- 2. Appelez le second participant selon la procédure habituelle.

Le premier correspondant est automatiquement mis en attente.

- 3. Pour ajouter le premier participant à l'appel de conférence, appuyez sur la touche écran **Options** et sélectionnez l'option **Ajouter**. Appuyez sur la touche Centre ou sur la touche écran **Ok**.
- 4. Pour ajouter un nouveau participant à l'appel de conférence, appelez-le en suivant la procédure habituelle, puis appuyez sur la touche écran **Options**. Sélectionnez l'option **Ajouter** et appuyez sur la touche Centre ou sur la touche écran **Ok**.

En cas d'appel, vous pouvez ajouter le correspondant à la conférence en appuyant sur la touche écran **Options** et en sélectionnant l'option **Ajouter**. Répétez cette procédure si nécessaire.

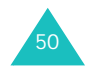

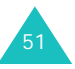

## **Conversation privée avec un seul participant**

1. Appuyez sur la touche écran **Options** et choisissez l'option **Sélectionner un**. Appuyez sur la touche Centre ou sur la touche écran **Ok**.

La liste des participants à la conférence s'affiche.

- 2. Dans la liste, mettez en surbrillance le nom d'une personne en appuyant sur la touche Haut ou Bas et appuyez sur la touche  $\bullet$ .
- 3. Lorsque l'option **Appel séparé** est en surbrillance, appuyez sur la touche Centre ou sur la touche écran **Ok**.

Vous pouvez maintenant dialoguer en privé avec cette personne, tandis que les autres participants poursuivent la conférence.

4. Pour revenir à l'appel de conférence, appuyez sur la touche écran **Options** et sélectionnez l'option **Ajouter**. Appuyez sur la touche Centre ou sur la touche écran **Ok**.

Tous les participants à l'appel de conférence peuvent désormais prendre part à la conversation.

### **Retrait d'un participant**

1. Appuyez sur la touche écran **Options** et choisissez l'option **Sélectionner un**. Appuyez sur la touche Centre ou sur la touche écran **Ok**.

La liste des participants à la conférence s'affiche.

- 2. Dans la liste, mettez en surbrillance le nom d'une personne en appuyant sur la touche Haut ou Bas et appuyez sur la touche  $\blacksquare$ .
- 3. Appuyez sur la touche Bas pour sélectionner l'option **Retirer**, puis appuyez sur la touche Centre ou sur la touche écran **Ok**.

La communication avec ce participant est coupée, mais vous pouvez poursuivre votre conversation avec les autres.

4. Pour mettre fin à l'appel de conférence, refermez le téléphone ou appuyez sur la touche  $\blacksquare$ 

**Options d'appel**

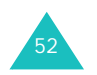

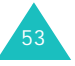

## **Utilisation des menus**

Votre téléphone offre un ensemble de fonctions qui vous permettent de l'utiliser selon vos besoins. Ces fonctions sont organisées en menus et sous-menus.

Vous pouvez accéder à ces menus et sous-menus en les faisant défiler à l'aide des touches de navigation ou en utilisant les numéros abrégés qui leur sont affectés.

## **Accès aux options de menu à l'aide des touches de navigation**

- 1. En mode veille, appuyez sur la touche Centre pour accéder aux menus.
- 2. Faites défiler la liste des menus avec les touches de navigation jusqu'à ce que le menu désiré s'affiche, par exemple **Réglages**. Appuyez sur la touche écran **Sélect.** ou sur la touche Centre pour ouvrir le menu.
- 3. Pour atteindre un menu, par exemple **Téléphone**, utilisez les touches Haut et Bas. Pour ouvrir le menu, appuyez sur la touche écran **Sélect.** ou sur la touche Centre.
- 4. Si le menu comprend des sous-menus, **Langue** par exemple, faites défiler leur liste à l'aide des touches Haut et Bas, puis appuyez sur la touche écran **Sélect.** ou sur la touche Centre.

Si le menu que vous avez sélectionné comprend à son tour des options, répétez cette étape.

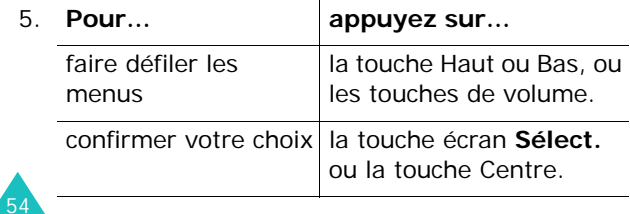

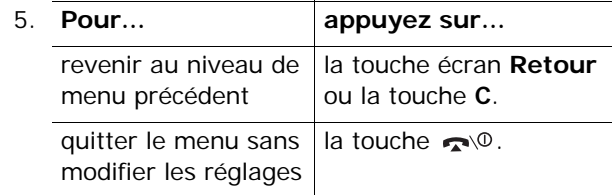

## **Utilisation des raccourcis**

Un numéro est affecté aux menus, sous-menus et options. Vous pouvez l'utiliser pour accéder rapidement à l'élément correspondant. Pour les menus principaux, il suffit d'appuyer sur les touches des numéros (**1** à **9**) correspondants pour les ouvrir.

Appuyez sur la touche Centre et tapez le numéro du menu désiré.

#### **Remarques** :

- Les numéros affectés à chaque menu sont indiqués dans la liste de la page 56.
- Pour les numéros 10 et 11, utilisez les touches **0** et  $*$  respectivement.

Exemple : accès au menu **Langue**.

- 1. Appuyez sur la touche Centre.
- 2. Appuyez sur **9** pour ouvrir le menu **Réglages**.
- 3. Appuyez sur **1** pour accéder à **Téléphone**.
- 4. Appuyez sur **3** pour accéder au sous-menu **Langue**.

Les langues disponibles s'affichent directement.

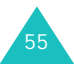

#### **Utilisation des menus**

## **Liste des options de menus**

L'illustration suivante présente l'arborescence de tous les menus disponibles et indique le numéro de raccourci affecté à chaque option et la page à laquelle vous trouverez sa description.

**1. Jeux & Applications** (voir page 62)

- 1.1 Mes Jeux
- 1.2 Télécharger
- 1.3 Réglages DNS

**2. Vodafone live!** (voir page 65)

- 2.1 Vodafone live!
- 2.2 Entrer l'URL
- 2.3 Favoris
- 2.4 Nouveau
- 2.5 Jeux
- 2.6 Sonneries
- 2.7 Images & Logos
- 2.8 Info
- 2.9 Paramètres navigateur
- 2.10 Vider le cache
- **3. Applications** (voir page 74)
	- 3.1 Services SIM
	- 3.2 Alarmes
		- 3.2.1 Réveil unique
		- 3.2.2 Réveil quotidien
		- 3.2.3 Réveil matin
		- 3.2.4 Supprimer réveil
		- 3.2.5 Activation auto
	- 3.3 Calculatrice
	- 3.4 Liste de tâches
	- 3.5 Mémo vocal

56

- 3.5.1 Enregistrer
	- 3.5.2 Liste de mémos
	- 3.5.3 Tout supprimer
	- 3.5.4 État mémoire
- 3.6 Convertisseur de devises

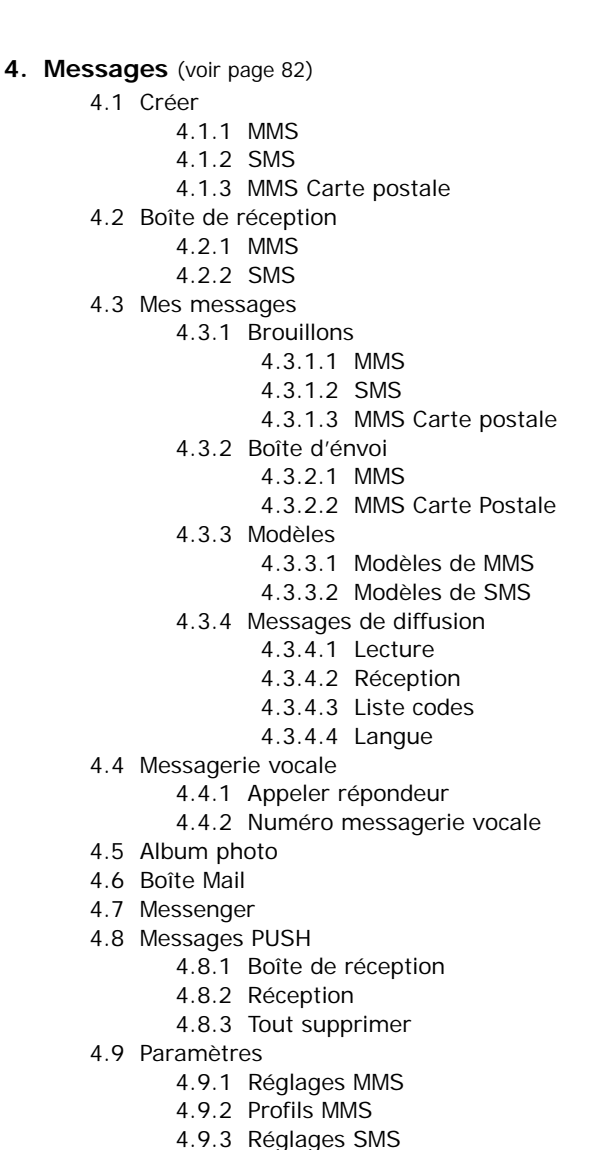

4.10 État mémoire

4.10.1 MMS4.10.2 SMS

57

#### **Utilisation des menus**

**4. Messages** (suite) 4.11 Tout supprimer 4.11.1 MMS4.11.2 SMS4.11.3 MMS Carte postale **5. Photo** (voir page 112) 5.1 Prendre Photo5.2 Enregistrer vidéo 5.3 Mes photos 5.4 Mes vidéos**6. Mes documents** (voir page 121) 6.1 Images 6.1.1 Mes photos 6.1.2 Mes images 6.1.3 Télécharger 6.2 Jeux6.2.1 Mes Jeux6.2.2 Télécharger 6.3 Sons6.3.1 Liste de mémos6.3.2 Mes sons6.3.3 Télécharger 6.4 Mes vidéos6.5 Modèles6.5.1 Modèles de MMS6.5.2 Modèles de SMS6.6 État mémoire6.6.1 Jeux6.6.2 Sons & Images 6.6.3 Photos & vidéos**7. Calendrier** (voir page 126)

**8. Contacts** (voir la page 129) 8.1 Mes contacts8.2 Nouveau contact8.3 Groupes 8.4 Éditer groupe 8.5 Journal des appels 8.5.1 Appels en absence 8.5.2 Appels reçus 8.5.3 Appels émis 8.5.4 Tout supprimer 8.5.5 Durée appel 8.5.6 Coût appel\* 8.5.7 Compteur de données 8.6 Numérotation rapide 8.7 Mes numéros8.8 État mémoire**9. Réglages** (voir page 142) 9.1 Téléphone 9.1.1 Activer l'infrarouge 9.1.2 Message de bienvenue 9.1.3 Langue 9.1.4 Raccourci 9.1.4.1 Touche haut9.1.4.2 Touche bas9.1.4.3 Touche droite9.1.4.4 Touche gauche 9.1.5 Réglages supplémentaires 9.1.6 Réinit. réglages 9.2 Affichage 9.2.1 Fond d'écran9.2.1.1 Liste des fonds d'écran9.2.1.2 Affichage du texte 9.2.1.3 Couleur texte9.2.2 Ecran externe9.2.2 Menu9.2.4 Rétro-éclairage 9.2.5 Voyant réseau 9.2.6 Logo

\* S'affiche uniquement si la fonction est supportée par votre carte SIM.

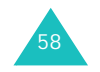

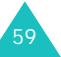

**9. Réglages** (suite) 9.3 Sonneries9.3.1 Sonnerie9.3.2 Volume sonnerie9.3.3 Type Alarme 9.3.4 Tonalité clavier9.3.5 Tonalité message 9.3.5.1 Tonalité SMS9.3.5.2 Tonalité diffusion9.3.5.3 Tonalité MMS 9.3.5.4 Répétition 9.3.6 Tonalité clapet 9.3.7 Marche/arrêt 9.3.8 Signal d'appel 9.3.9 Autres tonalités9.4 Appel 9.4.1 Renvoi d'appel 9.4.1.1 Renvoi inconditionnel9.4.1.2 Occupé 9.4.1.3 En absence9.4.1.4 Inaccessible9.4.1.5 Tout annuler9.4.2 Interdiction d'appel 9.4.2.1 Tous appels sortants 9.4.2.2 Appels internationaux 9.4.2.3 Internationaux sauf origine 9.4.2.4 Tous appels entrants 9.4.2.5 Appels entrants en déplacement 9.4.2.6 Tout annuler9.4.2.7 Changer mot de passe 9.4.3 Signal d'appel 9.4.4 ID appelant 9.4.4.1 Prédéfini 9.4.4.2 Masquer  $n^{\circ}$ 9.4.4.3 Envoyer  $n^{\circ}$ 

**9. Réglages** (suite) 9.4.5 Groupe fermé 9.4.5.1 Liste index 9.4.5.2 Accès extérieur9.4.5.3 Groupe pré-réglé 9.4.5.4 Désactiver\* 9.5 Heure & date9.5.1 Régler heure 9.5.2 Régler date 9.5.3 Heure monde 9.5.4 Format heure9.5.5 Options d'affichage 9.6 Sélection réseau9.6.1 Automatique 9.6.2 Manuelle9.7 Sécurité9.7.1 Vérifier PIN9.7.2 Changer PIN 9.7.3 Verrouiller téléphone 9.7.4 Changer mot de passe 9.7.5 Confidentiel9.7.6 Verrouiller SIM9.7.7 Mode FDN\*\*

9.7.8 Changer PIN2<sup>\*\*</sup>

\* S'affiche lorsque la fonction Groupe fermé est activée.

\*\* S'affiche uniquement si la fonction est supportée par votre carte SIM.

61

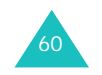

#### **Jeux & Applications**

## **Jeux & Applications**

Ce menu vous permet de :

- profiter des MIDlets (applications Java pour téléphones mobiles) téléchargés ;
- télécharger des jeux java depuis le site WAP de votre opérateur ;
- modifier la configuration DNS (serveur de noms de domaine) nécessaire pour accéder aux services Java.

### **Mes Jeux**

Lorsque vous ouvrez ce menu, la liste des jeux téléchargés apparaît. Lorsque vous téléchargez d'autres jeux, ils viennent s'ajouter à cette liste.

### **Affichage des informations sur les jeu**

1. Faites défiler l'écran jusqu'au jeu désiré et appuyez sur la touche écran **Infos**.

L'écran affiche des renseignements sur le jeu, tels que la taille du fichier, son numéro de version, son éditeur et la version Java VM. Vous pouvez également vérifier si le jeu peut être supprimé.

- 2. Utilisez les touches Haut et Bas pour parcourir l'écran.
- 3. Utilisez les touches Droite et Gauche pour obtenir d'autres informations sur le jeu.
- 4. Pour supprimer le jeu, appuyez sur la touche écran **Supprimer**, puis sur la touche Centre ou la touche écran **Oui** pour confirmer.
- 5. Pour sortir et revenir à la liste des jeux, appuyez sur la touche écran **Retour** ou sur la touche **C**.

### **Saisie de texte**

Si vous devez entrer du texte pendant l'utilisation d'un jeu, choisissez parmi les modes de saisie suivants :

**Mode majuscules** (**A**) : permet de saisir des caractères en majuscule.

**Mode minuscules** (**a**) : permet de saisir des caractères en minuscule.

**Mode numérique** (**1**) : permet de saisir des chiffres.

**Mode symbole** (**S**) : permet de saisir des symboles. Après avoir sélectionné un symbole à l'aide des touches de navigation, appuyez sur la touche Centre pour l'insérer.

**Mode T9** (**T9**) : permet de saisir des caractères en appuyant sur une touche par lettre.

Pour changer le mode de saisie du texte, reportezvous à la page 39.

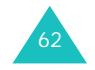

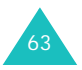

## **Télécharger**

Ce menu vous permet d'accéder au site prédéfini par votre opérateur et d'y télécharger d'autres jeux Java.

**Remarque** : selon votre opérateur, le téléchargement d'applications Java peut ne pas être disponible.

## **Réglages DNS**

Le serveur DNS (Domain Name Server, ou serveur de noms de domaine) attribue le nom de domaine du serveur Java à une adresse IP. Les paramètres DNS sont préréglés en usine, mais il est parfois nécessaire de les modifier selon les instructions de votre opérateur.

- 1. Tapez l'adresse principale à l'aide du clavier numérique, puis appuyez sur la touche Centre ou sur la touche écran **Ok**.
- 2. Tapez l'adresse secondaire, puis appuyez sur la touche Centre ou sur la touche écran **Ok**.

## **Vodafone live!**

Votre téléphone est équipé d'un navigateur WAP (Wireless Application Protocol, ou protocole d'application sans fil) qui vous permet de surfer sur Internet.

## **Vodafone live!**

Ce menu permet de connecter le téléphone au réseau et de charger la page d'accueil de votre opérateur Internet. Vous pouvez également appuyer sur la touche écran **O live!** en mode veille pour lancer le navigateur.

Le contenu de la page d'accueil du navigateur WAP dépend de votre opérateur Internet. Pour faire défiler l'écran, utilisez les touches Haut et Bas.

**Remarque** : pour revenir à la page d'accueil depuis toute autre écran du navigateur WAP, utilisez l'option **Accueil**. Pour plus d'informations sur les menus du navigateur WAP, reportez-vous à la page 67.

## **Quitter le navigateur WAP**

Vous pouvez quitter le navigateur à tout moment en maintenant la touche  $\sim$  @ enfoncée.

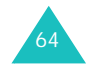

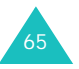

#### **Vodafone live!**

## **Utilisation du navigateur WAP**

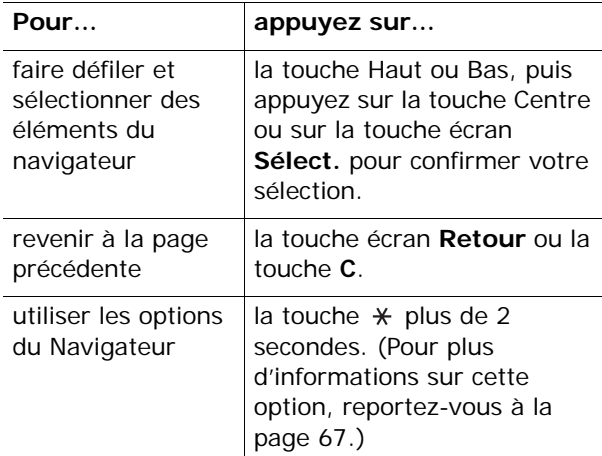

### **Saisie de texte dans le navigateur WAP**

Au moment d'entrer le texte, le mode de saisie actif est indiqué à l'écran.

Pour en changer, appuyez sur la touche Centre une ou plusieurs fois.

Les modes suivants sont disponibles :

**Mode majuscules** (**A**) : permet de saisir des caractères en majuscule.

**Mode minuscules** (**a**) : permet de saisir des caractères en minuscule.

**Remarque** : vous pouvez également saisir des symboles et des marques de ponctuation dans les modes majuscules et minuscules. Pour plus d'informations sur les caractères disponibles, reportezvous à la page 40.

**Mode T9** (**T9**) : permet de saisir des caractères en appuyant sur une touche par lettre. Dans ce mode, seule la touche **0** permet d'afficher les mots alternatifs. Pour changer la casse, appuyez de manière prolongée sur la touche  $\ast$ .

**Mode numérique** (**1**) : permet de saisir des chiffres.

## **Utilisation des options du menu Navigateur**

Diverses options sont disponibles lorsque vous utilisez le navigateur WAP pour surfer sur Internet.

Pour accéder à l'une d'elles, procédez comme suit :

1. Appuyez sur la touche  $*$  pendant quelques secondes.

Une liste de menus s'affiche.

- 2. Mettez le menu désiré en surbrillance à l'aide des touches Haut et Bas.
- 3. Sélectionnez l'option désirée en appuyant sur la touche écran **Sélect.** ou sur la touche Centre.
- 4. Au besoin, sélectionnez une option secondaire à l'aide des touches Haut et Bas, puis appuyez sur la touche Centre ou sur la touche écran **Sélect.**pour confirmer.

**Remarque** : Selon la version du navigateur WAP utilisé, les menus peuvent varier.

Les options suivantes sont disponibles :

**Favoris** : affiche la liste de vos favoris. Vous pouvez ajouter la page WAP ouverte à vos favoris ou accéder à l'un de vos favoris enregistrés.

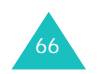

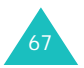

#### **Vodafone live!**

#### **Vodafone live!**

**Recharger** : réaffiche la page en cours pour l'actualiser.

**Accueil** : vous renvoie à tout moment à la page d'accueil WAP de votre opérateur.

**Aller à l'URL** : permet de saisir manuellement l'adresse URL de la page WAP désirée. Après avoir saisi une adresse, appuyez sur la touche écran **Ok** pour y accéder directement.

**Afficher URL** : permet d'afficher l'adresse URL de la page à laquelle vous êtes connecté et de choisir ce site comme page d'accueil par défaut.

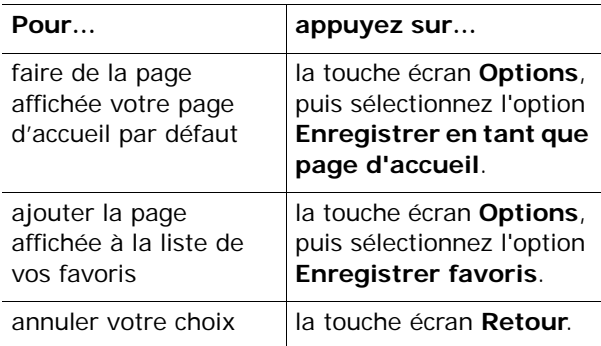

**Vider le cache** : supprime les informations stockées dans la mémoire cache. Cette mémoire stocke les dernières pages WAP que vous avez affichées.

**Info. sécurité** : présente des informations relatives à la sécurité lorsque vous accédez au WAP avec le paramètre WAP sécurisé activé.

**Boîte de réception** : permet de lire les messages envoyés par un serveur.

**Afficher les images** : affiche l'image de la page WAP ouverte.

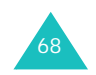

## **Entrer l'URL**

Ce menu permet de saisir manuellement l'adresse URL du site WAP auquel vous souhaitez accéder.

Pour plus d'informations sur la saisie de texte, reportez-vous à la page 38.

Après avoir saisi une adresse, appuyez sur la touche écran **Ok** pour accéder au site.

## **Favoris**

Cette option permet d'enregistrer les adresses de 13 de vos sites WAP préférés. Le premier favori est un lien défini par défaut par votre opérateur. Vous pouvez le modifier ou le supprimer.

**Remarque** : vous pouvez également accéder à ce menu en maintenant la touche  $*$  appuyée lorsque vous utilisez le navigateur WAP.

Pour enregistrer une adresse URL :

- 1. Choisissez un emplacement vide et appuyez sur la touche écran **Modifier**.
- 2. Saisissez l'adresse et appuyez sur la touche Centre ou sur la touche écran **Ok**.

Pour plus d'informations sur la saisie de texte, reportez-vous à la page 38.

3. Entrez le nom du favori et appuyez sur la touche Centre ou sur la touche écran **Ok**.

Pour accéder au site WAP d'un favori, sélectionnezle dans la liste, puis appuyez sur la touche Centre.

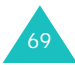
#### **Vodafone live!**

Après l'enregistrement d'un favori, appuyez sur la touche écran **Options** pour utiliser les options suivantes :

**Aller à l'adresse** : permet d'accéder au site.

**Modifier** : permet de modifier l'adresse et le nom du favori.

**Supprimer** : supprime le favori.

### **Nouveau**

Ce menu permet d'accéder au site WAP prédéfini par votre opérateur et d'obtenir des informations sur les dernières nouveautés de Vodafone live!.

### **Jeux**

Ce menu permet d'accéder au site WAP prédéfini par votre opérateur pour obtenir des informations sur les derniers jeux et télécharger différents types de jeux.

### **Sonneries**

Ce menu permet d'accéder au site WAP prédéfini par votre opérateur pour télécharger diverses sonneries et mélodies.

### **Images & Logos**

Ce menu permet d'accéder au site WAP prédéfini par votre opérateur pour télécharger diverses images et animations.

### **Info**

Ce menu permet d'accéder au site WAP prédéfini par votre opérateur pour consulter les Actualités et la Météo.

### **Paramètres navigateur**

Ce menu permet de configurer jusqu'à quatre serveurs proxy pour le navigateur WAP. Pour plus d'informations sur les options du navigateur, contactez votre opérateur.

#### **Remarques** :

- Le dernier profil utilisé est automatiquement sélectionné pour la connexion à Vodafone live!.
- Selon les pays, les options de configuration disponibles varient.

Pour chaque serveur, les options suivantes sont disponibles :

**Nom Proxy** : tapez le nom que vous souhaitez affecter au serveur HTTP.

**Page d'accueil** : saisissez l'adresse de votre page d'accueil par défaut. Lorsque la page d'accueil par défaut s'affiche, vous pouvez la supprimer en appuyant sur la touche écran **Suppr.** ou sur la touche **C**. Entrez ensuite celle de votre choix.

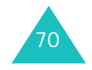

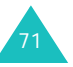

#### **Vodafone live!**

#### **Vodafone live!**

**Sécurité** : sélectionnez un mode de transmission des données. Choisissez **Sécurisé** pour protéger vos données contre les accès non autorisés, sinon choisissez **Non sécurisé**.

**Support** : sélectionnez le réseau à utiliser pour chaque type d'adresse : **GPRS**, **CSD** ou **GPRS préfére**.

Si vous choisissez **GPRS préféré**, le téléphone recherche en priorité un réseau GPRS. Si aucun <sup>n</sup>'est disponible, il utilise un réseau GSM (CSD).

Les autres options dépendent de la configuration de l'option Support.

Si le réseau est de type **GPRS** ou **GPRS préféré** :

**Adresse IP** : saisissez l'adresse du portail WAP nécessaire pour se connecter à Internet.

**Nom utilisateur** : saisissez l'ID utilisateur nécessaire pour accéder au réseau GPRS.

**Mt passe utilisateur** : saisissez le mot de passe nécessaire pour accéder au réseau GPRS.

**APN** : saisissez l'adresse du portail réseau GPRS.

Si le réseau est de type **CSD** :

**Adresse IP** : saisissez l'adresse du portail WAP nécessaire pour se connecter à Internet.

**ID utilisateur** : saisissez l'identifiant utilisateur nécessaire pour accéder au serveur PPP.

**Mt passe utilisateur** : saisissez le mot de passe nécessaire pour accéder au serveur PPP.

**Num. Serveur** : saisissez le numéro de téléphone du serveur PPP.

**Type d'appel** : choisissez un type d'appel données : **Analogique** ou **Numérique**.

**Remarque** : les paramètres du navigateur WAP peuvent varier en fonction de votre opérateur. Contactez-le pour obtenir des informations complémentaires.

### **Vider le cache**

Vous pouvez effacer les informations contenues dans le cache (mémoire temporaire du téléphone qui stocke les dernières pages WAP affichées).

Appuyez sur la touche écran **Oui** ou sur la touche Centre pour confirmer la suppression. Sinon, appuyez sur la touche écran **Non**.

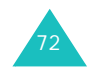

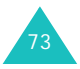

# **Applications**

Ce menu permet d'utiliser de nombreuses applications aux fonctionnalités très pratiques.

### **Services SIM**

Ce menu vous permet d'accéder aux services vocaux et écrits de votre opérateur tels que Météo, Actualité. Ces services sont dépendant de la carte SIM utilisée.

Pour plus d'informations, reportez-vous à la documentation de votre carte SIM ou contactez votre opérateur.

### **Alarmes**

Cette fonction autorise les opérations suivantes :

- programmer le déclenchement de l'alarme à une heure donnée ;
- régler le téléphone pour qu'il se mette automatiquement en marche et déclenche l'alarme à l'heure prévue, même lorsqu'il est éteint.

Les options suivantes sont disponibles :

**Réveil unique** : l'alarme sonne une seule fois, puis est désactivée.

**Réveil quotidien** : l'alarme sonne chaque jour à la même heure.

**Réveil matin** : le réveil est programmé pour vous réveiller.

Pour programmer le réveil :

- 1. Choisissez le type d'alarme désiré et appuyez sur la touche écran **Sélect.** ou sur la touche Centre.
- 2. Saisissez l'heure de l'alarme désirée.

**Remarque** : votre téléphone est défini pour utiliser le format 24 heures. Pour modifier ce paramètre, reportez-vous à la page 160.

Pour utiliser les options de l'alarme, appuyez sur la touche écran **Options**. Les options suivantes sont disponibles :

- **Activer alarme** : definit l'heure de l'alarme.
- **Désactiver alarme** : désactive l'alarme sélectionnée.
- **Régler alarme** : permet de choisir la mélodie jouée par l'alarme.
- 3. Appuyez sur la touche Centre.
- 4. Le cas échéant, choisissez **AM** (12H) ou **PM** (24H), puis appuyez sur la touche écran **Sélect.** ou sur la touche Centre.
- 5. Si vous sélectionnez **Réveil matin** à l'étape 1, choisissez l'option de répétition : **Du lundi au vendredi** ou **Du lundi au samedi**, puis appuyez sur la touche écran **Sélect.** ou sur la touche Centre.

Pour arrêter la sonnerie de l'alarme, appuyez sur la touche écran **Quitter**, sur l'une des touches de volume ou sur la touche  $\bullet$  0. Si le clapet est fermé, appuyez sur l'une des touches de volume.

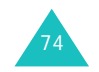

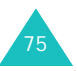

**Supprimer réveil** : désactive tous les réglages du réveil.

**Activation auto** : Lorsque l'option choisie est **Activer**, le réveil se met en marche à l'heure programmée, même si le téléphone est éteint.

Lorsque l'option choisie est **Désactiver** et que le téléphone est éteint à l'heure programmée, le réveil ne sonne pas.

### **Calculatrice**

Grâce à cette fonction, vous pouvez utiliser votre téléphone comme une calculatrice. La calculatrice fournit les fonctions arithmétiques de base : addition, soustraction, multiplication et division.

1. Saisissez le premier nombre à l'aide des touches numériques.

#### **Remarques** :

- Vous pouvez également déplacer le curseur à l'aide des touches  $\div$  et  $\#$ .
- Pour introduire une virgule ou une parenthèse, appuyez sur la touche écran gauche jusqu'à ce que le symbole désiré s'affiche.
- 2. Entrez l'opération de votre calcul à l'aide des touches de navigation, selon l'image de l'écran.
- 3. Saisissez le deuxième nombre.
- 4. Pour afficher le résultat, appuyez sur la touche Centre.
- 5. Répétez les étapes 1 à 4 si nécessaire.

### **Liste de tâches**

Cette fonction autorise les opérations suivantes :

- entrer une liste des tâches à accomplir ;
- attribuer une priorité et une date d'échéance à chaque tâche ;
- trier les tâches selon leur priorité et leur état.

### **Créer une liste de tâches**

- 1. Appuyez sur la touche Centre ou la touche écran **Nouveau**.
- 2. Saisissez la première tâche.

**Remarque** : pour plus d'informations sur la saisie des caractères, reportez-vous à la page 38.

- 3. Appuyez sur la touche Centre ou sur la touche écran **Ok**.
- 4. Sélectionnez l'ordre de priorité (**Haut**, **Normal** ou **Bas**) à l'aide des touches Haut et Bas, puis appuyez sur la touche écran **Sélect.** ou sur la touche Centre.
- 5. Saisissez sa date limite et appuyez sur la touche écran Centre.

Si vous ne souhaitez fixer aucun délai, appuyez sur la touche écran **Passer**.

### **Modifier la liste des tâches**

Lorsque vous sélectionnez le menu **Liste de tâches**, les tâches s'affichent avec leur état, si la tâche est terminée, et leur ordre de priorité ( pour Haut, **p** pour Normal et pour Bas).

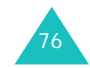

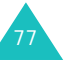

#### **Applications**

Sélectionnez une tâche de la liste et appuyez sur la touche Centre pour afficher ses détails. Au besoin, faites défiler les tâches à l'aide des touches Haut et Bas.

Appuyez sur la touche  $*$  pour que la tâche soit marquée comme terminée avec la date et l'heure actuelles.

Vous pouvez utiliser les options suivantes en appuyant sur la touche écran **Options** :

**Voir** : affiche les détails d'une tâche.

**Ajouter un nouvel élément** : permet de créer une nouvelle tâche.

**État** : permet de modifier l'état d'une tâche. Sélectionnez l'état approprié, **Terminé** ou **Annuler**.

**Éditer** : permet de modifier une tâche. Vous pouvez modifier le texte, la priorité et/ou la date d'échéance.

**Trier** : permet de trier les tâches existantes par priorité ou par état. Choisissez le critère de tri : **Haut**, **Bas**, **Terminé** ou **Annuler**.

**Copier** : permet de copier une tâche.

**Copier vers calendrier** : permet de copier une tâche dans le calendrier sous forme de mémo. Vous pouvez modifier son texte et sa date d'échéance et/ ou configurer une alarme.

**Supprimer** : supprime une tâche.

**Tout supprimer** : permet de supprimer toutes les tâches.

### **Mémo vocal**

Vous pouvez enregistrer des mémos vocaux. Après l'enregistrement, vous pouvez envoyer le mémo à une autre personne dans un message MMS.

### **Enregistrer**

Ce menu vous permet d'enregistrer un nouveau mémo. Dès que vous le sélectionnez, l'écran affiche une minuterie de 30 secondes.

- 1. Pour démarrer l'enregistrement, appuyez sur la touche Centre ou sur la touche écran **Enregistrer**.
- 2. Enregistrez votre mémo en parlant dans le microphone.
- 3. Lorsque vous appuyez sur la touche Centre ou sur la touche écran **Arrêter**, ou lorsque la durée d'enregistrement maximale est écoulée, les options suivantes s'affichent :
	- **Lecture** : permet d'écouter votre mémo.
	- **Réenregistrer** : permet d'effacer le mémo et d'en enregistrer un autre.
	- **Enregistrer** : permet de sauvegarder le mémo.
- 4. Pour ce faire, choisissez **Enregistrer** et appuyez sur la touche écran **Sélect.** ou sur la touche Centre.
- 5. Appuyez sur la touche écran **Suppr.** ou sur la touche **C** pour effacer le nom par défaut et, si nécessaire, le renommer.

Pour plus d'informations sur la saisie des caractères, reportez-vous à la page 38.

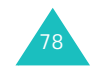

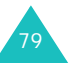

#### **Applications**

6. Appuyez sur la touche Centre ou sur la touche écran **Ok**.

Votre mémo est sauvegardé et l'écran affiche l'heure et la date d'enregistrement.

- 7. Pour utiliser les options de mémo suivantes, appuyez sur la touche écran **Options** :
	- **Envoyer par MMS** : permet d'envoyer le mémo à une autre personne à l'aide de la fonction MMS. Pour plus d'informations sur l'envoi d'un message, reportez-vous à la page 82.
	- **Renommer** : permet de modifier le nom du mémo.
	- **Supprimer** : permet de supprimer le mémo.
- 8. Pour sortir, appuyez sur la touche écran **Retour** ou sur la touche  $\sim 0$ .

### **Liste de mémos**

80

Ce menu présente la liste de vos mémos vocaux. Naviguez jusqu'à un mémo, puis appuyez sur la touche Centre pour l'afficher.

Pour utiliser les options suivantes, appuyez sur la touche écran **Options** :

**Lecture** : permet d'écouter le mémo.

**Envoyer par MMS** : permet d'envoyer le mémo à une autre personne à l'aide de la fonction MMS. Pour plus d'informations sur l'envoi d'un message, reportez-vous à la page 82.

**Renommer** : permet de modifier le nom du mémo.

**Informations** : affiche des informations détaillées sur le mémo.

**Supprimer** : permet de supprimer le mémo.

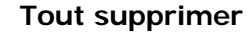

Dans ce menu, vous pouvez supprimer tous vos mémos vocaux.

Si un message de confirmation apparaît, appuyez sur la touche Centre ou sur la touche écran **Oui** une ou plusieurs fois.

### **État mémoire**

Vous pouvez vérifier la quantité de mémoire monopolisée et restante pour enregistrer des mémos vocaux.

L'écran affiche l'espace Total, Disponible et Utilisé, ainsi que le nombre de mémos enregistrés et restants. Utilisez les touches Haut et Bas pour parcourir l'écran.

### **Convertisseur de devises**

Ce menu permet d'effectuer des conversions monétaires.

1. Saisissez le taux de change actuel de la monnaie à convertir, puis appuyez sur la touche Centre ou sur la touche écran **Ok**.

Vous pouvez insérer une virgule en appuyant sur la touche **#**.

2. Saisissez le montant à convertir, puis appuyez sur la touche Centre ou sur la touche écran **Ok**.

Le taux de change, la devise locale et le résultat de la conversion s'affichent.

3. Appuyez sur la touche écran **Quitter** pour sortir du convertisseur.

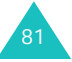

# **Messages**

Le menu **Messages** vous permet d'utiliser de nombreuses fonctions de message :

- SMS (Service de messages courts)
- MMS (Service de messages multimédia)
- MMS Carte postale
- Messagerie vocale
- Messages de diffusion
- Messages de configuration du serveur SMS

Vous pouvez également accéder aux services en ligne, album, messagerie et Messenger, fournis par votre opérateur.

**Remarque** : Pour accéder rapidement à ce menu, appuyez sur la touche écran  $\boxtimes$  en mode veille.

### **Créer**

Ce menu vous permet de rediger un nouveau message.

### **MMS**

MMS est un service de messagerie qui permet d'envoyer des messages multimédia personnels d'un téléphone à un autre ou à une adresse email.

Les messages MMS peuvent non seulement contenir du texte, comme les SMS, mais également des images, des graphiques, du son et des clips audio. Un message MMS est une présentation multimédia contenue dans une seule entrée de fichier. Il ne s'agit pas d'un fichier de texte avec des pièces jointes.

Grâce à la fonction MMS, votre téléphone peut recevoir et envoyer des messages contenant des fichiers multimédia, tels que vos photos, des sons et des images que vous avez téléchargés sur Internet et des mémos vocaux que vous avez enregistrés. Cette fonction est disponible uniquement si elle est supportée par votre réseau.

Seuls les téléphones disposant de cette fonction MMS peuvent envoyer et recevoir ce type de messages.

#### **Création et envoi d'un message MMS**

1. Entrez l'objet de votre message.

Pour plus d'informations sur la saisie des caractères, reportez-vous à la page 38.

Pour utiliser les options suivantes, appuyez sur la touche écran **Options** :

- **Régler** : valide l'objet saisi et passe à l'étape suivante.
- **Mode de saisie** : permet de changer le mode de saisie du texte
- **Langue de saisie** : permet de changer la langue à utiliser en mode de saisie T9.
- 2. Lorsque vous avez terminé la saisie de l'objet, appuyez sur la touche Centre.
- 3. Lorsque **Ajouter ici** est en surbrillance, appuyez sur la touche écran **Options** ou sur la touche Centre, puis ajoutez le contenu du message à l'aide des options suivantes :
	- **Ajouter texte** : permet d'entrer le texte du message. Quand vous avez terminé sa saisie, appuyez sur la touche Centre.

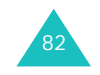

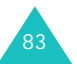

- **Ajouter photo** : vous permet d'ajouter une photo prise à l'aide de l'appareil de votre téléphone. Vous pouvez prendre un nouveau cliché ou en choisir un parmi ceux qui sont stockés dans la mémoire du téléphone. Pour plus d'informations sur l'utilisation de l'appareil photo, reportez-vous à la page 112.
- **Ajouter image** : permet d'ajouter une image stockée dans le dossier **Images**.
- **Ajouter son** : permet d'ajouter un fichier audio. Vous pouvez enregistrer un nouveau mémo vocal ou choisir parmi tous les fichiers audio qui sont stockés dans la mémoire du téléphone.
- **Envoyer** : permet d'envoyer le message. Passez à l'étape 7.
- **Enregistrer** : enregistre le message dans le dossier **MMS** ou **Modèles de MMS** pour un usage ultérieur.
- **Réglages** : permet de modifier les paramètres du message. Pour plus d'informations sur chaque option de réglage, reportez-vous à la page 105. Après la modification des réglages, vous devez appuyer sur la touche écran **Retour** ou sur la touche **C** pour revenir à l'écran des options.
- **Aperçu** : affiche tout le message.

#### **Remarques** :

- Vous pouvez ajouter un texte, une image et un son à chaque page.
- Si certains fichiers audio ou vidéo téléchargés ne sont pas au bon format, vous risquez de ne pas pouvoir les ajouter au message.
- 4. Répétez l'étape 2 jusqu'à ce que le message soit terminé.

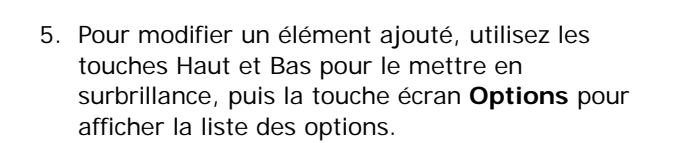

**Remarque** : les options disponibles varient en fonction du type d'élément sélectionné dans l'écran de message : texte, image, son ou page.

Les options suivantes sont disponibles :

- **Editer texte**, **Modifier la photo**, **Editer image**, **Editer son** : permet de modifier le texte ou de remplacer l'image ou le son par un autre.
- **Ajouter page** : vous permet d'ajouter jusqu'à 5 pages. Après l'ajout d'une page, l'écran affiche son numéro et la quantité de mémoire qu'elle occupe. Dans l'écran du message, vous pouvez passer d'une page à l'autre à l'aide des touches Gauche et Droite.
- **Supprimer**, **Effacer photo**, **Effacer image**, **Effacer son** : permet de retirer l'élément sélectionné du message.
- **Durée** : vous permet de définir quand et combien de temps le son, l'image ou le texte s'affichera sur l'écran de présentation du message. Si la valeur que vous définissez est inférieure à la durée du contenu (par exemple la longueur d'un clip vidéo), la valeur est automatiquement réduite.
- **Envoyer** : permet d'envoyer le message. Passez à l'étape 7.
- **Enregistrer** : enregistre le message dans le dossier **MMS** ou **Modèles de MMS** pour un usage ultérieur.

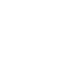

84

85

#### **Messages**

- **Réglages** : permet de modifier les paramètres du message. Pour plus d'informations sur chaque option de réglage, reportez-vous à la page 105.
- **Aperçu** : affiche tout le message.
- 6. Lorsque la création du message est terminée, choisissez **Envoyer** dans les options, puis appuyez sur la touche Centre ou sur la touche écran **Sélect**.
- 7. Sélectionnez un type de destination **A**, **Cc** ou **Cci**, puis appuyez sur la touche Centre ou la touche écran **Sélect**.
- 8. Sélectionnez l'une des options suivantes et appuyez sur la touche écran **Sélect.** ou sur la touche Centre :
	- **Contacts** : permet de récupérer une adresse électronique ou un numéro de téléphone enregistré dans le répertoire Contacts.
	- **Numéro de téléphone** : permet de saisir manuellement le numéro de téléphone du destinataire.
	- **E-mail** : permet de saisir manuellement l'adresse électronique du destinataire.
- 9. Saisissez un numéro de téléphone ou une adresse email, ou sélectionnez un numéro enregistré dans le répertoire Contacts.
- 10. Lorsque le numéro ou l'adresse désiré(e) est affiché(e), appuyez sur la touche Centre ou sur la touche écran **Ok**.
- 8611. Pour ajouter une destination, appuyez sur la touche Centre ou sur la touche écran **Sélect.**lorsque l'option **Ajouter des contacts** est en surbrillance. Recommencez l'opération à partir de l'étape 8.

Pour modifier les destinataires, sélectionnez-en un et appuyez sur la touche Centre ou sur la touche écran **Options**. Vous pouvez ainsi le modifier ou le supprimer.

12. Pour entrer d'autres numéros ou adresses dans d'autres types de destination, appuyez sur la touche écran **Retour** ou sur la touche **C** et répétez les étapes 7 à 11.

Vous pouvez saisir jusqu'à 10 destinations dans chacun des champs **A**, **Cc** et **Cci**.

13. Lorsque la saisie des destinations est terminée, choisissez **Envoyer** et appuyez sur la touche Centre ou sur la touche écran **Sélect**.

Le message est envoyé.

### **SMS**

Le service SMS vous permet d'envoyer des messages de texte courts à d'autres téléphones mobiles et d'en recevoir. Votre téléphone gère également le service EMS (Enhanced Messaging Service ou service de message enrichi), qui vous permet d'ajouter des images simples, des mélodies ou des animations à vos messages.

Pour utiliser cette fonction, vous devez vous abonner au service de messages de votre opérateur.

#### **Création d'un message SMS simple**

1. Rédigez votre message.

**Remarque** : Pour plus d'informations sur la saisie de texte, reportez-vous à la page 38.

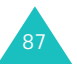

2. Une fois la rédaction du message terminée, appuyez sur la touche écran **Options**. Les options suivantes sont disponibles :

**Remarque** : un appui sur la touche Centre dans l'écran du message sélectionne directement **Envoyer**.

- **Envoyer** : permet d'envoyer le message. Il sera supprimé après son envoi.
- **Enreg + envoi** : permet d'enregistrer une copie du message, puis de l'envoyer. Vous pourrez le relire dans votre dossier **SMS**.
- **Enregistrer** : permet d'enregistrer le message en vue d'un envoi ultérieur. Vous pourrez le relire dans votre dossier **SMS**.
- Pour obtenir des informations supplémentaires sur les options **Modèle de SMS**, **Mode de saisie**, **Langue de saisie**, **Formater texte**, **Ajouter objets**, **Ajouter un contact** et **Ajouter favoris**, reportez-vous à la page 89.
- 3. Sélectionnez **Envoyer** ou **Enreg + envoi**, puis appuyez sur la touche Centre ou sur la touche écran **Sélect**.

Si vous souhaitez uniquement enregistrer le message, sélectionnez **Enregistrer**. Après l'enregistrement, le téléphone revient à l'écran Créer.

- 4. Si vous avez sélectionné une option d'enregistrement, choisissez un emplacement mémoire, puis appuyez sur la touche Centre ou sur la touche écran **Ok**.
- 5. Saisissez le numéro du destinataire et appuyez sur la touche Centre ou sur la touche écran **Ok**.

Le message est alors envoyé.

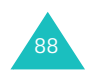

#### **Messages**

#### **Création d'un message SMS à l'aide des options**

- 1. Rédigez votre message.
- 2. Appuyez sur la touche écran **Options**.
- 3. Sélectionnez l'une des options suivantes à l'aide des touches Haut et Bas, puis appuyez sur la touche Centre ou la touche écran **Sélect.** :
	- **Modèle de SMS** : permet d'appliquer au texte l'un de vos messages préenregistrés. Sélectionnez l'un des cinq éléments stockés dans le menu **Modèles de SMS**. Pour plus d'informations, reportez-vous à la page 102.
	- **Mode de saisie** : permet de changer le mode de saisie du texte
	- **Langue de saisie** : permet de changer la langue à utiliser en mode de saisie T9. Sélectionnez la langue désirée dans la liste.
	- **Formater texte** : permet de formater le style du texte.

Pour l'attribut **Taille**, les tailles **Normal**, **Grand** et **Petit** sont disponibles.

Pour les attributs **Gras**, **Italique**, **Souligné** et **Barré**, sélectionnez **Activé** ou **Désactivé**.

Ces attributs peuvent être combinés.

• **Ajouter objets** : permet d'ajouter au message un son, une mélodie, une image ou une animation. Sélectionnez la catégorie de l'objet à ajouter. Dans chaque catégorie, vous pouvez choisir parmi les différents réglages par défaut ou sélectionner un élément reçu d'autres sources (Internet ou autres téléphones par exemple).

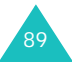

#### **Messages**

- **Ajouter un contact** : permet d'ajouter une entrée du répertoire Contacts dans votre message. Sélectionnez l'élément désiré dans la liste.
- **Ajout favoris** : permet d'ajouter l'adresse d'une page WAP stockée dans la liste de vos favoris. Sélectionnez l'élément désiré dans la liste.
- 4. Complétez le message, puis envoyez-le ou enregistrez-le en suivant la procédure à partir de l'étape 2 de la page 88.

### **MMS Carte postale**

90

A partir de ce menu, vous pouvez envoyer vos photos stockées dan le menu **Mes photos** en y rajoutant un texte à la personne de votre choix sous forme de vraies cartes postales expédiées par La Poste.

**Remarque** : selon les pays, cette fonction n'est pas disponible. Pour plus d'informations, contactez votre opérateur.

1. Sélectionnez la photo à envoyer à l'aide des touches de navigation, puis appuyez sur la touche Centre.

**Remarque** : utilisez une photo à haute résolution.

Vous pouvez également sélectionner l'une des options suivantes en appuyant sur la touche écran **Options** :

- **Sélectionner** : sélectionne la photo.
- **Voir** : affiche la photo en plein écran. Pour utiliser cette photo dans la carte postale, appuyez sur la touche Centre ou sur la touche écran **Sélect**.

2. Saisissez votre texte d'accompagnement, puis appuyez sur la touche Centre.

**Remarque** : Pour plus d'informations sur la saisie de texte, reportez-vous à la page 38.

3. Changez de champ à l'aide de la touche Haut ou Bas, puis appuyez sur la touche Centre pour saisir les coordonnées du destinataire.

Les options suivantes sont disponibles :

- **Nom et Prénom** : entrez le nom du destinataire.
- **Informations complémentaires** : entrez toute information supplémentaire.
- **Adresse** : entrer le numéro et la rue.
- **Code postal** : entrez votre code postal.
- **Localité** : entrez la localité.
- **Pays** : entrez le pays. Cette option n'est pas disponible dans tous les pays.

**Remarque** : si vous oubliez l'un des champs Nom et Prénom, Adresse, Code postal, votre carte postale ne peut pas être envoyée.

4. Lorsque vous avez terminé, appuyez sur la touche écran **Options**.

Les options suivantes sont disponibles :

- **Envoyer** : votre téléphone envoie la carte postale.
- **Enregistrer** : votre carte postale est sauvegardée dans le dossier **MMS Carte postale** de la boîte **Brouillons**.

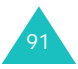

**Remarque** : si vous appuyez sur la touche écran **Options** lorsque le champ Nom est sélectionné, les options du menu **Mes contacts** sont activées. Votre répertoire Contacts s'ouvre alors et vous pouvez y récupérer un nom.

5. Sélectionnez l'option **Envoyer**, puis appuyez sur la touche écran **Sélect.** ou sur la touche Centre.

Votre carte postale est alors envoyée.

### **Boîte de réception**

Ce menu vous permet d'accéder aux messages reçus.

### **MMS**

92

#### **Affichage d'un message lors de sa réception**

Lorsque vous recevez un message MMS, l'icône MMS ( $\binom{4}{12}$ , apparaît à l'écran, ainsi que le numéro de son expéditeur.

1. Pour afficher de brèves informations concernant le message, telles que sa taille, son objet et le numéro de l'expéditeur, appuyez sur la touche écran **Affich**.

Pour placer le message dans la boîte de réception et le lire ultérieurement, appuyez sur la touche écran **Quitter** ou sur la touche **C**.

2. Pour faire défiler le contenu du message, utilisez les touches Haut et Bas.

Pour acceder aux options suivantes, appuyez sur la touche ecran **Options** :

• **Voir** : affiche des renseignements sur le message.

- **Récupérer** : permet de récupérer le message dans le serveur MMS.
- **Supprimer** : efface le message.
- **Propriétés** : affiche des renseignements sur le message.

**Remarque** : si l'option **Téléchargement automatique** du menu **Réglages MMS** est activée, votre téléphone récupère automatiquement les nouveaux messages sur le serveur. Vous pouvez alors les afficher immédiatement en appuyant sur la touche écran **Affich**. Pour plus d'informations sur cette option, reportez-vous à la page 106.

3. Pour lire le message, choisissez **Récupérer** dans la liste, puis appuyez sur la touche écran **Sélect.** ou sur la touche Centre.

Votre téléphone récupère le contenu du message auprès du serveur et l'affiche.

- 4. Pour faire défiler le message, utilisez les touches Haut et Bas.
- 5. Lorsque vous avez terminé, appuyez sur la touche  $\blacksquare$ <sup>\0</sup>.

### **Affichage d'un message de la boîte de réception**

Lorsque vous ouvrez le menu **MMS**, la liste des messages MMS déjà reçus s'affiche avec leurs objets. Les icônes situées à gauche vous indiquent l'état des messages.

- : messages déjà lus.
- 因: messages non lus.
- $\frac{1}{b}$ : vous avez demandé au serveur MMS qu'il vous envoie ce message.
- H: le serveur MMS traite votre demande.

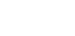

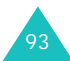

#### **Messages**

- $\mathbb{R}$ : le serveur MMS ne parvient pas à envoyer le message à votre téléphone.
- $\bigcirc$  : messages déjà lus.
- <sub>囪</sub> : messages non lus.
- 1. Dans la liste, sélectionnez un message et appuyez sur la touche Centre.

L'écran affiche le message et passe à la page suivante, s'il y en a une, après un certain laps de temps.

2. Appuyez sur la touche Centre ou sur la touche écran **Ok** pour ouvrir l'écran d'affichage des messages.

Ou, l'écran bascule automatiquement sur l'affichage après quelques secondes.

3. Utilisez les touches Haut et Bas pour parcourir le message.

Si le message contient plusieurs pages, vous pouvez les parcourir à l'aide des touches Gauche et Droite.

4. Appuyez sur la touche  $\div$  ou  $\#$  pour passer au message précédent ou suivant.

Lors de l'affichage d'un message, utilisez la touche ecran **Options** pour acceder aux options de message.

Si vous affichez une notification de message, les options sont les mêmes que lors de la réception d'un message. Reportez-vous à la page 92.

Lorsque vous relisez un message récupéré sur le serveur MMS, les options suivantes sont disponibles :

**Affich** : affiche le message.

**Répondre** : permet d'envoyer une réponse à l'expéditeur.

**Répondre à tous** : permet d'envoyer une réponse à l'expéditeur et à tous les autres destinataires.

**Supprimer** : efface le message.

**Appeler l'expéditeur** : permet de téléphoner à l'expéditeur du message.

**Extraire**: permet d'extraire du texte du message le numéro ou l'adresse e-mail et l'URL de l'expéditeur, ou d'autres adresses e-mail et numéros de téléphone.

**Transférer** : permet de transmettre le message à un autre destinataire.

**Enregistrer image** : permet d'enregistrer une image contenue dans le message dans le dossier **Images**.

**Enregistrer son** : permet d'enregistrer un son contenu dans le message dans le dossier **Sons**.

**Propriétés** : affiche des informations détaillées sur le message.

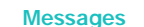

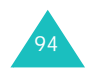

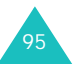

#### **SMS**

Cette boîte permet de stocker les messages reçus.

Lorsque vous accédez à ce menu, la liste des messages contenus dans la boîte s'affiche avec le numéro de téléphone de l'expéditeur, ou son nom si vous avez saisi cette information dans le répertoire Contacts.

- 1. Dans la liste, sélectionnez un message et appuyez sur la touche Centre.
- 2. Utilisez les touches Haut et Bas pour parcourir le message.
- 3. Appuyez sur la touche  $*$  ou  $*$  pour passer au message précédent ou suivant.

Lors de l'affichage d'un message, utilisez la touche ecran **Options** pour acceder aux options de message :

**Répondre** : permet d'envoyer une réponse à l'expéditeur.

**Supprimer** : permet d'effacer le message.

**Transférer** : vous permet de modifier et de transmettre le message.

**Appeler l'expéditeur** : permet de téléphoner à l'expéditeur du message.

**Extraire**: permet d'extraire du texte du message le numéro ou l'adresse e-mail et l'URL de l'expéditeur, ou d'autres adresses e-mail et numéros de téléphone.

**Vers Téléphone** : vous permet de déplacer le message de la carte SIM vers la mémoire du téléphone. Cette option ne fonctionne que lorsque le message sélectionné est stocké dans la carte SIM.

**Vers carte SIM** : vous permet de déplacer le message de la mémoire du téléphone vers la carte SIM. Cette option ne fonctionne que lorsque le message sélectionné est stocké dans la mémoire du téléphone.

**Sélectionner objets** : permet d'enregistrer dans votre téléphone les objets (sons ou images, par exemple) contenus dans le message. Vous pouvez ensuite les utiliser pour rédiger un message. Pour obtenir plus d'informations, reportez-vous à la page 89.

### **Mes messages**

Dans ce menu, vous pouvez accéder aux messages que vous avez envoyés ou enregistrés pour leur récupération ultérieure. Vous pouvez également lire les messages de diffusion de votre opérateur.

### **Brouillons**

Cette boîte stocke les messages MMS et les cartes postales MMS que vous avez enregistrés sous forme de brouillon avant leur envoi, ou les messages SMS que vous avez envoyés et/ou enregistrés. Lorsque vous appuyez sur la touche pendant la création d'un message, vous avez la possibilité de l'enregistrer dans cette boîte.

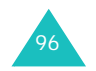

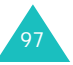

#### **MMS**

Lorsque vous sélectionnez ce menu, la liste des messages MMS apparaît.

Naviguez jusqu'au message que vous souhaitez afficher et appuyez sur la touche Centre.

Lors de l'affichage d'un message, utilisez la touche ecran **Options** pour acceder aux options de message :

**Envoyer** : permet d'envoyer le message.

**Modifier** : vous permet de modifier le message.

**Supprimer** : permet d'effacer le message.

**Extraire**: permet d'extraire du message les adresses de messagerie ou les numéros des destinataires, ainsi que l'URL, l'adresse e-mail et le numéro de l'expéditeur.

**Propriétés** : affiche des renseignements sur le message.

#### **SMS**

Lorsque vous accédez à ce menu, la liste des messages SMS enregistrés et/ou envoyés s'affiche.

Naviguez jusqu'au message que vous souhaitez afficher et appuyez sur la touche Centre.

Lors de l'affichage d'un message, utilisez la touche ecran **Options** pour acceder aux options de message :

**Modifier :** vous permet de modifier le message et de l'envoyer ou de l'enregistrer.

**Supprimer** : permet d'effacer le message.

**Extraire...**: permet d'extraire du message les adresses de messagerie ou les numéros des destinataires, ainsi que l'URL, l'adresse e-mail et le numéro de l'expéditeur.

**Vers carte SIM** : vous permet de déplacer le message de la mémoire du téléphone vers la carte SIM. Cette option ne fonctionne que lorsque le message sélectionné est stocké dans la mémoire du téléphone.

**Vers Téléphone** : vous permet de déplacer le message de la carte SIM vers la mémoire du téléphone. Cette option ne fonctionne que lorsque le message sélectionné est stocké dans la carte SIM.

**Sélectionner objets** : permet d'enregistrer dans votre téléphone les objets (sons ou images, par exemple) contenus dans le message. Vous pouvez ensuite les utiliser pour rédiger un message. Pour obtenir plus d'informations, reportez-vous à la page 89.

#### **MMS Carte postale**

Lorsque vous sélectionnez ce menu, la liste des cartes postales MMS enregistrées apparaît.

Naviguez jusqu'au message que vous souhaitez afficher et appuyez sur la touche Centre.

Lors de l'affichage d'un message, utilisez la touche ecran **Options** pour acceder aux options de message :

**Envoyer** : permet d'envoyer la carte postale.

**Modifier** : permet de modifier la carte postale.

**Supprimer** : permet d'effacer la carte postale.

**Propriétés** : affiche des informations détaillées sur la carte postale.

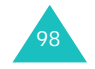

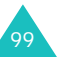

### **Boîte d'envoi**

Dans ce menu, vous pouvez accéder aux messages MMS et aux cartes postales MMS que vous avez envoyés.

#### **MMS**

Lorsque vous ouvrez ce menu, la liste de vos messages MMS envoyés s'affiche. Les icônes situées à gauche vous indiquent l'état des messages.

- <sub>e</sub> : messages en cours d'envoi
- : messages envoyés
- <sub>成</sub>:messages que votre téléphone n'a pas réussi à envoyer
- 粵 : messages à envoyer
- $\Box$ : messages différés

Dans la liste, sélectionnez un message et appuyez sur la touche Centre.

Lors de l'affichage d'un message, utilisez la touche ecran **Options** pour acceder aux options de message :

**Supprimer** : efface le message.

**Envoyer** : vous permet d'envoyer/renvoyer le message.

**Modifier** : permet de modifier le contenu du message (image, son ou texte).

**Extraire...**: permet d'extraire du texte du message le numéro ou l'adresse e-mail et l'URL du destinataire, ou d'autres adresses e-mail et numéros de téléphone.

**Propriétés** : affiche des informations détaillées sur le message.

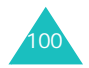

### **MMS Carte Postale**

Lorsque vous ouvrez ce menu, la liste de vos cartes postales MMS envoyées s'affiche.

Dans la liste, sélectionnez un message et appuyez sur la touche Centre.

Lors de l'affichage d'un message, utilisez la touche ecran **Options** pour acceder aux options de message :

**Supprimer** : permet d'effacer la carte postale.

**Envoyer** : permet d'envoyer la carte postale.

**Modifier** : permet de modifier la carte postale.

**Propriétés** : affiche des informations détaillées sur la carte postale.

### **Modèles**

Dans ce menu, vous pouvez utiliser des modèles pour créer un nouveau message rapidement et facilement.

#### **MMS**

Ce menu stocke les messages enregistrés en tant que modèles afin d'être utilisés pour élaborer de nouveaux messages.

Votre téléphone contient trois modèles de message préenregistrés.

Faites défiler la liste des modèles à l'aide des touches Haut et Bas. Lorsque le modèle désiré est en surbrillance, appuyez sur la touche Centre.

#### **Messages**

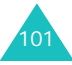

Pour utiliser les options suivantes, appuyez sur la touche Centre ou sur la touche écran **Ok**, ou attendez qu'elles s'affichent automatiquement :

**Modifier** : vous permet de modifier le message, puis de l'envoyer.

**Supprimer** : permet d'effacer le modèle de message. Confirmez la suppression en appuyant sur la touche écran **Oui** ou sur la touche Centre. Cette option n'est pas disponible pour les modèles prédéfinis par votre téléphone.

#### **SMS**

Ce menu vous permet de prédéfinir jusqu'à cinq messages utilisés fréquemment.

Sélectionnez un emplacement libre ou le message préenregistré désiré, puis appuyez sur la touche Centre pour saisir un nouveau message.

Dès que vous avez défini un modèle de message, vous pouvez choisir l'une des options suivantes en appuyant sur la touche écran **Options** :

**Modifier** : permet de modifier le modèle de message.

**Envoyer** : permet de rédiger un nouveau message à l'aide du modèle.

**Supprimer** : permet d'effacer le modèle de message. Confirmez la suppression en appuyant sur la touche écran **Oui** ou sur la touche Centre.

### **Messages de diffusion**

Ce service réseau vous permet de recevoir des messages SMS sur différents sujets, tels que la météo ou le trafic automobile. Les messages de diffusion sont affichés dès leur réception, sous réserve que :

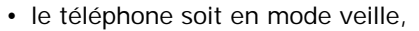

- l'option **Réception** soit réglée sur **Activer** ;
- leur code soit activé dans la liste des codes.

Les options suivantes sont disponibles :

**Lecture** : permet d'afficher le message reçu. La boîte **Sans enregistrement** affiche les messages provenant du réseau, mais ne les conserve pas après l'arrêt du téléphone. Faites défiler le message à l'aide des touches Haut et Bas.

Vous pouvez conserver ces messages dans le dossier Archive afin de pouvoir les consulter ultérieurement. Lorsque le texte de notification apparaît, appuyez sur la touche écran **Options** ou sur la touche Centre, puis sélectionnez **Enregistrement**.

**Réception** : permet d'activer ou de désactiver la réception des messages de diffusion.

**Liste codes** : permet d'indiquer les codes des messages de diffusion que vous souhaitez recevoir.

Les options suivantes sont disponibles :

Sélectionner : active ou désactive les codes de la liste en ajoutant ou en supprimant la coche placée devant le code sélectionné.

Ajouter code : déclare l'ID et le titre d'un nouveau code.

Supprimer : permet de supprimer un code de la liste.

Modifier : permet de changer l'ID et le titre d'un code existant.

**Langue**: permet de sélectionner votre langue préférée pour l'affichage des messages de diffusion.

Pour plus d'informations, contactez votre opérateur.

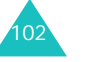

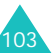

#### **Messages**

#### **Messages**

### **Messagerie vocale**

Ce menu vous permet d'accéder à votre messagerie vocale (si ce service est fourni par votre réseau).

Les options suivantes sont disponibles :

**Messagerie vocale** : avant d'utiliser la messagerie vocale, saisissez le numéro de serveur vocal fourni par votre opérateur. Vous pouvez alors sélectionner cette option et appuyer sur la touche Centre ou sur la touche écran **Ok** pour écouter vos messages.

Pour accéder rapidement au serveur vocal, maintenez la touche **1** appuyée pendant quelques secondes en mode veille.

**Numéro messagerie vocale** : permet de modifier le numéro d'accès au serveur vocal, si nécessaire.

**Remarque** : la messagerie vocale est une option de réseau. Pour plus d'informations, contactez votre opérateur.

### **Album photo**

Ce menu vous permet d'accéder à votre album photo en ligne afin de pouvoir télécharger vos photos sur votre téléphone et de composer des MMS.

Pour plus d'informations, veuillez contacter votre opérateur.

### **Messages PUSH**

Dans ce menu, vous pouvez recevoir et accéder aux messages Web en provenance du serveur.

Les options suivantes sont disponibles :

**Boîte de réception** : permet de lire les messages reçus du serveur WAP.

**Réception** : permet d'autoriser ou d'interdire la réception des messages Web. Sélectionnez **Toujours** pour recevoir les messages WAP ou **Jamais** pour les rejeter.

**Tout supprimer** : permet de supprimer tous les messages WAP.

### **Paramètres**

Ce menu vous permet de modifier les différents paramètres de la fonction Message.

### **Réglages MMS**

Vous pouvez modifier les options de configuration par défaut de l'envoi ou de la réception des messages MMS.

Les options suivantes sont disponibles :

**Accusé réception** : lorsque cette option est activée, le réseau vous informe si votre message a été reçu ou non par son destinataire.

**Demande réponse** : lorsque cette option est activée, votre message est accompagné d'une demande de réponse.

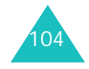

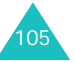

**Téléchargement automatique** : vous permet de configurer votre téléphone pour qu'il récupère ou non les nouveaux messages entrants auprès du serveur MMS sans notifications.

Désactivé : vous devez télécharger manuellement les nouveaux messages à l'aide de l'option **Récupérer**.

Activé : le téléphone récupère automatiquement les nouveaux messages sur le serveur. Dès la réception d'un message, vous pouvez utiliser davantage d'options pendant sa lecture. Pour plus d'informations sur ces options, reportez-vous à la page 95.

Uniquement réseau national : le téléphone télécharge automatiquement les nouveaux messages, sauf si vous êtes en déplacement dans une zone couverte par un autre réseau ou dans un pays étranger.

**Réception de message** : vous permet de spécifier la catégorie de messages que vous désirez recevoir.

**Cacher ID** : lorsque cette option est activée, votre numéro de téléphone ne s'affiche pas sur le téléphone du destinataire.

**Période d'expiration** : vous permet de choisir la durée de stockage de vos messages dans le centre de messages à partir de leur envoi.

**Heure de réception** : vous permet de définir le délai d'attente du téléphone avant l'envoi de vos messages.

**Priorité** : vous permet de définir le niveau de priorité de vos messages.

**Accusé de réception autorisé** : lorsque cette option est activée, l'expéditeur d'un message entrant reçoit un accusé de réception du réseau.

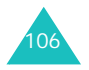

**Durée page** : vous permet de définir la durée d'affichage de chaque page des messages sortants sur l'écran de présentation des messages. Dès que ce délai est écoulé, l'écran passe automatiquement à la page suivante.

### **Profils MMS**

Ce menu permet de configurer différentes options de réseau nécessaires à l'envoi et à la réception de messages MMS.

#### **Remarques** :

- Le dernier profil utilisé est automatiquement activé pour l'envoi des prochains messages.
- Si vous modifiez les paramètres MMS sans consulter au préalable votre opérateur, la fonction MMS risque de ne plus fonctionner correctement.

Les options suivantes sont disponibles pour chaque profil :

**Nom du profil** : saisissez le nom que vous souhaitez affecter au serveur MMS.

**URL de connexion** : saisissez l'adresse de votre serveur MMS.

**Sécurité** : sélectionnez un mode de transmission des données. Choisissez **Sécurisé** pour protéger vos données contre les accès non autorisés, sinon choisissez **Non sécurisé**.

**Adresse IP** : saisissez l'adresse du portail nécessaire pour se connecter au serveur MMS.

**Nom utilisateur** : saisissez l'ID utilisateur nécessaire pour accéder au serveur MMS.

**Mot de passe** : saisissez le mot de passe nécessaire pour accéder au serveur MMS.

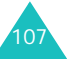

#### **Messages**

**APN** : saisissez le point d'accès GPRS pour le MMS.

Pour obtenir des informations complémentaires, contactez votre opérateur.

#### **Réglages SMS**

Ce menu vous permet de configurer la gestion par défaut des SMS/EMS. Une configuration est un ensemble de réglages requis pour l'envoi des messages. Le nombre de configurations disponibles dépend de la capacité de votre carte SIM.

#### **Remarques** :

- Les options de configuration disponibles dans ce menu peuvent différer selon votre opérateur.
- La dernière configuration utilisée est automatiquement activée pour l'envoi des prochains messages.

**Configuration x** ( **x** étant le numéro de la configuration) : chaque configuration possède son propre sous-menu.

Réglage nom : permet d'attribuer un nom à la configuration que vous définissez.

Centre serveur : permet d'enregistrer ou de modifier le numéro de votre centre serveur, indispensable pour l'envoi des messages. Contactez votre opérateur pour obtenir ce numéro.

Dest. par déf. : permet d'enregistrer un numéro de destination par défaut. Le numéro s'affiche automatiquement dans l'écran Destination lorsque vous créez un message.

Type par défaut : permet de définir le type de message par défaut : **Texte**, **Fax**, **E-mail** ou **ERMES**. Le réseau est en mesure de convertir les messages au format sélectionné.

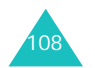

Date d'expiration : permet de programmer la durée de stockage par défaut de vos messages SMS par le centre serveur lorsque plusieurs tentatives d'envoi échouent.

**Réglages courants** : Les options suivantes sont disponibles :

Chemin réponse : permet au destinataire de votre message de vous envoyer une réponse via votre centre de messages, si ce service est supporté par le réseau.

Accusé réception : permet d'activer ou de désactiver la fonction de rapport. Lorsqu'elle est activée, le réseau vous informe si votre message a été reçu ou non par son destinataire.

Sélec. support réseau : permet de choisir entre les réseaux **GSM** ou **GPRS**.

Type d'alphabet : permet de choisir un jeu de caractères parmi **Alphabet GSM** , **Alphabet Unicode** ou **Automatique**. Si vous choisissez **Alphabet Unicode** et que le téléphone de votre destinataire ne le prend pas en charge, celui-ci risque de ne pas pouvoir lire votre message.

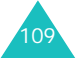

## **État mémoire**

Vous pouvez vérifier la quantité de mémoire monopolisée et restante pour les messages.

Les options suivantes sont disponibles :

**MMS** : affiche l'espace total, y compris l'espace libre et utilisé, et la quantité d'espace occupée par chaque boîte de messages. Utilisez les touches Haut et Bas pour parcourir l'écran.

**SMS** : affiche le nombre de messages actuellement stockés et le nombre total de messages que vous pouvez encore ajouter dans les mémoires de la carte SIM, du téléphone et du dossier de diffusion.

### **Tout supprimer**

Ce menu vous permet de supprimer tous les messages de chaque boîte de messages individuellement. Vous pouvez également tous les supprimer en une seule opération.

1. Sélectionnez un type de message et appuyez sur la touche Centre ou sur la touche écran **Sélect**.

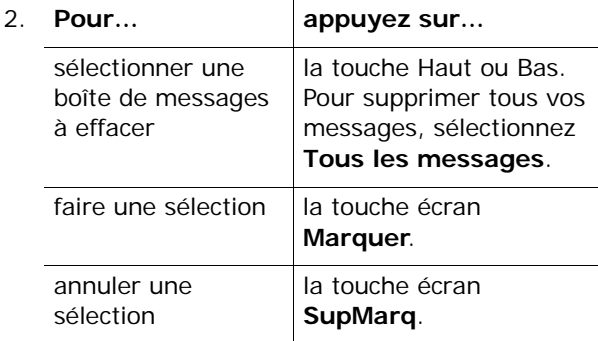

- 3. Appuyez sur la touche Centre pour effacer les messages sélectionnés.
- 4. Pour confirmer la suppression, appuyez sur la touche écran **Oui** ou sur la touche Centre.
- 5. Si le message de confirmation apparaît de nouveau, appuyez sur la touche Centre ou sur la touche écran **Oui**.

**Messages**

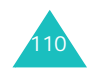

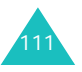

Grâce à l'appareil photo intégré à votre téléphone, vous pouvez photographier des personnes ou des événements pendant vos déplacements. De plus, vous pouvez envoyer ces photos à d'autres personnes dans un MMS ou les utiliser comme fond d'écran ou comme image d'identification des correspondants stockés dans votre répertoire Contacts.

Vous pouvez également enregistrer des vidéos en utilisant votre téléphone comme un caméscope.

**Remarque** : en mode veille, appuyez sur la touche Photo ( $\overline{\varphi}$ ) sur le côté droit du téléphone pour ouvrir rapidement le menu **Photo**.

### **AVERTISSEMENT** :

- Ne prenez pas de photos de personnes sans leur autorisation.
- Ne prenez pas de cliché dans les endroits où les appareils photo sont interdits.
- Ne prenez pas de photos susceptibles de ne pas respecter la vie privée des individus.

### **Prendre Photo**

Ce menu vous permet de prendre des photos. Votre appareil produit des images au format JPEG.

Vous pouvez prendre des photos avec le téléphone ouvert ou fermé. Lorsque le clapet est fermé, utilisez l'écran externe pour visualiser l'objectif.

**Remarque** : lorsque vous prenez une photo à la lumière directe du soleil ou dans des conditions de surexposition, des zones d'ombres risquent d'apparaître sur l'image.

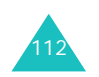

### **Prise de photo avec le téléphone ouvert**

1. L'ouverture du menu **Prendre Photo** allume automatiquement l'appareil photo du téléphone.

Ou, en mode veille, maintenez la touche Photo ( $\overline{\varphi}$ ) appuyée sur le côté droit du téléphone.

L'image visée apparaît directement à l'écran.

- 2. Ajustez le cadre en orientant l'appareil vers le sujet.
	- La touche écran gauche permet d'accéder aux options photographiques. Pour obtenir plus d'informations, reportez-vous à la page 114.
	- Utilisez le clavier pour ajuster les réglages de l'image. Pour obtenir plus d'informations, reportez-vous à la page 115.
- 3. Pour prendre la photo, appuyez sur la touche Centre ou Photo.
- 4. Appuyez sur la touche Centre ou sur la touche écran **Enreg**.

Pour ne pas conserver la photo, appuyez sur la touche écran **Annuler** ou sur la touche **C**.

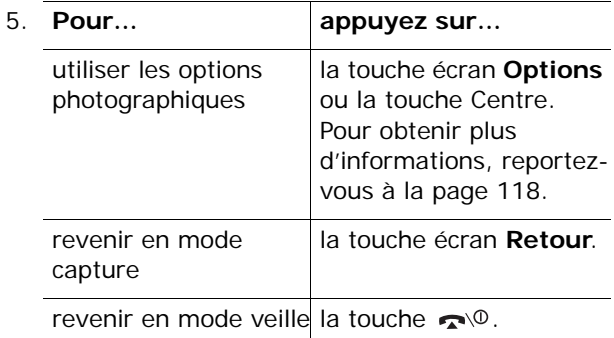

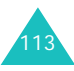

#### **Utilisation des options photographiques**

En mode capture, la touche écran gauche permet d'accéder à différentes options de l'appareil photo.

Les options suivantes sont disponibles :

**Effets** : permet de modifier la gamme de couleurs ou d'utiliser des effets spéciaux.

**Cadre** : permet d'utiliser un cadre d'ornement. Sélectionnez un cadre dans la liste à l'aide des touches de navigation.

**Mode** : permet de prendre une photo dans plusieurs modes. Dès que vous modifiez le mode, l'indicateur correspondant apparaît en haut et à gauche de l'écran.

Cliché normal : permet de prendre une photo en mode normal.

Cliché multiple : permet de prendre une série de photos en rafale. Choisissez la vitesse de capture, **Rapide** ou **Normal**, et le nombre de clichés que l'appareil doit prendre. Dès que vous appuyez sur la touche Centre ou Photo, l'appareil prend une série de photos en continu.

Appuyez ensuite sur la touche Centre ou sur la touche écran **Enregistrer tout**. Vous pouvez enregistrer toutes ces photos dans un dossier distinct.

Cliché de nuit : vous permet de prendre un cliché dans l'obscurité avec la meilleure qualité possible.

**Rotation** : fait pivoter la photo. Vous pouvez la retourner comme une image miroir ou la faire pivoter verticalement.

**Retardant** : permet de retarder le déclenchement de la prise de photo. Sélectionnez la durée d'attente désirée. Dès que vous appuyez sur la touche Centre ou Photo, l'appareil prend la photo après le délai prévu.

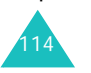

**Réglages** : permet de modifier les paramètres d'image par défaut.

Taille photo : permet de choisir la taille de l'image. La taille sélectionnée apparaît en haut de l'écran de capture.

Qualité photo : permet de choisir la qualité de l'image. La qualité sélectionnée apparaît en haut de l'écran de capture.

#### **Utilisation du clavier en mode capture**

En mode capture, vous pouvez utiliser les touches suivantes pour ajuster les réglages de l'image ou accéder aux options :

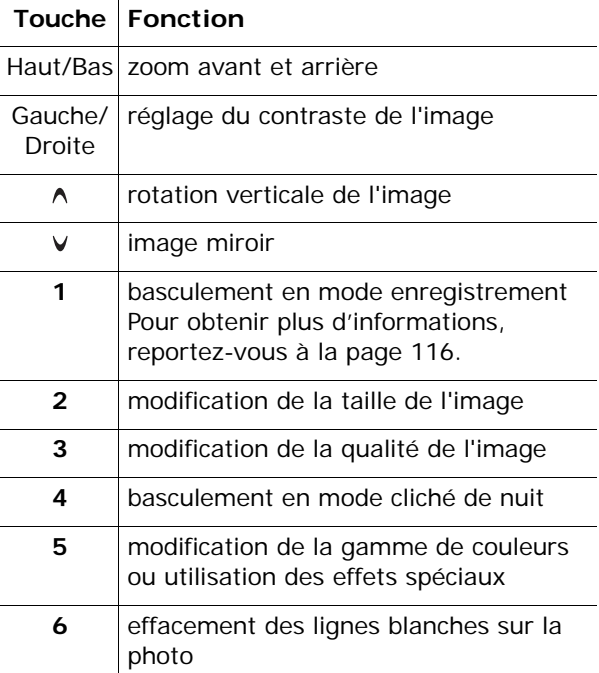

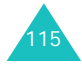

### **Prise de photo avec le téléphone fermé**

**Remarque** : Si l'écran externe est éteint, vous devez le rallumer en maintenant enfoncée l'une des touches de volume.

1. Lorsque le téléphone est fermé, appuyez sur la touche Photo ( ) sur le côté droit du téléphone pendant plus de 3 secondes.

L'image visée apparaît directement sur l'écran externe.

2. Ajustez le cadre en orientant l'appareil vers le sujet.

Vous pouvez régler le contraste à l'aide de la touche A et le zoom avant à l'aide de la touche . Après quatre utilisations successives du zoom avant, le réglage revient à son point de départ.

3. Pour prendre le cliché, appuyez sur la touche Photo.

Votre téléphone enregistre automatiquement le cliché et revient en mode capture.

### **Enregistrer vidéo**

Ce menu vous permet d'enregistrer des séquences vidéo en utilisant votre téléphone comme un caméscope. Vous pouvez enregistrer jusqu'à cinq séquences, même si la limite de capacité de la mémoire n'est pas atteinte.

- 1. Lorsque l'appareil est allumé, ajustez l'image en orientant le téléphone vers le sujet.
	- Les touches Haut et Bas actionnent le zoom avant et arrière, respectivement.

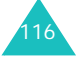

- Les touches Gauche et Droite règlent le contraste de l'image.
- $\cdot$  Utilisez la touche  $\wedge$  pour faire pivoter l'image verticalement ou la touche  $\vee$  pour obtenir le miroir de votre image.
- Appuyez sur la touche **1** pour basculer en mode capture. Pour obtenir plus d'informations, reportez-vous à la page 113.
- 2. Appuyez sur la touche écran gauche, la touche Centre ou la touche Photo pour commencer à filmer.
- 3. Pour arrêter l'enregistrement, appuyez sur la touche écran gauche ou sur la touche Centre ou Photo.

Le téléphone arrête automatiquement l'enregistrement lorsque la durée maximum possible est atteinte.

4. Appuyez sur la touche Centre ou sur la touche écran **Enreg**. La vidéo est sauvegardée et l'écran revient en mode enregistrement.

Pour ne pas conserver la vidéo, appuyez sur la touche écran **Annuler** ou sur la touche **C**.

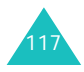

### **Mes photos**

Ce menu vous permet de revoir vos photos.

Lorsque vous l'ouvrez, votre téléphone affiche les photos en mode miniatures, c'est-à-dire en petit format. Utilisez les touches de navigation pour parcourir les photos.

Pour afficher les photos en plein écran, appuyez sur la touche Centre. Dans ce mode, utilisez les touches Gauche et Droite pour parcourir les photos. Pour revenir en mode miniatures, appuyez sur la touche écran **Retour** ou sur la touche **C**.

Pour utiliser les options suivantes, appuyez sur la touche écran **Options** :

**Voir** : affiche la photo en plein écran. Cette option <sup>n</sup>'est disponible qu'en mode miniatures.

**Envoyer par MMS** : permet d'envoyer la photo dans un message MMS. Pour plus d'informations, reportez-vous à la page 83.

**Envoyer en MMS Carte postale** : permet d'envoyer la photo dans une MMS Carte postale. Pour plus d'informations, reportez-vous à la page 90.

**Renommer** : permet de modifier le nom de la photo.

**Définir comme fond d'écran** : permet de faire de la photo le papier-peint de votre écran de veille.

**Ajouter au contact** : permet d'associer la photo à l'identification d'un correspondant enregistré dans le répertoire Contacts.

**Protection** : permet d'éviter la suppression de la photo.

**Supprimer** : permet d'effacer la photo.

**Tout supprimer** : permet de supprimer toutes les photos enregistrées dans votre téléphone.

**Propriétés** : affiche les propriétés de la photo.

### **Mes vidéos**

Lorsque vous ouvrez ce menu, les images de vos vidéos apparaissent en miniatures.

Pour regarder une vidéo :

- 1. Utilisez les touches de navigation pour atteindre la séquence désirée.
- 2. Appuyez sur la touche Centre pour commencer la lecture.

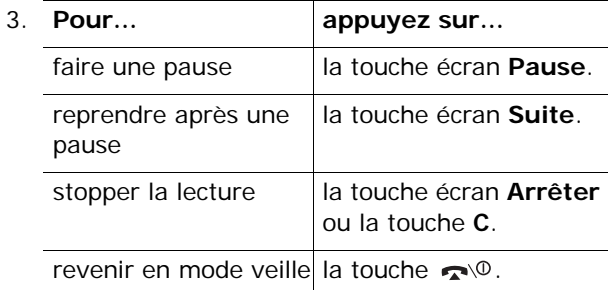

Pour utiliser les options suivantes, appuyez sur la touche écran **Options** dans la liste des vidéos :

**Lire** : permet de regarder la vidéo.

**Renommer** : permet de modifier le nom de la séquence vidéo.

**Supprimer** : permet de supprimer la vidéo affichée.

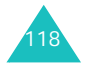

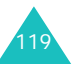

**Tout supprimer** : permet de supprimer toutes vos séquences vidéo.

**Protection** : permet d'éviter la suppression de la vidéo.

**Propriétés** : affiche les propriétés de la vidéo.

# **Mes documents**

Ce menu vous permet d'accéder aux éléments suivants :

- tous les jeux, images et sons téléchargés ;
- toutes les photos et séquences vidéo réalisées à l'aide de l'appareil photo ;
- tous les modèles de messages enregistrés pendant l'utilisation de la fonction Message.

### **Images**

Ce menu vous permet d'accéder à vos photos, aux images téléchargées ou d'en télécharger de nouvelles.

### **Mes photos**

Dans ce menu, vous pouvez accéder aux photos prises à l'aide de votre téléphone.

Pour plus d'informations sur l'affichage des photos, reportez-vous à la page 118.

### **Mes images**

Ce menu permet d'afficher la liste des images téléchargées ou reçues dans vos messages MMS.

Naviguez jusqu'à l'image que vous souhaitez voir, puis appuyez sur la touche Centre.

Pour utiliser les options suivantes, appuyez sur la touche écran **Options** :

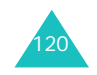

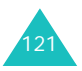

#### **Mes documents**

**Envoyer par MMS** : permet d'envoyer l'image dans un message MMS. Pour obtenir plus d'informations, reportez-vous à la page 83.

**Renommer** : permet de modifier le nom de l'image.

**Supprimer** : supprime l'image.

**Définir comme papier-peint** : fait de cette image votre fond d'écran de veille.

### **Télécharger**

Ce menu permet d'accéder au site WAP prédéfini par votre opérateur pour télécharger davantage d'images et d'animations graphiques.

#### **Jeux**

Ce menu vous permet d'accéder aux jeux téléchargés ou d'en télécharger de nouveaux.

### **Mes Jeux**

Vous pouvez accéder à la liste des vos jeux téléchargés.

Naviguez jusqu'au jeu désiré, puis appuyez sur la touche Centre. Pour plus d'informations sur l'utilisation des jeux, reportez-vous à la page 62.

### **Télécharger**

122

Ce menu permet d'accéder au site WAP prédéfini par votre opérateur pour télécharger davantage de jeux.

### **Sons**

Ce menu vous permet d'accéder à vos sons téléchargés ou d'en télécharger de nouveaux.

### **Liste de mémos**

Vous pouvez accéder aux mémos vocaux enregistrés dans le menu **Mémo vocal**. Pour plus d'informations sur la consultation des mémos, reportez-vous à la page 80.

### **Mes sons**

Ce menu vous permet d'accéder à la liste des sons téléchargés ou d'en télécharger de nouveaux.

Les fichiers audio apparaissant en rouge dans la liste ne peuvent pas être incorporés à un message MMS.

Naviguez jusqu'au son que vous souhaitez écouter, puis appuyez sur la touche Centre.

Pour utiliser les options suivantes, appuyez sur la touche écran **Options** :

**Lecture** : permet d'écouter le son.

**Envoyer par MMS** : permet d'envoyer le son dans un message MMS. Pour obtenir plus d'informations, reportez-vous à la page 83.

**Renommer** : permet de modifier le nom du son.

**Supprimer** : permet de supprimer le son.

**Définir comme sonnerie** : permet de faire de ce son votre sonnerie principale.

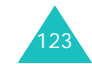

#### **Mes documents**

#### **Mes documents**

### **Télécharger**

Ce menu permet d'accéder au site WAP prédéfini par votre opérateur pour télécharger davantage de mélodies et de sonneries.

### **Mes vidéos**

Dans ce menu, vous pouvez accéder aux séquences vidéo filmées à l'aide de votre téléphone.

Pour plus d'informations sur la lecture des vidéos et l'utilisation des options, reportez-vous à la page 119.

### **Modèles**

Dans ce menu, vous pouvez accéder aux modèles de messages enregistrés pendant l'utilisation des fonctions de messages SMS ou MMS.

Pour plus d'informations sur l'affichage d'un modèle et l'utilisation des options, reportez-vous à la page 101.

### **État mémoire**

Vous pouvez vérifier la quantité de mémoire monopolisée et restante pour le contenu multimédia. Utilisez les touches Haut et Bas pour parcourir l'écran.

Les options suivantes sont disponibles :

**Jeux** : l'écran affiche l'espace Total, Disponible et Occupé par les jeux, ainsi que le nombre de jeux téléchargés.

**Sons & Images** : l'écran affiche l'espace Total, Disponible et Occupé, ainsi que chaque mémoire utilisée pour les sons et les images individuellement.

**Photos & vidéos** : l'écran affiche l'espace Total, Disponible et Occupé pour les photos et les vidéos individuellement.

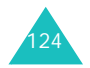

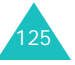

#### **Calendrier**

# **Calendrier**

La fonction Calendrier permet d'effectuer les opérations suivantes :

- consulter le calendrier et vérifier vos mémos,
- écrire des mémos pour organiser votre emploi du temps ;
- définir une alarme pour vous rappeler un événement.

### **Consulter le calendrier**

Lorsque vous sélectionnez le menu **Calendrier**, celui-ci s'affiche avec la date du jour en surbrillance. Les options suivantes sont disponibles lorsque vous appuyez sur la touche écran **Options** :

**Aller à date** : permet d'atteindre directement une date spécifique.

**Tout voir** : permet d'afficher tous les mémos, quel qu'en soit le jour et en commençant par le plus ancien. Pour faire défiler les mémos, appuyez sur les touches Haut ou Bas.

**Tout supprimer** : permet de supprimer tous les mémos. Vous devrez confirmer l'opération.

### **Rédiger un mémo**

Vous pouvez enregistrer jusqu'à 30 mémos pour chaque jour.

Pour rédiger ou modifier un mémo d'une date spécifique :

1. Sélectionnez la date concernée dans le calendrier à l'aide des touches de navigation.

**Remarque** : pour passer au mois précédent ou suivant, utilisez les touches volume situées sur le côté gauche de votre téléphone.

2. Appuyez sur la touche Centre.

Un écran vide s'affiche, vous permettant ainsi de saisir votre mémo.

3. Rédigez votre mémo, puis appuyez sur la touche Centre ou sur la touche écran **Ok**.

**Remarque** : Pour plus d'informations sur la saisie des caractères, reportez-vous à la page 38.

Le téléphone vous propose alors de définir une alarme.

4. Si vous souhaitez que le réveil sonne à cette date, appuyez sur la touche Centre. Puis, passez à l'étape suivante.

Dans le cas contraire, appuyez sur la touche écran **Passer**. Le mémo est enregistré.

5. Saisissez l'heure de réveil désirée, puis appuyez sur la touche Centre.

**Remarque** : votre téléphone est réglé sur le format 24 heures. Pour modifier ce paramètre, reportez-vous à la page 160.

Pour acceder aux options suivantes, appuyez sur la touche ecran **Options** :

- **Activer alarme** : definit l'heure de l'alarme.
- **mélodie** : permet de choisir une melodie pour l'alarme.

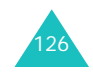

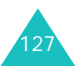

#### **Calendrier**

6. Le cas échéant, choisissez **AM** (12H) ou **PM** (24H), puis appuyez sur la touche Centre ou sur la touche écran **Sélect**.

La date apparaît en vert dans le calendrier afin d'indiquer la présence d'un mémo à cette date.

Lorsque l'heure de l'alarme d'un mémo arrive et que le téléphone joue la mélodie choisie, appuyez sur la touche écran **Affich** ou sur la touche Centre pour afficher le mémo. Ou, appuyez sur la touche écran Quitter ou sur la touche pour arrêter l'alarme.

### **Afficher un mémo**

Lorsque vous sélectionnez un jour qui comporte plusieurs mémos, le dernier mémo de cette date apparaît.

Pour passer au mémo précédent ou suivant, utilisez les touches Haut et Bas.

Vous pouvez utiliser les options suivantes en appuyant sur la touche Centre ou sur la touche écran **Options** :

**Modifier** : permet de modifier le texte du mémo.

**Ajouter un nouvel élément** : permet de rédiger un nouveau mémo.

**Alarme** : permet de programmer la sonnerie de l'alarme à un moment précis pour vous rappeler le mémo. Si une alarme est déjà définie pour ce mémo, vous pouvez la modifier ou la supprimer.

**Supprimer** : permet de supprimer le mémo.

**Copier vers** : permet de copier le mémo à une autre date.

**Déplacer vers** : permet de changer la date du mémo.

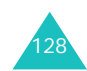

# **Contacts**

Vous pouvez enregistrer les numéros de vos correspondants et leurs noms dans les mémoires de la carte SIM et de votre téléphone. Ces mémoires sont physiquement distinctes mais utilisées comme une seule entité appelée répertoire Contacts.

**Remarque** : selon le type de votre carte SIM, le nombre maximum de numéros de téléphone qu'elle peut contenir varie.

### **Mes contacts**

Dans ce menu, vous pouvez accéder à la liste des Contacts et rechercher des entrées en saisissant leurs noms.

1. Entrez les premières lettres du nom recherché.

Les entrées du répertoire Contacts sont présentées sous forme de liste, dont la première entrée, affichée en surbrillance, correspond aux lettres saisies.

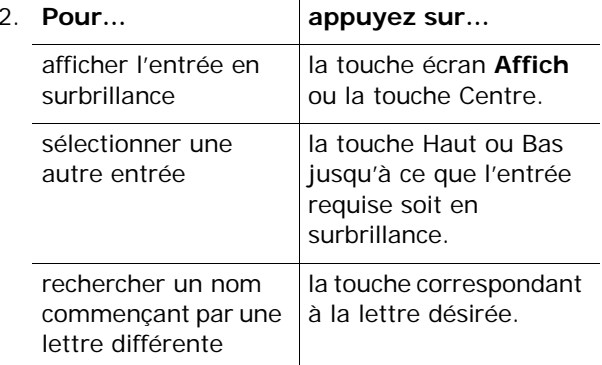

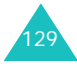

3. Lorsque vous avez trouvé l'entrée, appuyez sur la touche ou Centre pour composer son numéro.

Ou, appuyez sur la touche écran **Options** pour accéder aux options du répertoire Contacts. Pour obtenir plus d'informations, reportez-vous à la section suivante.

### **Utilisation des options du répertoire Contacts**

Lorsque vous accédez à une entrée des Contacts, appuyez sur la touche écran **Options** pour accéder aux options.

Les options suivantes sont disponibles :

**Appel masqué** : permet d'appeler la personne sélectionnée.

**Modifier** : permet de modifier le nom et/ou le numéro.

Sélectionnez **Nom et infos** pour modifier le nom et/ou le numéro du nom sélectionné. Si vous modifiez le nom, le numéro sera enregistré séparément avec le nouveau nom.

Pour changer le nom, sélectionnez **Nom seulement**.

**Ajouter entrée** : permet d'ajouter un nouveau numéro au nom sélectionné.

**Ajouter au contact** : vous permet d'affecter l'une des photos que vous avez prises avec la caméra à l'identification d'un correspondant afin qu'elle s'affiche lorsque celui-ci vous appelle. Pour plus d'informations sur la fonction Photo, reportez-vous

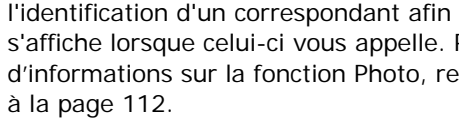

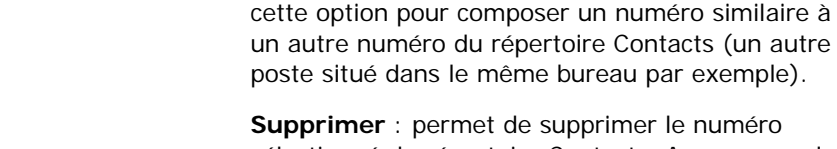

**Supprimer** : permet de supprimer le numéro sélectionné du répertoire Contacts. Appuyez sur la touche écran **Oui** ou sur la touche Centre pour confirmer la suppression du nom et du numéro.

**Coller** : permet de coller le numéro sélectionné dans le mode de numérotation normal. Utilisez

**Copier** : permet de copier le numéro dans un autre emplacement. Vous pouvez choisir la mémoire et modifier le numéro d'emplacement.

**Groupe appel** : permet d'organiser vos entrées du répertoire Contacts au sein de groupes d'appel différents afin que le téléphone vous avertisse de façon spécifique à chaque groupe lorsque l'un de ses correspondants vous appelle. Sélectionnez l'un des dix groupes disponibles.

Pour supprimer un numéro dans un groupe, sélectionnez l'option **Aucun groupe**.

Pour obtenir plus d'informations sur la modification des propriétés d'un groupe d'appel, reportez-vous à la page 134.

**Envoyer par MMS** : permet d'envoyer un message MMS à cette personne. Pour obtenir plus d'informations, reportez-vous à la page 82.

**Envoyer par SMS** : permet d'envoyer un message SMS à cette personne. Pour obtenir plus d'informations, reportez-vous à la page 87.

**Envoyer en MMS Carte postale** : permet d'envoyer une carte postale MMS à cette personne. Pour obtenir plus d'informations, reportez-vous à la page 90.

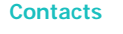

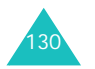

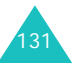

132

### **Nouveau contact**

Ce menu vous permet d'ajouter une nouvelle entrée au répertoire Contacts.

1. Sélectionnez une icône identifiant la catégorie dans laquelle le numéro sera enregistré en appuyant sur la touche Gauche ou Droite, puis sur la touche Centre ou la touche écran **Sélect**.

**Remarque** : l'icône de courrier électronique  $(\mathbb{R}^{\mathbb{C}}_1)$ est disponible à cette étape. Elle vous permet d'enregistrer une adresse électronique à la place d'un numéro de téléphone.

2. Sélectionnez une mémoire, **SIM** ou **Téléphone**, en appuyant sur la touche Haut ou Bas, puis sur la touche Centre ou la touche écran **Sélect**.

**Remarque** : lorsque vous enregistrez une adresse e-mail, l'option SIM n'est pas disponible.

3. Entrez un nom et appuyez sur la touche Centre ou la touche écran **Ok**.

Pour plus d'informations sur la saisie des caractères, reportez-vous à la page 38.

- 4. Saisissez le numéro ou l'adresse à enregistrer, puis appuyez sur la touche Centre ou la touche écran **Enreg**.
- 5. Pour ne pas enregistrer le numéro et le nom à l'emplacement suggéré, appuyez sur la touche **C**ou sur la touche écran **Suppr.** pour effacer le numéro d'emplacement affiché, puis saisissez un autre numéro à l'aide des touches numériques.
- 6. Appuyez sur la touche Centre ou la touche écran **Ok** pour enregistrer le nom et le numéro de téléphone.

Après l'enregistrement, le téléphone affiche le nom et le numéro que vous venez de créer.

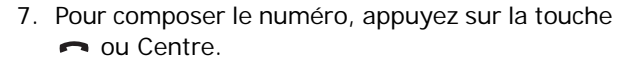

Ou, appuyez sur la touche écran **Options** pour accéder aux options du répertoire Contacts. Pour obtenir plus d'informations, reportez-vous à la page 130.

#### **Groupes**

Vous pouvez rechercher des entrées du répertoire Contacts en sélectionnant un groupe d'appels.

1. Saisissez les premières lettres du nom du groupe désiré.

Les groupes d'appel se présentent sous forme de liste, dont la première entrée correspond aux lettres saisies.

2. Au besoin, appuyez sur la touche Haut ou Bas pour faire défiler l'écran jusqu'au groupe requis, puis appuyez sur la touche écran **Affich** ou sur la touche Centre.

La liste des entrées du répertoire Contacts dans le groupe d'appel sélectionné apparaît.

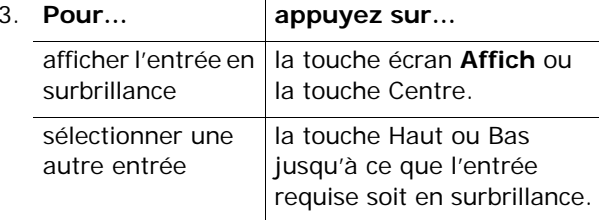

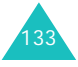

4. Lorsque vous l'avez trouvée, appuyez sur la touche  $\blacksquare$  ou Centre pour composer son numéro.

Ou, appuyez sur la touche écran **Options** pour accéder aux options du répertoire Contacts. Pour obtenir plus d'informations, reportez-vous à la page 130.

### **Éditer groupe**

134

Dans ce menu, vous pouvez modifier les propriétés de chaque groupe d'appels.

- 1. Faites défiler la liste des groupes à l'aide des touches Haut et Bas.
- 2. Lorsque le groupe que vous souhaitez mettre en surbrillance s'affiche, appuyez sur la touche écran **Options**.
- 3. Sélectionnez chaque option et modifiez les réglages, selon vos besoins. Les options suivantes sont disponibles :
	- **Sonnerie** : permet de choisir la sonnerie qui signalera l'arrivée d'un appel vocal d'un membre du groupe.
	- **Sonnerie SMS** : permet de sélectionner la tonalité à utiliser lorsque vous recevrez un message texte d'un membre du groupe.
	- **Dessin** : permet de choisir l'icône qui s'affichera lorsque vous recevrez un appel vocal d'un membre du groupe.
	- **Nom de groupe** : permet d'attribuer un nom au groupe. Pour plus d'informations sur la saisie des caractères, reportez-vous à la page 38.
- 4. Après la modification des paramètres, appuyez sur la touche Centre ou sur la touche écran **Ok** ou **Sélect**.

### **Journal des appels**

Ce menu vous permet d'afficher :

- les appels manqués, composés ou reçus ;
- la durée de vos appels ;
- le coût de vos appels, si votre carte SIM le permet.

#### **Remarques** :

- Vous pouvez accéder aux numéros dans les trois types de compteurs en appuyant sur la touche en mode veille.
- Le nombre de compteurs d'appels que votre téléphone peut stocker varie en fonction de votre carte SIM.

#### **Appels en absence**

Cette option vous permet d'afficher les 20 derniers appels reçus auxquels vous n'avez pas répondu.

Le numéro ou le nom (s'il a été enregistré) de l'appelant sont affichés, ainsi que la date et l'heure de l'appel. Pour afficher le numéro de l'appelant, appuyez sur la touche Centre.

Pour utiliser les options suivantes, appuyez sur la touche écran **Options** :

**Voir** : affiche le numéro du journal des appels. Vous pouvez le modifier, si nécessaire, et le composer ou l'enregistrer dans le répertoire Contacts.

**Supprimer** : supprime le journal d'appels dans la liste.

Vous pouvez également composer le numéro en appuyant sur la touche .

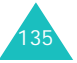

### **Appels reçus**

Ce menu vous permet d'afficher les 20 derniers appels reçus.

Le numéro ou le nom (s'il a été enregistré) de l'appelant sont affichés, ainsi que la date et l'heure de l'appel. Pour afficher le numéro du journal d'appels, appuyez sur la touche Centre.

Pour utiliser les options suivantes, appuyez sur la touche écran **Options** :

**Voir** : affiche le numéro du journal des appels. Vous pouvez le modifier, si nécessaire, et le composer ou l'enregistrer dans le répertoire Contacts.

**Supprimer** : supprime le journal d'appels dans la liste.

Vous pouvez également composer le numéro en appuyant sur la touche .

### **Appels émis**

Ce menu vous permet d'afficher les 20 derniers numéros composés.

Le numéro ou le nom (s'il a été enregistré) du correspondant sont affichés, ainsi que la date et l'heure de l'appel. Pour afficher le numéro du journal d'appels, appuyez sur la touche Centre.

Pour utiliser les options suivantes, appuyez sur la touche écran **Options** :

**Voir** : affiche le numéro du journal des appels. Vous pouvez le modifier, si nécessaire, et le composer ou l'enregistrer dans le répertoire Contacts.

**Supprimer** : supprime le journal d'appels dans la liste.

Vous pouvez également composer le numéro en appuyant sur la touche  $\blacksquare$ .

### **Tout supprimer**

Cette option vous permet de supprimer tous les journaux dans chaque type d'appels individuellement. Vous pouvez également tous les supprimer en une seule opération.

1. Naviguez jusqu'au type d'appel à supprimer, puis appuyez sur la touche écran **Marquer** pour le cocher.

Pour supprimer la coche, appuyez sur la touche écran **SupMarq**.

- 2. Si nécessaire, répétez l'étape 1.
- 3. Appuyez sur la touche Centre pour effacer les types sélectionnés.
- 4. Pour confirmer la suppression, appuyez sur la touche écran **Oui** ou sur la touche Centre.
- 5. Si le message de confirmation apparaît de nouveau, appuyez sur la touche Centre ou la touche écran **Oui**.

### **Durée appel**

Cette option vous permet d'afficher les compteurs de durée des appels que vous avez passés et reçus.

**Remarque** : la durée réelle facturée pour vos appels par votre opérateur peut varier entre autres en fonction des options du réseau et des arrondis pratiqués.

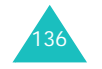

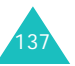

Les compteurs suivants sont disponibles :

**Durée dernier appel** : durée du dernier appel.

**Total émis** : durée totale des appels passés depuis la dernière réinitialisation du compteur.

**Total reçus** : durée totale des appels reçus depuis la dernière réinitialisation du compteur.

**Réinit. durées** : permet de remettre les compteurs de durée à zéro. Commencez par saisir le mot de passe du téléphone, puis appuyez sur la touche Centre ou sur la touche écran **Ok**.

**Remarque** : le mot de passe est initialement réglé sur « 00000000 ». Pour modifier ce mot de passe, reportez-vous à la page 162.

### **Coût appel**

Cette fonction réseau vous permet d'afficher le coût de vos appels. Selon votre carte SIM, ce menu n'est pas disponible.

Les options suivantes sont disponibles :

**Coût dernier appel** : coût du dernier appel passé.

**Coût total** : coût total de tous les appels passés depuis la dernière réinitialisation du compteur de coûts. Si le coût total dépasse le coût maximal choisi dans l'option **Régler coût maximal**, vous devez réinitialiser le compteur pour pouvoir émettre de nouveaux appels.

**Coût maximal** : coût maximal programmé dans l'option **Régler coût maximal**. Reportez-vous aux paragraphes suivants.

**Réinitialiser compteurs** : permet de remettre le compteur de coûts à zéro. Commencez par saisir votre code PIN2 (voir page 170), puis appuyez sur la touche Centre ou sur la touche écran **Ok**.

**Régler coût maximal** : permet de saisir le coût maximal que vous ne souhaitez pas dépasser pour vos appels. Commencez par saisir votre code PIN2 (voir page 170), puis appuyez sur la touche Centre ou sur la touche écran **Ok**.

**Prix/unité** : permet de définir le coût d'une unité. Ce tarif unitaire est utilisé pour le calcul du coût de vos appels. Commencez par saisir votre code PIN2 (voir page 170), puis appuyez sur la touche Centre ou sur la touche écran **Ok**.

### **Compteur de données**

Ce menu vous permet d'afficher et de vérifier la quantité de données envoyée et reçue à l'occasion des connexions GPRS.

Les options suivantes sont disponibles :

**Dernières données envoyées** : quantité de données contenues dans le dernier envoi.

**Dernières données reçues** : quantité de données contenues dans la dernière réception.

**Total des données envoyées** : quantité totale de toutes les données envoyées depuis la dernière réinitialisation du compteur de données.

**Total des données reçues** : quantité totale de toutes les données reçues depuis la dernière réinitialisation du compteur de données.

**Réinitialiser compteurs** : permet de remettre le compteur de données à zéro. Commencez par saisir le mot de passe de votre téléphone, puis appuyez sur la touche Centre ou sur la touche écran **Ok**.

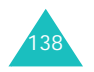

### **Numérotation rapide**

Vous pouvez affecter jusqu'à huit numéros, parmi les plus utilisés du répertoire Contacts, aux touches numériques ( **2** à **9**). Il est ensuite facile de les composer à tout instant en appuyant simplement sur la touche numérique associée et en la maintenant enfoncée.

### **Configuration des entrées à numérotation rapide**

1. Sélectionnez la touche qui doit faire fonction de numérotation rapide, de **2** à **9**, puis appuyez sur la touche écran **Sélect.** ou la touche Centre.

**Remarque** : l'emplacement mémoire 1 est réservé à l'appel de la messagerie vocale.

Si vous avez déjà attribué un numéro à cette touche, la touche écran **Options** remplace la touche écran **Sélect**.

- 2. Dans la liste, sélectionnez un nom du répertoire Contacts, puis appuyez sur la touche Centre ou la touche écran **Affich**.
- 3. Si le nom en comporte plusieurs, sélectionnez le numéro désiré en appuyant sur la touche Haut ou Bas, puis appuyez sur la touche Centre ou sur la touche écran **Sélect**.

Lorsque vous avez attribué un numéro à la touche sélectionnée, vous pouvez utiliser les options suivantes en appuyant sur la touche écran **Options** :

**Changer** : permet d'attribuer un autre numéro à la touche.

**Supprimer** : permet de désactiver l'association entre le numéro et la touche.

140

**Tout supprimer** : permet de désactiver toutes les associations entre des numéros et des touches.

**Numéro** : permet d'afficher le numéro attribué à la touche. Vous pouvez alors le composer en appuyant sur la touche  $\blacksquare$ .

### **Numérotation rapide à partir du répertoire Contacts**

Pour composer rapidement les numéros attribués aux touches **2** à **9**, appuyez sur la touche appropriée pendant plusieurs secondes en mode veille.

### **Mes numéros**

Cette fonction est un aide-mémoire que vous pouvez utiliser pour vérifier vos propres numéros de téléphone si nécessaire.

Vous pouvez :

- attribuer un nom à chacun de vos numéros de téléphone enregistrés dans votre carte SIM ;
- modifier les noms et les numéros.

Les changements effectués ici n'affectent en aucun cas le numéro de l'abonné présent dans la carte SIM.

### **État mémoire**

Vous pouvez vérifier le nombre de noms et de numéros stockés dans le répertoire Contacts (mémoires de la carte et du téléphone) ou le nombre d'emplacements libres restants.

Appuyez sur la touche Haut ou Bas pour afficher le nombre total d'entrées occupées et libres dans les mémoires de la carte SIM et du téléphone.

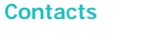

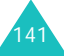
Dans ce menu, vous pouvez personnaliser plusieurs réglages de votre téléphone :

- réglages du téléphone
- réglages de l'affichage
- réglages sonores
- réglages des appels
- date et heure
- réseau
- sécurité

### **Téléphone**

Votre téléphone dispose de diverses fonctions vous permettant d'effectuer des réglages personnalisés.

### **Activer l'infrarouge**

Cette fonction vous permet d'envoyer ou de recevoir des données par le biais du port infrarouge. Pour l'utiliser avec votre ordinateur, vous devez :

- configurer et activer un port infrarouge compatible IrDA sur votre ordinateur,
- activer la fonction infrarouge ; le symbole  $(\mathbb{G}_l)$ s'affiche sur la première ligne de l'écran,
- diriger le port IrDA du téléphone en direction du port IrDA de votre ordinateur.

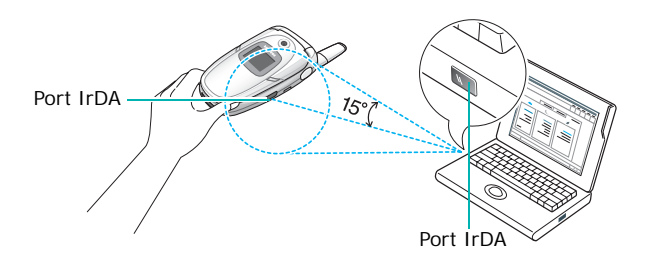

La connexion est prête pour le transfert de données.

Si aucune liaison n'est établie entre votre téléphone et l'appareil compatible IrDA en l'espace de 30 secondes, la fonction est automatiquement désactivée.

**Remarque** : pour obtenir des performances optimales, utilisez un cordon de transfert de données optionnel. Vous pouvez l'acquérir auprès de votre revendeur Samsung.

### **Message de bienvenue**

Cette option vous permet de programmer l'affichage temporaire d'un message de bienvenue lors de la mise en marche du téléphone.

Pour plus d'informations sur la saisie des caractères, reportez-vous à la page 38.

### **Langue**

Vous pouvez choisir la langue d'affichage. Lorsque l'option de langue choisie est **Automatique**, la langue est sélectionnée automatiquement en fonction de celle de la carte SIM utilisée.

**Remarque** : selon votre pays, votre opérateur ou la version du logiciel du téléphone, l'option **Automatique** peut ne pas être disponible.

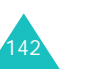

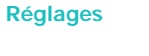

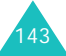

### **Raccourci**

Les touches de navigation peuvent être utilisées comme touches de raccourci. En mode veille, elles vous permettent d'accéder directement à des menus spécifiques.

Dans ce menu, vous pouvez modifier les raccourcis attribués aux touches de navigation.

Pour attribuer une fonction de raccourci à une touche :

- 1. Sélectionnez la touche à utiliser comme raccourci en appuyant sur la touche Haut ou Bas, puis sur la touche écran **Sélect** ou la touche Centre.
- 2. Sélectionnez l'option de menu à attribuer à la touche à l'aide des touches Haut et Bas.

**Remarque** : pour désactiver une touche de raccourci, sélectionnez l'option **Aucun**.

3. Pour enregistrer le réglage, appuyez sur la touche Centre ou sur la touche écran **Sélect**.

### **Réglages supplémentaires**

Vous pouvez activer ou désactiver les fonctions de rappel et de réception automatique.

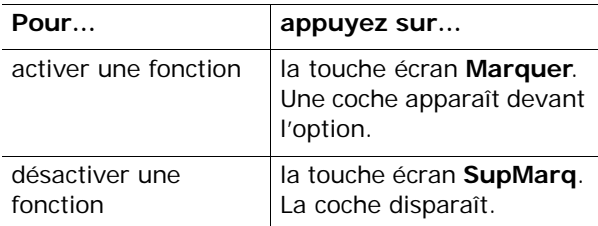

144

Les options suivantes sont disponibles :

**Rappel auto.** : lorsque cette option est activée, le téléphone effectue jusqu'à dix tentatives de rappel d'un numéro après un appel infructueux.

**Remarque** : l'intervalle entre deux tentatives d'appel est variable.

**Clapet actif** : lorsque cette option est activée, il vous suffit d'ouvrir le téléphone pour répondre à un appel.

Lorsque cette option est désactivée, vous devez ouvrir le téléphone et appuyer sur une touche quelconque pour répondre à un appel, en fonction du réglage de l'option **Toutes touches**.

**Toutes touches** : lorsque cette option est activée, vous pouvez répondre à un appel entrant en appuyant sur n'importe quelle touche, hormis la touche  $\sim$ <sup>©</sup> et la touche écran **Refuser**. Pour rejeter l'appel, appuyez sur la touche  $\rightarrow \infty$  ou la touche écran **Refuser**.

Lorsque cette option est désactivée, vous devez appuyer sur la touche  $\rightarrow$  ou sur la touche écran **Accept** pour répondre à un appel.

### **Réinit. réglages**

Vous pouvez facilement rétablir les réglages d'origine de votre téléphone.

Saisissez le mot de passe de 4 à 8 chiffres du téléphone, puis appuyez sur la touche Centre ou la touche écran **Ok**.

**Remarque** : le mot de passe est initialement réglé sur « 00000000 ». Pour modifier ce mot de passe, reportez-vous à la page 162.

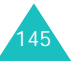

### **Affichage**

Ce menu vous permet de modifier les différents paramètres de l'affichage et du rétro-éclairage.

### **Fond d'écran**

Ce menu vous permet de changer l'image d'arrièreplan ou les paramètres d'affichage du texte en mode veille.

Les options suivantes sont disponibles :

**Liste des fonds d'écran** : vous permet de choisir l'image à afficher en arrière-plan en mode veille.

Pour changer l'image du fond d'écran :

1. Faites défiler la liste à l'aide des touches Haut et Bas.

Différentes images prédéfinies sont disponibles. Vous pouvez également choisir un fond vierge, des photos prises avec le téléphone ou des images téléchargées ou reçues par MMS.

A l'aide de l'option **Télécharger**, vous pouvez accéder au site WAP prédéfini par votre opérateur pour y télécharger de nouvelles images.

- 2. Appuyez sur la touche écran **Sélect.** ou sur la touche Centre lorsque l'image désirée apparaît en surbrillance.
- 3. Appuyez ensuite sur la touche Centre ou sur la touche écran **Sélect.** pour l'afficher sur l'écran de veille.

**Affichage du texte** : vous permet de décider si le téléphone doit afficher la date et l'heure dans l'écran de veille.

**Couleur texte** : vous permet de choisir la couleur du texte affiché en mode veille. Cette option est disponible lorsque l'affichage du texte est activé.

### **Ecran externe**

Ce menu permet de choisir l'image a afficher sur l'ecran externe.

### **Menu**

Cette option vous permet de sélectionner le style d'affichage des menus. Les choix disponibles sont **Style grille**, **Style de barre** et **Style page**.

### **Rétro-éclairage**

Vous pouvez choisir la durée d'activation du rétroéclairage. Le rétro-éclairage s'active dès que vous appuyez sur une touche, que vous ouvrez le téléphone ou que vous recevez un appel ou un message et s'éteint lorsque le délai spécifié est écoulé.

### **Voyant réseau**

Cette option vous permet de programmer l'utilisation des voyants réseau pour indiquer la disponibilité du service. Elle permet également de choisir la couleur de leur clignotement.

Choisissez l'une des cinq combinaisons de couleurs disponibles. Lorsque le téléphone est prêt à être utilisé, les voyants réseau clignotent dans la couleur choisie.

Pour ne pas utiliser les voyants réseau, sélectionnez **Désactivé**.

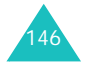

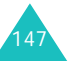

### **Logo**

Cette option vous permet de remplacer le nom de votre opérateur par son logo sur l'écran de veille.

**Désactivé** : le nom de l'opérateur s'affiche en mode veille.

**Activé** : le logo de l'opérateur stocké dans votre téléphone s'affiche en mode veille ; si aucun logo n'est stocké, le nom de l'opérateur le remplace.

### **Sonneries**

Vous pouvez modifier plusieurs réglages sonores.

**Remarque** : vous ne pouvez pas modifier les sonneries lorsque le téléphone est en mode vibreur (voir page 34).

### **Sonnerie**

Cette option vous permet de choisir une mélodie de sonnerie.

Ce menu vous permet d'accéder aux mélodies préenregistrées ainsi qu'à vos sons téléchargés.

A l'aide de l'option **Télécharger**, vous pouvez accéder au site WAP prédéfini par votre opérateur pour y télécharger de nouvelles mélodies ou tonalités.

### **Volume sonnerie**

Cette option vous permet de régler le volume de la sonnerie en choisissant l'un des cinq niveaux disponibles.

Utilisez à cet effet les touches Haut et Bas ou les touches de volume situées sur le côté gauche de votre téléphone.

### **Type Alarme**

Cette option vous permet de sélectionner le type d'alarme vous signalant l'arrivée d'un appel.

Les options suivantes sont disponibles :

**Voyant seul** : seul le voyant réseau clignote ; aucune sonnerie ne retentira et aucune vibration ne sera émise.

**Mélodie** : le téléphone sonne en jouant la mélodie sélectionnée dans le menu **Sonnerie**.

**Remarque** : Pour certaines tonalités, le téléphone sonne, clignote et vibre.

**Vibreur** : le téléphone vibre sans sonner.

**Vibreur+Mélodie** : le téléphone commence par vibrer trois fois, puis se met à sonner.

### **Tonalité clavier**

Cette option vous permet de sélectionner la tonalité émise par le clavier lorsque vous appuyez sur ses touches.

Pour l'interrompre, choisissez **Désactivé**.

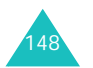

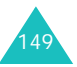

### **Tonalité message**

Cette option vous permet de sélectionner le type de tonalité vous signalant l'arrivée d'un nouveau message.

### **Tonalité SMS**

Les options suivantes permettent de vous alerter de la présence de nouveaux SMS :

**Désactivé** : aucune tonalité SMS n'est émise.

**Voyant seul** : les voyants réseau clignotent.

**Vibration** : le téléphone vibre.

**Bip seul** : le téléphone émet un seul bip.

**Tonalité <sup>x</sup>** : le téléphone utilise l'une des nombreuses tonalités de message SMS.

#### **Tonalité diffusion**

Les options suivantes permettent de vous alerter de la présence de nouveaux messages CB :

**Désactivé** : aucune tonalité n'est émise.

**Voyant seul** : les voyants réseau clignotent.

**Vibration** : le téléphone vibre.

**Bip seul** : le téléphone émet un seul bip.

**Tonalité diffusion x** : le téléphone utilise l'une des nombreuses tonalités de diffusion.

#### **Tonalité MMS**

Les options suivantes permettent de vous alerter de la présence de nouveaux MMS :

**Désactivé** : aucune tonalité MMS n'est émise.

**Voyant seul** : les voyants réseau clignotent.

**Vibration** : le téléphone vibre.

**Bip seul** : le téléphone émet un seul bip.

**Tonalité MMS x** : le téléphone utilise l'une des tonalités MMS.

#### **Répétition**

Vous pouvez définir la fréquence des alertes signalant les nouveaux messages.

**Une seule fois** : le téléphone ne prévient qu'une seule fois.

**Périodique** : le téléphone vous alerte toutes les deux minutes.

### **Tonalité clapet**

Cette option vous permet de sélectionner la tonalité émise par le téléphone à l'ouverture et à la fermeture du téléphone. Choisissez **Futuriste** ou **Cristalline**.

Pour l'interrompre, choisissez **Désactivé**.

### **Marche/arrêt**

Cette option vous permet de sélectionner la mélodie jouée par le téléphone lors de sa mise en marche/ arrêt. Choisissez **Classique** ou **Joyeux**.

Pour l'interrompre, choisissez **Désactivé**.

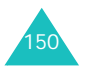

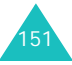

### **Signal d'appel**

Ce menu vous permet de choisir si le téléphone doit vous signaler l'arrivée d'un message ou d'une alarme pendant que vous êtes en ligne.

Les options suivantes sont disponibles :

**Désactiver** : le téléphone ne vous signale ni l'arrivée des messages ni l'heure des alarmes. Il se contente d'afficher la notification correspondante.

**Activé** : le téléphone vous avertit par un bip et affiche la notification correspondante.

#### **Autres tonalités**

Vous pouvez personnaliser des tonalités supplémentaires pour le téléphone.

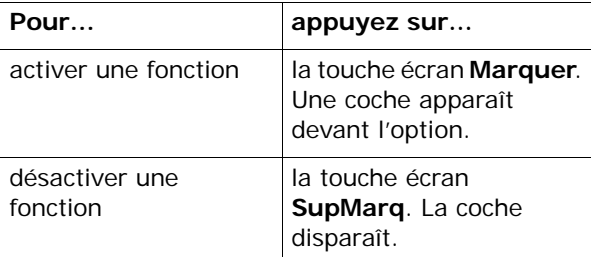

Les options suivantes sont disponibles :

**Tonalité erreur** : définit si le téléphone doit émettre un bip lorsque vous commettez une erreur.

**Bip durée appel** : afin de vous tenir informé de la durée de vos appels, le téléphone émet un bip toutes les minutes lors des appels sortants.

**Tonalité connexion** : définit si le téléphone doit émettre un bip lorsque vous êtes connecté.

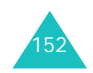

### **Appel**

Ces fonctions sont des services du réseau téléphonique. Contactez votre opérateur pour connaître leur disponibilité et vous y abonner, si vous le souhaitez.

### **Renvoi d'appel**

Ce service réseau permet de rediriger les appels entrants vers le numéro de votre choix.

Exemple : vous souhaitez renvoyer vos appels professionnels vers un collègue durant votre période de congés.

Pour définir les options du renvoi d'appel :

1. Sélectionnez une option de renvoi d'appels en appuyant sur la touche Haut ou Bas, puis sur la touche Centre ou sur la touche écran **Sélect**.

Les options suivantes sont disponibles :

- **Renvoi inconditionnel** : tous les appels sont renvoyés.
- **Occupé** : les appels sont renvoyés quand vous êtes déjà en ligne.
- **En absence** : les appels sont renvoyés si vous ne répondez pas.
- **Inaccessible** : les appels sont renvoyés si vous ne vous trouvez pas dans une zone couverte par votre opérateur et lorsque votre téléphone est éteint.
- **Tout annuler** : toutes les options du renvoi d'appels sont annulées.

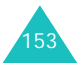

- 2. Sélectionnez le type d'appels, vocaux ou de données, en appuyant sur la touche Haut ou Bas, puis sur la touche Centre ou sur la touche écran **Sélect**.
- 3. Si vous avez choisi **En absence** à l'étape 1, sélectionnez le délai d'attente du réseau avant de renvoyer un appel, puis appuyez sur la touche Centre ou sur la touche écran **Sélect**.

Le réglage actuel s'affiche. Si cette option a déjà été sélectionnée, le numéro de destination des appels renvoyés apparaît.

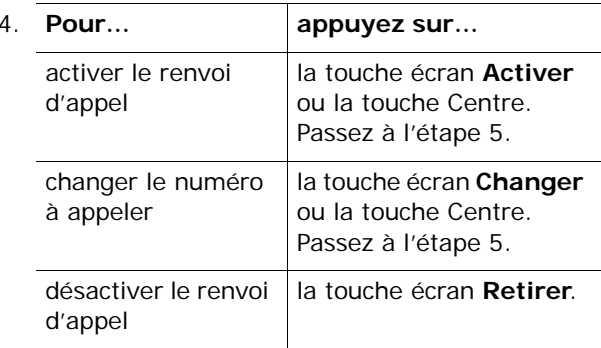

5. Entrez le numéro de téléphone vers lequel vous souhaitez renvoyer vos appels et appuyez sur la touche Centre ou sur la touche écran **Ok**.

Pour entrer le code international, appuyez sur la touche **0** jusqu'à ce que le signe **+** s'affiche.

Le téléphone transmet vos réglages au réseau et l'accusé de réception de celui-ci s'affiche.

### **Interdiction d'appel**

Le service réseau d'interdiction d'appel vous permet de restreindre vos appels.

Pour définir ces options :

1. Sélectionnez une option d'interdiction d'appels en appuyant sur la touche Haut ou Bas, puis sur la touche Centre ou sur la touche écran **Sélect**.

Les options suivantes sont disponibles :

- **Tous appels sortants** : aucun appel ne peut être émis.
- **Appels internationaux** : aucun appel international ne peut être émis.
- **Internationaux sauf origine** : à l'étranger, seuls les numéros du pays où vous vous trouvez peuvent être appelés, ainsi que ceux de votre pays d'origine, c'est-à-dire celui dans lequel se trouve votre opérateur.
- **Tous appels entrants** : aucun appel ne peut être recu.
- **Appels entrants en déplacement** : aucun appel ne peut être reçu lorsque vous utilisez le téléphone en dehors de votre pays.
- **Tout annuler** : permet de désactiver tous les réglages d'interdiction d'appel. Les appels peuvent être émis et reçus de façon normale.
- **Changer mot de passe** : permet de définir et de modifier le mot de passe d'interdiction d'appel fourni par votre opérateur.
- 2. Sélectionnez le type d'appels, vocaux ou de données, en appuyant sur la touche Haut ou Bas, puis sur la touche Centre ou sur la touche écran **Sélect**.
- 3. Appuyez sur la touche écran **Activer** pour valider vos réglages.

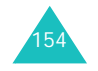

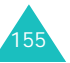

4. Saisissez le mot de passe d'interdiction d'appel fourni par votre opérateur.

Le téléphone transmet vos réglages au réseau et l'accusé de réception de celui-ci s'affiche.

Pour désactiver des réglages d'interdiction d'appel spécifiques :

- 1. Sélectionnez l'option d'interdiction à désactiver.
- 2. Sélectionnez le type d'appels concerné par cette option.
- 3. Appuyez sur la touche écran **Désactiver**.
- 4. Saisissez le mot de passe d'interdiction d'appel fourni par votre opérateur.

Le téléphone transmet vos réglages au réseau et l'accusé de réception de celui-ci s'affiche.

### **Signal d'appel**

Ce service réseau vous signale qu'une autre personne cherche à vous joindre quand vous êtes déjà en ligne.

Pour définir vos options de signal des appels vocaux ou de données, utilisez les options suivantes :

Pour définir les options du signal d'appel :

1. Sélectionnez le type d'appels, vocaux ou de données, auquel l'option du signal d'appel doit s'appliquer en appuyant sur la touche Haut ou Bas, puis sur la touche Centre ou sur la touche écran **Sélect**.

L'écran vous indique si l'option du signal d'appel est activée ou non.

2. Vous pouvez l'activer ou la désactiver à l'aide des touches écran **Activer** ou **Désact.**respectivement.

Appuyez sur la touche écran **Quitter** pour revenir à l'écran précédent.

Vous pouvez désactiver tous les réglages du signal d'appel en sélectionnant l'option **Tout annuler**.

### **ID appelant**

Vous pouvez refuser d'afficher votre numéro de téléphone sur l'écran de la personne appelée.

**Remarque** : dans certains réseaux, il est impossible de modifier la présentation du numéro.

Les options suivantes sont disponibles :

**Prédéfini** : le réglage initial du réseau est utilisé.

**Masquer n**º : votre numéro ne s'affiche pas sur le téléphone de votre correspondant.

**Envoyer n**º : votre numéro est transmis à chaque appel émis.

### **Groupe fermé (CUG)**

Ce service réseau vous permet de restreindre les appels entrants et sortants à un groupe d'utilisateurs sélectionnés. Vous pouvez créer jusqu'à dix groupes d'utilisateurs.

**Remarque** : Cette fonction n'est pas disponible sur tous les réseaux. Pour plus d'information, veuillez contacter votre opérateur.

Exemple : une société prête des cartes SIM à ses employés et souhaite limiter leurs appels sortants aux membres de la même équipe.

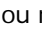

156

### **Réglages**

157

### **Activation de la fonction de groupes fermés**

Sélectionnez le menu **Groupe fermé**. Vous pouvez accéder aux options suivantes en appuyant sur la touche Centre ou sur la touche écran **Sélect.** :

**Liste index** : dresse la liste, ajoute ou supprime des index de groupe.

Si aucun index n'est stocké, un message vous demande d'en ajouter un. Dès que vous avez créé un index de groupe fermé, la liste apparaît.

Ajoutez un nouvel index de groupe (indiqué par votre opérateur) ou supprimez un index sélectionné.

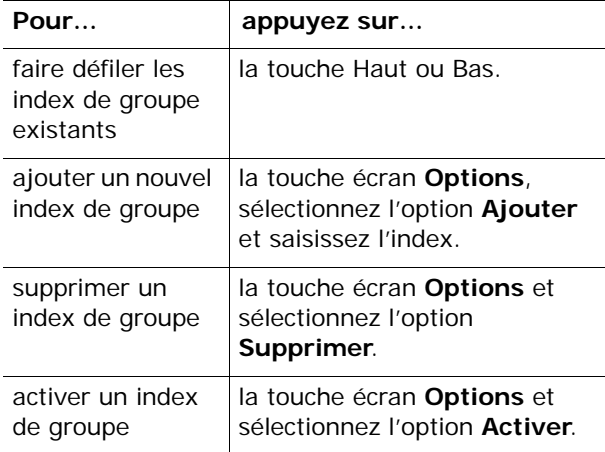

**Accès extérieur** : permet d'autoriser ou d'interdire l'accès aux numéros qui ne font pas partie du groupe fermé. Cette option dépend de la nature de votre abonnement. Vérifiez auprès de votre opérateur téléphonique.

**Groupe pré-réglé** : indique un groupe fermé défini par défaut en collaboration avec votre opérateur. Dans ce cas, vous pouvez activer l'option **Groupe pré-réglé** de votre téléphone. Lorsque vous appellerez un correspondant, vous aurez la possibilité d'utiliser votre groupe par défaut au lieu de le sélectionner dans la liste.

**Désactiver** : désactive la fonction des groupes fermés. Cette option n'est disponible que lorsque le groupe préréglé est activé ou qu'un index est sélectionné.

### **Heure & date**

Cette option vous permet de modifier la date et l'heure actuellement affichées. Vous pouvez également l'utiliser pour connaître l'heure d'un autre fuseau horaire.

Les options suivantes sont disponibles :

**Régler heure** : permet de régler l'heure. Vous pouvez choisir le format de l'heure à l'aide du menu **Format heure**.

**Remarque** : avant de régler l'heure, vous devez indiquer votre fuseau horaire dans le menu **Heure monde**.

**Régler date** : permet d'entrer le jour, le mois et l'année.

**Heure monde** : permet de connaître l'heure d'un autre fuseau horaire à l'aide des touches Gauche et Droite.

L'écran affiche la ville, la date et l'heure.

Pour sélectionner le fuseau horaire dans lequel vous vous trouvez :

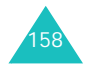

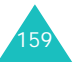

1. Sélectionnez la ville correspondant à votre fuseau horaire en appuyant une ou plusieurs fois sur la touche Gauche ou Droite.

La date et l'heure locales s'affichent.

2. Appuyez sur la touche Centre ou la touche écran **Régler**.

**Format heure** : permet de choisir le format d'affichage, **12 heures** ou **24 heures**.

**Options d'affichage** : permet de choisir si le téléphone doit afficher l'heure ou la date dans la barre des titres de menu.

### **Sélection réseau**

Cette fonction vous permet d'indiquer si le réseau utilisé lorsque vous êtes en dehors de votre zone de couverture est sélectionné automatiquement ou manuellement.

**Remarque** : vous pouvez sélectionner un réseau différent du vôtre si un accord a été conclu entre les deux opérateurs.

Pour indiquer si le réseau à utiliser doit être sélectionné automatiquement ou manuellement :

1. Appuyez sur la touche Haut ou Bas jusqu'à ce que l'option appropriée s'affiche en surbrillance, puis appuyez sur la touche Centre ou sur la touche écran **Ok**.

Si vous choisissez **Automatique**, la connexion s'établit avec le premier réseau disponible lors de vos déplacements.

Si vous choissez **Manuelle**, passez à l'étape 2.

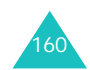

2. Appuyez sur la touche Haut ou Bas jusqu'à ce que le réseau désiré s'affiche en surbrillance, puis appuyez sur la touche Centre ou sur la touche écran **Ok**.

Votre téléphone recherchera ce réseau, puis vous connectera.

### **Sécurité**

Cette fonction vous permet de restreindre l'utilisation de votre téléphone aux personnes et aux types d'appels de votre choix.

Différents codes et mots de passe permettent de protéger les fonctions de votre téléphone. Leur description est donnée dans les sections suivantes. Voir également les pages 168 à 171.

### **Vérifier PIN**

Lorsque la fonction de vérification du code PIN est activée, vous devez saisir ce code à chaque mise en marche de votre téléphone. Toute personne ignorant le code PIN se trouve donc dans l'impossibilité d'utiliser votre appareil sans votre approbation.

**Remarque** : pour désactiver la fonction de vérification du code PIN, vous devez d'abord saisir ce code.

Les options suivantes sont disponibles :

**Désactiver** : le téléphone se connecte directement au réseau lorsque vous l'allumez. selon votre opérateur téléphonique, cette option n'est pas disponible.

**Activer** : vous devez saisir le code PIN à chaque mise en marche de votre téléphone.

161

### **Changer PIN**

Cette fonction vous permet de modifier le code PIN actuel, sous réserve que la fonction de vérification du code PIN soit activée. Vous devez saisir le code PIN actuel avant d'en indiquer un nouveau.

Après avoir entré un nouveau code PIN, vous devez le valider en le saisissant une seconde fois.

### **Verrouiller téléphone**

Lorsque cette fonction est activée, le téléphone est verrouillé et vous devez alors saisir un mot de passe de 4 à 8 chiffres à chaque mise en marche de l'appareil.

Le mot de passe est initialement réglé sur « 00000000 ». Pour le modifier, ouvrez le menu **Changer mot de passe**.

Lorsque le mot de passe correct est saisi, vous pouvez utiliser le téléphone jusqu'à son arrêt.

Les options suivantes sont disponibles :

**Désactiver** : aucune saisie de mot de passe n'est requise lorsque vous allumez votre téléphone.

**Activer** : vous devez saisir le mot de passe du téléphone dès que vous l'allumez.

### **Changer mot de passe**

162

Cette fonction vous permet de changer l'actuel mot de passe du téléphone. Vous devez saisir le mot de passe actuel avant d'en indiquer un nouveau.

Le mot de passe est initialement réglé sur « 00000000 ». Après avoir entré le nouveau mot de passe, vous devez le valider en le saisissant une seconde fois.

### **Confidentiel**

Ce menu vous permet de protéger votre contenu multimédia : MMS, cartes postales MMS, photos, clips vidéo, mémos vocaux, images et sons.

Dès que ce contenu est verrouillé, le mot de passe du téléphone doit être saisi pour accéder aux menus associés.

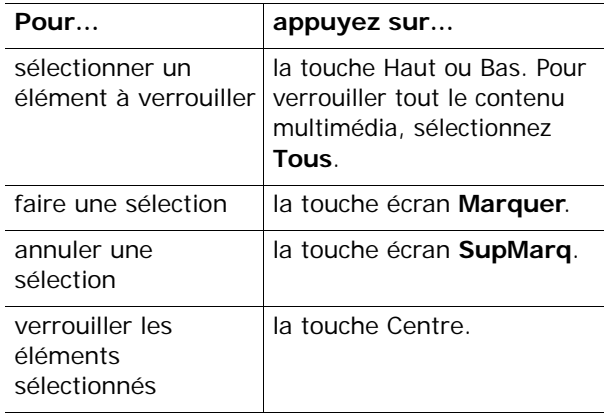

Si un message vous demande le mot de passe du téléphone, saisissez-le et appuyez sur la touche Centre ou la touche écran **Ok**.

**Remarque** : Le mot de passe est initialement réglé sur « 00000000 ». Pour modifier ce mot de passe, reportez-vous à la page 162.

### **Verrouiller SIM**

Lorsque la fonction de verrouillage de la carte SIM est activée, votre téléphone fonctionne uniquement avec votre carte SIM actuelle. Pour en utiliser une autre, vous devez saisir le code de verrouillage SIM.

163Après avoir entré le code approprié, saisissez-le une seconde fois pour le valider.

Pour déverrouiller la carte SIM, vous devez saisir le code de verrouillage SIM.

### **Mode FDN**

Le mode FDN, s'il est supporté par votre carte SIM, vous permet de restreindre vos appels sortants à un nombre limité de numéros de téléphone.

Les options suivantes sont disponibles :

**Désactiver** : aucune restriction de numéro n'est appliquée.

**Activer** : vous pouvez uniquement composer les numéros de téléphone enregistrés dans le répertoire Contacts. Vous devez saisir votre code PIN2.

**Remarque** : toutes les cartes SIM ne possèdent pas de code PIN2. Si aucun code PIN2 n'est affecté à votre carte SIM, ce menu n'apparaît pas à l'écran.

### **Changer PIN2**

Cette fonction vous permet de modifier votre code PIN2. Vous devez saisir le code PIN2 actuel avant d'en indiquer un nouveau.

Après avoir entré le nouveau, saisissez-le une seconde fois pour le valider.

**Remarque** : toutes les cartes SIM ne possèdent pas de code PIN2. Si aucun code PIN2 n'est affecté à votre carte SIM, ce menu n'apparaît pas à l'écran.

# **Dépannage**

Si votre téléphone rencontre des problèmes de fonctionnement, vérifiez les éléments suivants avant de contacter le service après-vente. Ces précautions pourront vous faire gagner du temps et vous économiserez un appel inutile.

**Lorsque vous allumez votre téléphone, les messages suivants s'affichent sur l'écran :**

#### **Insérer carte SIM**

• Vérifiez que la carte SIM est installée correctement.

#### **Verrouillé, entrer mot de passe**

• La fonction de verrouillage automatique a été activée. Pour pouvoir utiliser le téléphone, vous devez saisir son mot de passe.

### **Entrer PIN**

- Vous utilisez ce téléphone pour la première fois. Vous devez saisir le code PIN fourni avec la carte SIM.
- L'option imposant la saisie du code PIN à chaque utilisation du téléphone a été activée. A chaque allumage du téléphone, le code PIN doit être saisi. Pour désactiver cette fonction, utilisez le menu **Activer PIN**.

#### **Entrer PUK**

• Un code PIN incorrect a été saisi à trois reprises et le téléphone est maintenant bloqué. Entrez le code PUK fourni par votre opérateur.

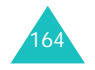

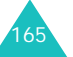

#### **Dépannage**

#### **Dépannage**

### **Le message « Aucun service », « Échec réseau » ou «Service indisponible», « Non accompli » s'affiche sur l'écran.**

- La connexion au réseau a été perdue. Vous êtes peut-être dans une zone de mauvaise réception (sous un tunnel ou au milieu de nombreux immeubles). Déplacez-vous et effectuez une nouvelle tentative.
- Vous tentez d'accéder à une option pour laquelle vous n'avez souscrit d'abonnement auprès de votre opérateur.

### **Vous avez saisi un numéro, mais il n'a pas été composé.**

- Avez-vous appuyé sur la touche  $\blacksquare$ ?
- Utilisez-vous le réseau cellulaire approprié ?
- Vous avez peut-être programmé une option d'interdiction d'appel sortant.

### **Votre correspondant ne parvient pas à vous joindre.**

- Votre téléphone a-t-il été activé (en maintenant la touche  $\rightarrow \infty$  appuyée pendant plusieurs secondes) ?
- Utilisez-vous le réseau cellulaire approprié ?
- Vous avez peut-être programmé une option d'interdiction d'appel entrant.

### **Votre correspondant ne vous entend pas.**

- Avez-vous désactivé le microphone ?
- Tenez-vous le téléphone suffisamment près de votre bouche ? Le microphone se trouve sur la partie centrale inférieure du téléphone.

**Le téléphone commence à émettre des bips et le message « \*\*Attention \*\*Batterie faible » clignote à l'écran.**

• Le niveau de charge de la batterie est insuffisant. Rechargez-la.

### **La qualité sonore de l'appel est médiocre.**

- Contrôlez l'icône de puissance de réception ( ). Le nombre de barres apparaissant après l'icône indique la puissance du signal  $(*...|| = maximum, * = minimum).$
- Essayez de déplacer légèrement le téléphone ou de vous rapprocher d'une fenêtre si vous êtes dans un immeuble.

### **Aucun numéro n'est composé lorsque vous choisissez une entrée du répertoire.**

- A l'aide de la fonction de recherche du répertoire, vérifiez que les numéros ont été enregistrés correctement.
- Réenregistrez les numéros, si nécessaire.

Si ces vérifications ne vous permettent pas de résoudre le problème rencontré, notez :

- les numéros de modèle et de série du téléphone,
- les détails de la garantie,
- une description précise du problème rencontré. Contactez ensuite votre revendeur le plus proche ou le service après-vente de Samsung.

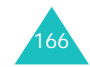

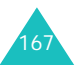

# **Codes d'accès**

Votre téléphone et sa carte SIM utilisent plusieurs codes d'accès, qui sont destinés à protéger votre appareil contre les accès non autorisés.

Lorsque l'un de ces codes vous est demandé, saisissez-le de manière appropriée (il est remplacé par des astérisques à l'écran), puis appuyez sur la touche écran **Ok**. Si vous faites une erreur, appuyez sur la touche **C** une ou plusieurs fois jusqu'à ce que le chiffre incorrect soit effacé, puis reprenez la saisie du code correct.

A l'exception des codes PUK et PUK2, tous les codes d'accès peuvent être changés à l'aide du menu **Sécurité**. Pour plus d'informations, reportez-vous à la page 161.

**Important !** Evitez de choisir des codes d'accès ressemblant à des numéros d'urgence, tels que le 112, afin de ne pas composer ce numéro par inadvertance.

### **Mot passe téléphone**

La fonction de verrouillage du téléphone utilise le mot de passe du téléphone pour le protéger contre les accès non autorisés. Le mot de passe est fourni avec votre téléphone et est initialement réglé sur  $*00000000$  ».

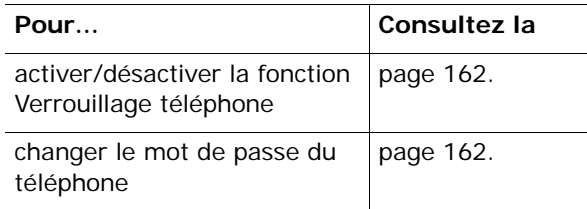

### **Code PIN**

Le **P**ersonal **I**dentification **N**umber ou code PIN (4 à 8 chiffres) protège votre carte SIM contre les utilisations non autorisées. Il est généralement fourni avec votre carte SIM.

Si vous saisissez un code PIN erroné à trois reprises, ce code est désactivé et ne peut plus être utilisé tant que vous ne l'avez pas réactivé en saisissant le code PUK (voir ci-dessous).

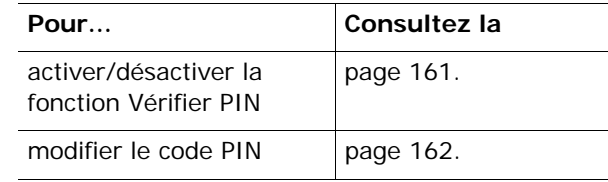

### **Code PUK**

La code PUK à 8 chiffres (**P**IN **U**nblocking **K**ey, ou clé de déblocage du code PIN) est obligatoire pour modifier un code PIN désactivé. Pour obtenir le code PUK, veuillez contacter votre opérateur.

Pour réactiver votre code PIN :

- 1. Saisissez le code PUK et appuyez sur la touche écran **Ok**.
- 2. Saisissez le code PIN de votre choix et appuyez sur la touche écran **Ok**.
- 3. Lorsque le message **Confirmer** apparaît, entrez-le de nouveau et appuyez sur la touche écran **Ok**.

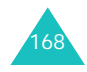

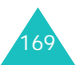

#### **Codes d'accès**

#### **Codes d'accès**

Si vous saisissez un code PUK incorrect à dix reprises, votre carte SIM devient inutilisable. Pour obtenir une nouvelle carte, contactez votre opérateur.

### **Code PIN2**

Le code PIN2 (de 4 à 8 chiffres), fourni avec certaines cartes SIM, est obligatoire pour accéder à des fonctions spécifiques, telles que le réglage du coût maximal d'un appel. Ces fonctions ne sont disponibles que si elles sont supportées par votre carte SIM.

Si vous saisissez un code PIN2 erroné à trois reprises, ce code est désactivé et vous ne pouvez plus accéder à ces fonctions tant que vous ne l'avez pas réactivé en saisissant le code PUK2.

Pour modifier le code PIN2, reportez-vous à la page 164.

### **Code PUK2**

Le code PUK2 (**P**IN **U**nblocking **K**ey **2**, ou clé de déblocage du code PIN2) est un code à 8 chiffres fourni avec certaines cartes SIM qui est obligatoire pour modifier un code PIN2 désactivé. Si vous l'avez égaré, contactez votre opérateur.

Pour réactiver votre code PIN2 :

- 1. Saisissez le code PUK2 et appuyez sur la touche écran **Ok**.
- 2. Saisissez le code PIN2 de votre choix et appuyez sur la touche écran **Ok**.
- 3. Lorsque le message **Confirmer PIN2** apparaît, entrez-le de nouveau et appuyez sur la touche écran **Ok**.

Si vous saisissez un code PUK2 incorrect à dix reprises, vous ne pourrez plus accéder aux fonctions exigeant le code PIN2. Pour obtenir une nouvelle carte, contactez votre opérateur.

### **Mot de passe d'interdiction d'appel**

Ce mot de passe à 4 chiffres est requis lorsque vous utilisez la fonction d'interdiction d'appel. Votre opérateur vous l'indiquera lors de votre abonnement à cette fonction.

Vous pouvez modifier ce mot de passe dans le menu **Interdiction d'appel**. Pour plus d'informations, reportez-vous à la page 155.

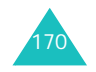

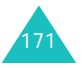

# **Informations relatives à la santé et à la sécurité**

### **Informations sur la certification DAS**

Ce téléphone répond à toutes les normes européennes concernant l'exposition aux ondes radio.

Votre téléphone mobile est un équipement destiné à émettre et recevoir des ondes radio. Il a été conçu pour ne pas dépasser les limites d'exposition aux radiofréquences (RF) recommandées par le Conseil de l'Union européenne. Ces limites font partie d'un ensemble de directives exhaustives et établissent les niveaux d'exposition autorisés aux radiofréquences pour le grand public. Ces directives ont été développées par des organismes scientifiques indépendants au travers d'une évaluation périodique des études réalisées. Les limites prévoient une marge de sécurité importante destinée à garantir la sécurité des personnes, quelle que soit leur age et leur état de santé.

La norme d'exposition aux ondes émises par les téléphones portables emploie une unité de mesure appelée Débit d'absorption spécifique (DAS). La valeur DAS limite recommandée par le Conseil de l'Union européenne est de 2,0 W/kg.<sup>\*</sup>

La plus haute valeur DAS mesurée pour ce modèle est 0,52 W/kg.

<sup>\*</sup> La limite DAS définie pour les téléphones mobiles grand public est de 2,0 watts/kilogramme (W/kg). Elle est mesurée sur un cube représentant 10 grammes de tissu du corps humain. Cette limite intègre une marge de sécurité importante afin de garantir une sécurité maximale de l'utilisateur et de prendre en compte les variations pouvant intervenir lors des mesures. Les valeurs DAS peuvent varier en fonction des réglementations nationales et de la bande utilisée par le réseau.

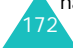

Le débit d'absorption spécifique est mesuré dans des conditions normales d'utilisation, le téléphone émettant à son niveau de puissance maximum certifié dans toutes les bandes de fréquence testées. Dans la pratique, le niveau réel du DAS du téléphone est légèrement inférieur à ce niveau maximum. En effet, ce téléphone est conçu pour fonctionner à plusieurs niveaux de puissance mais n'utilise que le niveau minimal pour établir une liaison avec le réseau. En général, plus vous êtes proche d'un relais, moins la puissance utilisée par le téléphone est élevée.

Avant la commercialisation d'un nouveau modèle au public, la conformité à la Directive Européenne R&TTE doit être démontrée. Parmi ses exigences essentielles, cette directive inclut la protection de la santé et de la sécurité de l'utilisateur et de toute autre personne.

### **Précautions d'utilisation des batteries**

- N'utilisez jamais un chargeur ou des batteries endommagés.
- Utilisez la batterie uniquement pour votre téléphone.
- Si vous utilisez le téléphone près d'une station de base, il utilise moins de puissance. La durée de communication et de veille dépend fortement de la puissance du signal sur le réseau cellulaire et des paramètres définis par l'opérateur du réseau.
- 173• Les délais de recharge de la batterie dépendent du niveau de charge restant et du type de batterie et de chargeur utilisé. La batterie peut être rechargée et déchargée des centaines de fois, mais elle va s'user progressivement. Lorsque la durée de fonctionnement (conversation et veille) devient nettement inférieure à la normale, il devient nécessaire d'acheter une nouvelle batterie.

#### **Informations relatives à la santé et à la sécurité**

#### **Informations relatives à la santé et à la sécurité**

- En cas d'inutilisation prolongée, une batterie pleine se décharge progressivement d'elle-même.
- N'utilisez que les batteries et les chargeurs Samsung. Lorsque le chargeur n'est pas utilisé, ne le laissez pas branché à une prise de courant. Ne laissez pas la batterie branchée au chargeur pendant plus d'une semaine, car une surcharge risque de raccourcir sa durée de vie.
- Les températures extrêmes affectent la capacité de charge de votre batterie : commencez par la rafraîchir ou la réchauffer.
- N'entreposez pas la batterie dans des endroits chauds ou froids, tels qu'une voiture placée en plein soleil ou stationnée dans un garage en hiver, car vous risquez d'amoindrir ses capacités et sa durée de vie. Essayez toujours de conserver la batterie à température ambiante. Un téléphone dont la batterie est chaude ou froide peut rencontrer des difficultés de fonctionnement temporaires, même si la batterie est entièrement chargée. Les batteries Li-ion sont particulièrement sensibles aux températures inférieures à 0 °C (32 °F).
- Ne court-circuitez pas la batterie. Un court-circuit accidentel peut survenir lorsqu'un objet métallique (pièce, trombone ou stylo) établit un contact direct entre les bornes + et – de la batterie (languettes métalliques situées à l'arrière de la batterie), par exemple lorsque vous transportez une batterie de rechange dans une poche ou un sac. Une mise en court-circuit des bornes peut endommager la batterie ou l'objet engendrant le court-circuit.
- Débarrassez-vous des batteries usagées en respectant la réglementation locale. Recyclez toujours vos batteries. Ne jetez jamais de batteries au feu.

### **Sécurité routière**

Votre téléphone portable vous offre l'avantage de pouvoir téléphoner depuis quasiment n'importe où et à tout moment. En contrepartie, cette liberté exige une certaine responsabilité de la part de l'utilisateur.

Votre principale responsabilité lorsque vous êtes au volant est de conduire prudemment. Si vous utilisez votre téléphone en étant au volant d'une voiture, assurez-vous de respecter la législation en vigueur dans le pays ou la région traversée.

### **Environnement de fonctionnement**

Respectez la législation spéciale en vigueur dans certains pays et éteignez toujours votre téléphone lorsque son utilisation est interdite ou lorsqu'elle peut engendrer des interférences ou un danger.

Lorsque vous reliez votre téléphone ou un accessoire à un autre équipement, lisez attentivement les consignes de sécurité indiquées dans son mode d'emploi. Ne reliez pas deux produits incompatibles entre eux.

Afin de garantir une performance et une sécurité optimales, il est conseillé d'utiliser l'appareil comme un combiné classique (écouteur plaqué sur l'oreille, antenne orientée vers le haut).

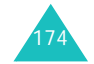

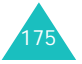

### **Équipements électroniques**

La plupart des équipements électroniques modernes sont munis d'un blindage contre les radiofréquences (RF). Cependant, certains peuvent ne pas être protégés contre les signaux émis par votre téléphone. Contactez le fabricant de l'équipement concerné.

### **Stimulateurs cardiaques**

Les fabricants de stimulateurs cardiaques recommandent un espacement minimum de 15 cm entre le téléphone et un stimulateur afin d'éviter tout problème de fonctionnement de ce dernier. Cette recommandation est conforme aux études menées par les organismes indépendants et aux conseils du programme américain de recherche sur les technologies de téléphonie mobile (Wireless Technology Research).

Il est recommandé aux personnes munies d'un stimulateur cardiaque :

- de toujours garder une distance minimum de 15 cm entre le stimulateur et le téléphone lorsque celui-ci est allumé ;
- de ne pas ranger le téléphone dans une poche au niveau de la poitrine ;
- de placer le téléphone contre l'oreille du côté opposé au stimulateur afin de réduire d'éventuelles interférences.

Si vous pensez que le fonctionnement du stimulateur est perturbé par le téléphone, éteignez ce dernier immédiatement.

### **Prothèses auditives**

Certains téléphones mobiles numériques peuvent perturber le fonctionnement de certaines prothèses auditives. Si c'est le cas, contactez le fabricant de votre prothèse.

### **Autres équipements médicaux**

Si vous utilisez un autre équipement médical, consultez son fabricant pour vous assurer qu'il est parfaitement protégé contre les radiofréquences. Vous pouvez également obtenir ces informations auprès de votre médecin. éteignez votre téléphone dans les locaux médicaux chaque fois que la signalétique vous le demande. Les équipements utilisés dans les hôpitaux et les unités de soins sont sensibles aux radiofréquences.

### **Véhicules**

Les radiofréquences peuvent perturber le fonctionnement des systèmes électroniques mal installés ou non blindés des véhicules à moteur. Contactez votre revendeur ou le constructeur pour obtenir plus d'informations sur les équipements d'origine

et sur ceux ayant pu être ajoutés ultérieurement sur votre véhicule.

### **Zones signalisées**

Éteignez votre téléphone dans tous les locaux où la signalétique vous le demande.

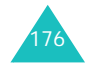

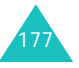

## **Atmosphères potentiellement explosives**

Eteignez votre téléphone dans toutes les zones présentant des risques d'explosions et conformezvous à la signalétique et aux instructions données. Une étincelle pourrait provoquer une explosion et causer des dommages corporels graves, voire mortels.

Il est impératif d'éteindre le téléphone dans les stations d'essence. Il est également conseillé de suivre les restrictions concernant l'utilisation d'équipements radio dans les dépôts de carburants (zones de distribution et de stockage), les usines chimiques et tous les lieux où des opérations de mise à feu sont en cours.

Les zones présentant une atmosphère potentiellement explosive sont clairement signalées, mais ce n'est pas toujours le cas. Elles incluent notamment les ponts inférieurs des navires, les installations de stockage et de transfert de produits chimiques, les véhicules fonctionnant au GPL (butane ou propane par exemple), les lieux dont l'air contient des produits chimiques ou des particules, tels que de la poussière de céréales ou de métal, ainsi que toutes les zones où vous devez normalement éteindre le moteur de votre véhicule.

## **Appels d'urgence**

Comme tout autre téléphone cellulaire, ce modèle utilise des signaux radio, des relais cellulaires et filaires, ainsi que des fonctions programmées par l'utilisateur qui ne peuvent pas garantir une connexion dans toutes les situations. Par conséquent, ne vous reposez pas exclusivement sur votre téléphone portable pour les appels d'urgence ou autres appels importants (urgences d'ordre médical par exemple).

Pour l'émission et la réception d'appels, le téléphone doit être allumé et se trouver dans une zone de service fournissant une puissance de signal cellulaire adéquate. Il est possible que les appels d'urgence n'aboutissent pas sur tous les réseaux de téléphonie mobile ou lorsque certains services réseau et/ou fonctionnalités du téléphone sont activés. Contactez votre opérateur pour obtenir des informations complémentaires.

Pour passer un appel d'urgence, procédez de la manière suivante.

- 1. Allumez votre téléphone, si nécessaire.
- 2. Composez le numéro d'urgence (par exemple le 112 ou tout autre numéro d'urgence national). Les numéros d'urgence diffèrent selon les pays.
- 3. Appuyez sur la touche  $\blacksquare$ .

Si certaines fonctions sont activées (par exemple, l'interdiction d'appels), commencez par les désactiver avant de passer votre appel. Consulter le mode d'emploi du téléphone.

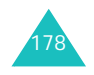

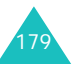

Lorsque vous passez un appel d'urgence, pensez à donner toutes les informations nécessaires aussi précisément que possible. N'oubliez pas que votre téléphone est le seul moyen de communication sur le lieu de l'accident. Ne coupez pas la communication tant que votre correspondant ne vous y autorise pas.

### **Autres informations de sécurité**

- L'installation ou la réparation du téléphone dans un véhicule doit être effectué uniquement par des techniciens qualifiés. Une installation défectueuse ou une réparation incorrecte peut s'avérer dangereuse et annuler toute clause de garantie applicable à l'appareil.
- Vérifiez régulièrement que tous les équipements cellulaires présents dans votre véhicule sont montés et fonctionnent correctement.
- Ne transportez ou ne stockez jamais de liquides inflammables, de gaz ou de matériaux explosifs dans le même habitacle que le téléphone, ses composants ou accessoires.
- Pour les possesseurs de véhicules équipés d'airbags, n'oubliez pas que le déclenchement de ce dispositif est très violent. Ne placez pas d'objet, y compris un équipement téléphonique fixe ou mobile, au-dessus de l'airbag ni dans sa zone de déploiement. Si l'équipement téléphonique n'est pas installé correctement, le déclenchement de l'airbag pourrait occasionner des blessures graves au conducteur.
- Eteignez votre téléphone cellulaire en avion. L'utilisation de ce type de téléphones en avion est illégale et peut s'avérer dangereuse pour le fonctionnement de l'avion.
- Pour le contrevenant, le non respect de ces instructions peut aboutir à la suspension ou à l'interdiction d'abonnement à des services de téléphonie, à des poursuites, voire aux deux actions combinées.

### **Entretien et réparation**

Votre téléphone est un produit technologique avancé et doit être manipulé avec précaution. Les suggestions suivantes vous aideront à utiliser votre appareil conformément à la garantie et à prolonger sa durée de vie.

- Conservez le téléphone, ses pièces et ses accessoires hors de portée des enfants.
- Entreposez l'appareil dans un endroit sec. L'eau, l'humidité et les liquides contenant des minéraux corroderont les circuits électroniques.
- N'utilisez pas le téléphone avec les mains mouillées. Cela risquerait de provoquer un choc électrique ou d'endommager le téléphone.
- N'utilisez pas et n'entreposez pas le téléphone dans des zones poussiéreuses et encrassées car ses composants pourraient être endommagés.
- N'entreposez pas le téléphone dans des zones chaudes. Des températures élevées peuvent réduire la durée de vie des composants électroniques, endommager la batterie et déformer ou faire fondre certains plastiques.

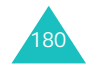

#### **Informations relatives à la santé et à la sécurité**

- N'entreposez pas le téléphone dans des zones froides. Lorsque votre appareil revient à sa température normale, de l'humidité susceptible d'endommager les circuits électroniques peut se former à l'intérieur du téléphone.
- Ne laissez pas tomber ou ne heurtez pas le téléphone. Un choc peut endommager les circuits internes.
- N'utilisez pas de produits chimiques corrosifs, de solvants de nettoyage ou de détergents puissants pour nettoyer l'appareil. Essuyez-le avec un chiffon doux légèrement imbibé d'eau savonneuse tiède.
- N'appliquez aucun produit de type peinture sur le téléphone. La peinture pourrait bloquer les pièces mobiles de l'appareil et perturber son fonctionnement.
- Ne posez pas le téléphone dans ou sur un appareil chauffant, tel qu'un four micro-ondes, une cuisinière ou un radiateur. Lorsqu'il est surchauffé, le téléphone peut exploser.
- N'utilisez que l'antenne fournie avec l'appareil ou une antenne de remplacement agréée. L'utilisation d'une antenne non agréée ou des modifications dans son système de fixation pourrait endommager le téléphone et constituer une violation des réglementations en vigueur sur les équipements radio.
- En cas de fonctionnement incorrect du téléphone, de la batterie, du chargeur ou de l'un des accessoires, rapportez-le au service après-vente le plus proche. Des techniciens vous aideront à résoudre le problème et effectueront, si nécessaire, la réparation de l'appareil.

# **Glossaire**

Les définitions suivantes vous permettront de comprendre les principaux termes techniques et les abréviations utilisés dans ce manuel et de tirer pleinement profit des fonctions de votre téléphone mobile.

#### **Appel de conférence**

Option permettant d'établir une conférence téléphonique associant jusqu'à cinq autres participants.

#### **Appel en attente**

Option permettant de mettre un appel en attente pendant que vous répondez à un autre ou que vous appelez un autre correspondant. Vous pouvez alors basculer entre les deux appels, si nécessaire.

#### **Carte SIM**

Carte à puce contenant toutes les informations requises pour le fonctionnement du téléphone (informations sur le réseau et sur les mémoires, ainsi que des données personnelles de l'abonné). La carte SIM se loge dans un emplacement situé sur la face arrière du téléphone et est protégée par la batterie.

#### **Clapet actif**

Option permettant de répondre à un appel en ouvrant simplement le téléphone.

#### **Code PIN**

183Code de sécurité empêchant l'utilisation du téléphone par une personne non autorisée. Ce code est communiqué par l'opérateur en même temps que la carte SIM. Il se compose de 4 à 8 chiffres et peut être modifié, si nécessaire.

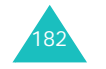

#### **Glossaire**

#### **Code PUK**

Code de sécurité permettant de déverrouiller le téléphone lorsqu'un code PIN incorrect a été saisi trois fois de suite. Ce nombre à 8 chiffres est communiqué par l'opérateur en même temps que la carte SIM.

#### **Déplacement**

Utilisation de votre téléphone lorsque vous sortez de votre zone de couverture d'origine (en voyage, par exemple).

#### **EMS (Service de messagerie enrichi)**

Adaptation du Service de messages courts (SMS) qui vous permet d'envoyer et de recevoir des tonalités et des logos de l'opérateur, ainsi que des combinaisons de fichiers multimédia simples vers et à partir de combinés compatibles EMS. Le service EMS étant basé sur SMS, il peut utiliser les serveurs SMS de la même façon que le service SMS. Le service EMS fonctionne sur tous les réseaux de communication GSM (Global System for Mobile). Limités par les contraintes de l'affichage des appareils mobiles, les expéditeurs d'EMS peuvent agrémenter leurs messages à l'aide de texte, de mélodies, d'images, de sons et d'animations.

#### **GPRS (General Packet Radio Service)**

Nouveau service de téléphonie qui permet d'envoyer et de recevoir des données sur un réseau de téléphonie mobile. Le système GPRS fournit aux utilisateurs de PC et de téléphone cellulaires une connexion permanente à Internet. Il est fondé sur la norme GSM et vient en complément de services existants, tels que les liaisons commutées pour téléphones cellulaires et les messages SMS.

184

### **GSM (Global System for Mobile Communication)**

Norme internationale de communication cellulaire garantissant la compatibilité entre les différents opérateurs de réseaux. Le réseau GSM couvre la plupart des pays européens et de nombreuses autres régions du globe.

#### **Interdiction d'appel**

Option de restriction des appels entrants et sortants.

#### **Java**

Langage de programmation générant des applications capables de s'exécuter sur des platesformes matérielles, quelle que soit leur taille, sans modification. Il a été conçu et adapté pour Internet, pour les sites Web publics et les réseaux intranets. Lorsqu'un programme Java s'exécute depuis une page Web, il est appelé *applet Java*. Lorsqu'il s'exécute sur un téléphone mobile ou sur un récepteur de radiomessagerie, il est appelé MIDlet.

#### **MMS (Service de messages multimédia)**

Service de messagerie destiné aux téléphones mobiles et régi par la norme issue du Forum WAP et le programme de partenariat des téléphones mobiles de troisième génération (3GPP). Du point de vue des utilisateurs, le service de messages multimédia est similaire au Service de messages courts (SMS). Il permet d'envoyer automatiquement et immédiatement du contenu créé par l'utilisateur d'un téléphone à un autre, le mode d'adressage utilisé reposant sur les numéros de téléphone. Ce service MMS prend également en charge les adresses e-mail, ce qui permet d'envoyer un message vers une adresse e-mail.

**Glossaire**

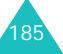

#### **Glossaire**

Outre du texte, les messages MMS peuvent contenir des images fixes, du son et des clips audio, ainsi que des clips vidéos et des informations de présentation.

### **Messagerie vocale**

Service informatisé répondant automatiquement aux appels lorsque vous n'êtes pas disponible. Ce service diffuse un message de bienvenue (prononcé par vous-même si vous le souhaitez) et enregistre un message.

### **Mot de passe du téléphone**

Code de sécurité permettant de déverrouiller le téléphone lorsque vous avez sélectionné l'option de verrouillage automatique à chaque activation de l'appareil.

### **Numéros d'accès à différents services(SDN)**

Numéros de téléphone fournis par votre opérateur de réseau et permettant d'accéder à des services spéciaux tels que la messagerie vocale, les renseignements, le service clientèle et les services d'urgence.

#### **Renvoi d'appel**

Option de réacheminement des appels vers un autre numéro.

### **Services d'identification de ligne (ID appelant)**

Service permettant aux abonnés d'afficher ou de bloquer les numéros de téléphone des appelants.

#### **Serveur proxy**

Un serveur proxy est un serveur virtuel qui réside entre un client WAP, tel qu'un navigateur WAP, et un véritable serveur WAP. Il joue le rôle d'intermédiaire entre eux. Lorsque vous visitez un site WAP, votre navigateur n'est pas réellement connecté à ce site. La requête de votre navigateur est reçue par un serveur proxy, qui la présente au serveur WAP.

Les serveurs proxy améliorent les performances de la navigation des groupes d'utilisateurs car ils mettent les résultats de toutes leurs requêtes en cache pendant un certain temps. Si vous demandez une page WAP qui a déjà été téléchargée par un autre utilisateur, le serveur proxy la recharge simplement, sans transmettre la requête au serveur WAP, ce qui prendrait plus de temps.

### **Signal d'appel**

Option signalant les appels entrants lorsque vous êtes déjà en ligne.

### **SMS (Service de messages courts)**

Service réseau expédiant et recevant des messages texte en direction et en provenance d'un autre abonné, sans nécessiter de conversation avec le correspondant. Le message créé ou reçu peut être affiché, reçu, modifié ou envoyé.

### **Touches écran**

Touches repérées par  $\left| \cdot \right|$  et  $\left| \cdot \right|$  sur le téléphone. Leur libellé :

- dépend de la fonction en cours d'utilisation,
- apparaît sur la dernière ligne de l'écran, juste audessus de la touche correspondante.

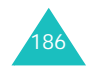

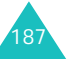

# **Index**

### **A**

Accusés de réception, message • 109 Alarme • 74 Alarme, type • 149 Album photo • 104 Appel de conférence • 51 Appels depuis le répertoire Contacts • 29émission • 25fin • 26interdiction • 155mise en attente • 45 rappel • 26 réception • 31 rejet • 31 renvoi • 153signal • 50, 156 Appels d'urgence • 179 Appels de conférence • 51 Appels émis • 136 Appels en absence • 32, 135 Appels internationaux • 25 Appels reçus • 136 Appels, coût • 138

### **B**

Batteriechargement • 22 installation • 21retrait • 20voyant de faible charge • 23Batterie, précautions d'emploi • 173 Bip durée d'appel • 152 Boîte d'émission, messages MMS • 100Boîte de réception, messages MMS • 92SMS • 96

**C**

Calculatrice • 76Caractères, saisie • 38 Carte postale MMS • 90 Carte SIMinstallation • 20verrouillage • 163 Chargement de la batterie •  $\overline{2}2$ Chargeur rapide • 22 Clapet actif • 145 Code PIN changement • 162 Code PIN, description • 169 Code PIN2changement • 164 description • 170 Codes d'accès • 168Compteurs de données • 139 Confidentialité • 163Contacts composés • 29 copie • 131 enregistrement dans le répertoire • 27, 132 modification • 130numérotation rapide • 140options • 130 recherche • 129suppression • 131 Convertisseur de devises • 81Coût des appels • 138

### **D**

Date, définir • 159 Dernier numéro, rappel • 26 Désactivationmicrophone • 47 tonalités du clavier • 48tous les sons • 34Durée d'appel • 137

### **E**

Écouteur, réglage du volume • 30Écranexterne • 18 icônes • 16 paramètres • 146 présentation • 15 rétro-éclairage • 18 Écran externe • 18, 147 EMS (Service de message enrichi) • 87 **Enregistrement** mémos vocaux • 79vidéo • 116État mémoireContacts • 141mémos vocaux • 81Messages MMS • 110 messages SMS • 110 objets téléchargés • 125

### **F**

Fond d'écran • 146Format heure • 160

### **G**

Groupe d'utilisateurs • 157 Groupe fermé (CUG) 157 Groupes d'appel modification • 134recherche • 133

### **H**

Heure monde • 159Heure, régler • 159

Icônes, description • 16 Image de fond • 146 Images, téléchargées • 121 Infrarouge, branchement • 142 Interdiction d'appel • 155 Internet • 65Itinérance • 160

## **J**

 $\mathbf{I}$ 

Jeuxtéléchargement • 64 Journal des appels émis • 136en absence • 32, 135 reçus • 136

**L**

Langue, sélectionner • 143 Liste de tâches • 77Logo • 148

### **M**

Mémo vocalenregistrement • 79 lecture • 80suppression • 80 Mémos du calendrieraffichage • 128 copie • 128 rédaction • 126suppression • 128 Menusaccès • 54liste • 56Mes articles • 121Message de bienvenue • 143 Message SMS paramètres • 108 suppression • 96, 111 Messagerie vocale • 104

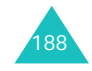

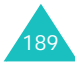

**Index**

#### **Index**

### Messages

carte postale MMS • 90 de bienvenue • 143diffusion • 102MMS • 82SMS • 87vocaux • 104Messages de diffusion (CB) • 102Messages envoyés • carte postale MMS • 101 MMS • 100SMS • 98 Messages MMS création/envoi • 83 lecture • 92, 100 modification • 100paramètres • 84 suppression • 95, 100 Messages PUSH • 105 Messages recus MMS • 92 SMS • 96Mise en attente d'un appel • 45Mise en marche/arrêtmicrophone • 47 téléphone • 24 Mise en marche/arrêt du téléphone • 24 Mode alphabétique, saisie de texte • 40Mode de saisie de texte • 39 Mode FDN • 164 Mode symbole, saisie de texte • 44Mode T9, saisie de texte • 41 Mode vibreur • 34ModèlesMMS • 101SMS • 102Mot de passe du téléphone • 168 interdiction d'appel • 155, 171 téléphone • 162 Numérotation rapide • 140

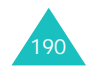

**N**Navigateur WAP accès • 65cache, vider • 73 favoris • 69 paramètres • 71 Noms recherche/numérotation • 129saisie • 38Numéro personnel • 141 Numéros, téléphone enregistrement dans le

#### **P**

Photo affichage • 118 affichage des photos • 118enregistrement de vidéos • 116lecture de vidéos • 119prendre des clichés • 112prise • 112 suppression • 119 Planificateur • 126Présentation du numéro •157 Problèmes, résolution • 165 PUK, code • 169 PUK2, code • 171

répertoire • 27, 132 recherche/numérotation • 129

### **R**

Raccourci, touches • 144 Rappel automatique • 145 manuel • 26Rappel auto. • 145 Rappel, message • 95, 96 Réception appel • 31 second appel • 50

Recherche de contacts • 129Rédaction de messages carte postale MMS • 90 MMS • 82SMS • 87Réglages d'appel 153 Réglages DNS • 64 Réinitialiser le téléphone • 145Renvoi d'appels • 153 Rétro-éclairage description • 18 heure, régler • 147 Réveil matin • 74

### **S**

Sécuritéinformations • 172précautions • 7 Sécurité, appels • 161 Sélection de réseau • 160Serveur vocal • 104Service Java • 62Signal d'appel • 152, 156 SMS 96 Sonneries • 148Sons, téléchargés • 123 Suppression carte postale MMS • 99, 101Contacts • 131journal des appels • 135 mémo du calendrier •128mémo vocal • 80 message MMS • 95, 98, 100message SMS • 96, 98 photo • 119 tâche • 78vidéo • 119

### **T**

Tâches, liste création • 77modification • 77suppression • 78 Téléchargement jeux • 122 sons • 124Téléphone écran • 15icônes • 16inventaire • 10mise en marche/arrêt •24mot de passe • 168 présentation • 11 réinitialiser • 145touches • 12verrouillage • 162 Texte, saisie • 38 Tonalité bip durée appel • 152 clapet • 151 clavier • 149connexion • 152erreur • 152marche/arrêt • 151message • 150 sonnerie • 148Tonalité connexion • 152Tonalité d'erreur • 152Tonalité de la sonnerie • 148Tonalité des messages • 150 Tonalité du clapet • 151 Tonalité marche/arrêt • 151 Tonalités DTMF, envoi • 48 Tonalités du clavierenvoi • 48sélection • 149Touchesdescription • 12 emplacement • 11 raccourci • 144Touches écran • 36Toutes touches • 145Transfert, message MMS • 95SMS • 96Type de sonnerie • 149

#### **Index**

191

**Index**

### **V**

Verrouillage carte SIM • 163 contenu multimédia • 163téléphone • 162 Vibreur • 149 Vidéo enregistrement • 116 lecture • 119suppression • 119<br>Vodafone Live! • 65 Volume de la sonnerie • 149 Volume des touches • 30Volume, réglage écouteur • 30 sonnerie • 149 tonalité du clavier • 30 Voyant de faible charge • 23 Voyant réseau • 19, 147

### **W**

WAP sans fil • 65WAP, navigateur • 65

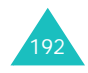

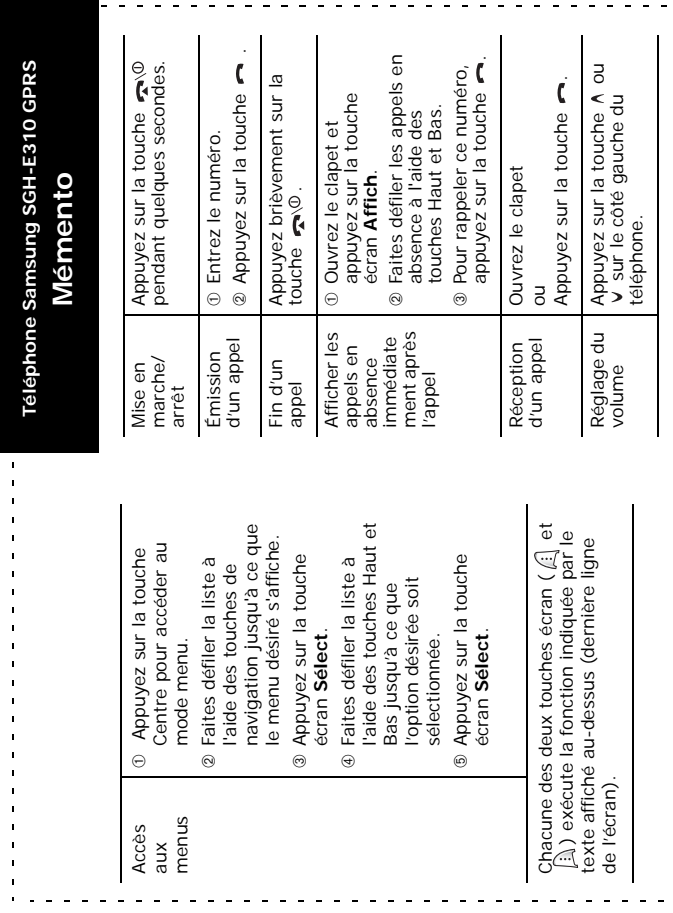

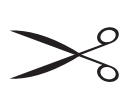

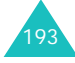

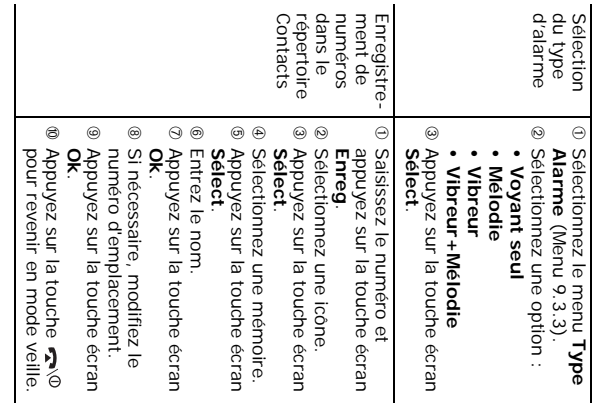

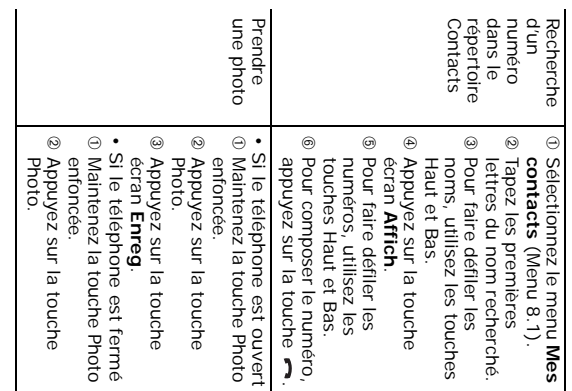

 $\mathcal{L}$ 

### **Déclaration de conformité (R&TTE)**

#### *Pour l'appareil suivant :*

GSM900/GSM1800 bi-bande numérique

#### Téléphone cellulaire portable

(nom de l'appareil)

#### SGH-E310

(numéro de modèle)

#### *Fabriqué par :*

Samsung Electronics Co., Ltd, 94-1, Imsoo-Dong, Gumi City, Kyung-Buk, Corée, 730-350

(adresse de l'usine\*)

**en relation avec cette déclaration et en conformité avec les normes suivantes et/ou d'autres documents normatifs.**

- **Safety : EN 60950:2000**
- **EMC : EN 301 489-01 v1.3.1 (2001-09) EN 301 489-07 v1.1.1 (2000-09)**
- **SAR : EN 50360:2001 EN 50361:2001**

**Network : EN 301 511 v9.0.2 (2003-03)**

**Le téléphone E310 a été testé et s'est avéré conforme aux normes relatives à l'émission de fréquences radio. En outre, nous déclarons que cet appareil répond à la directive 1999/5/EC.**

**La procédure de déclaration de conformité, définie dans l'article 10, puis reprise à l'alinéa [**IV**] de la directive 1999/5/EC a été conduite sous contrôle de l'organisme suivant :**

**BABT, Claremont House, 34 Molesey Road, Walton-on-Thames, KT12 4RQ, GB** 

**Numéro d'identification : 168**

**CE0168** 

**Documentation technique détenue par :**

Samsung Electronics Euro QA Lab.

#### **disponible sur simple demande.** *(Représentant pour l'union européenne)*

Samsung Electronics Euro QA Lab. Blackbushe Business Park, Saxony Way, Yateley, Hampshire, GU46 6GG, UK (Royaume 2004. 03. 16

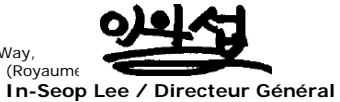

(lieu et date de parution) (nom et signature du responsable dûment habilité)

\* Cette adresse n'est pas celle du Centre serveur de Samsung. Pour obtenir celle-ci, consultez la carte de la garantie ou contactez le revendeur de votre téléphone.

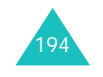